**PEDS87V1021-01**

# **OKI** Semiconductor This version: Sept. 2000 **MS87V1021**

# **Recording and Playback IC with Built-in 2-Mbit DRAM**

# **GENERAL DESCRIPTION**

The MS87V1021 is a single chip recording and playback IC that is controlled by the microcontroller in serial mode, compresses voice with the 4-bit OKI ADPCM algorithm or 4-bit OKI ADPCM2 algorithm with high tone quality, and has 2-Mbit DRAM in which recorded data is stored and 512-Kbit mask ROM in which fixed messages reside. The MS87V1021 includes such features as Normal Recording and Playback, Delayed playback, Retroactive playback, Fast forwarding, and Rewinding.

The internal memory in which voice data is stored allows a recording/playback system to be constructed merely by externally connecting it to a microphone, a speaker driving amplifier, and a speaker.

# **FEATURES**

- Serial microcontroller interface (clock synchronized)
- Built-in 512-Kbit mask ROM for fixed messages ROM playback time : Approx. 15 seconds  $(Fsam = 8.0 kHz)$ Approx. 20 seconds  $(Fsam = 6.4 kHz)$ Approx. 30 seconds  $(Fsam = 4.0 kHz)$
- Voice analyzing and synthesizing system : 4-bit OKI ADPCM or 4-bit OKI ADPCM2 algorithm 8-bit OKI non-linear PCM algorithm (for ROM playback only)
- Sampling frequency (source oscillation frequency: 4.096 MHz) : 4.0 kHz, 5.3 kHz, 6.4 kHz, 8.0 kHz, or 10.6 kHz
- Recording time: Approx. 60 seconds  $(Fsam = 8.0 kHz)$ Approx. 80 seconds  $(Fsam = 6.4 kHz)$ Approx. 120 seconds  $(Fsam = 4.0 kHz)$
- Built-in 14-bit A-to-D and D-to-A converters
- Built-in LPF: Attenuation rate -40 dB/oct
- Number of phrases Variable message: 255 phrases Fixed phrases: 255 phrases
- Source oscillation frequency: 4.096 MHz
- Supply voltage: 2.7 to 3.6 V
- Operating current:
- 15 mA max. (source oscillation frequency : 4.096 MHz, Supply voltage : 3.6 V)
- Operating temperature:  $-20$  to  $+70^{\circ}$  C
- Package: 32-pin TSOP Type I

# **MS87V1021**

# **CONTENTS**

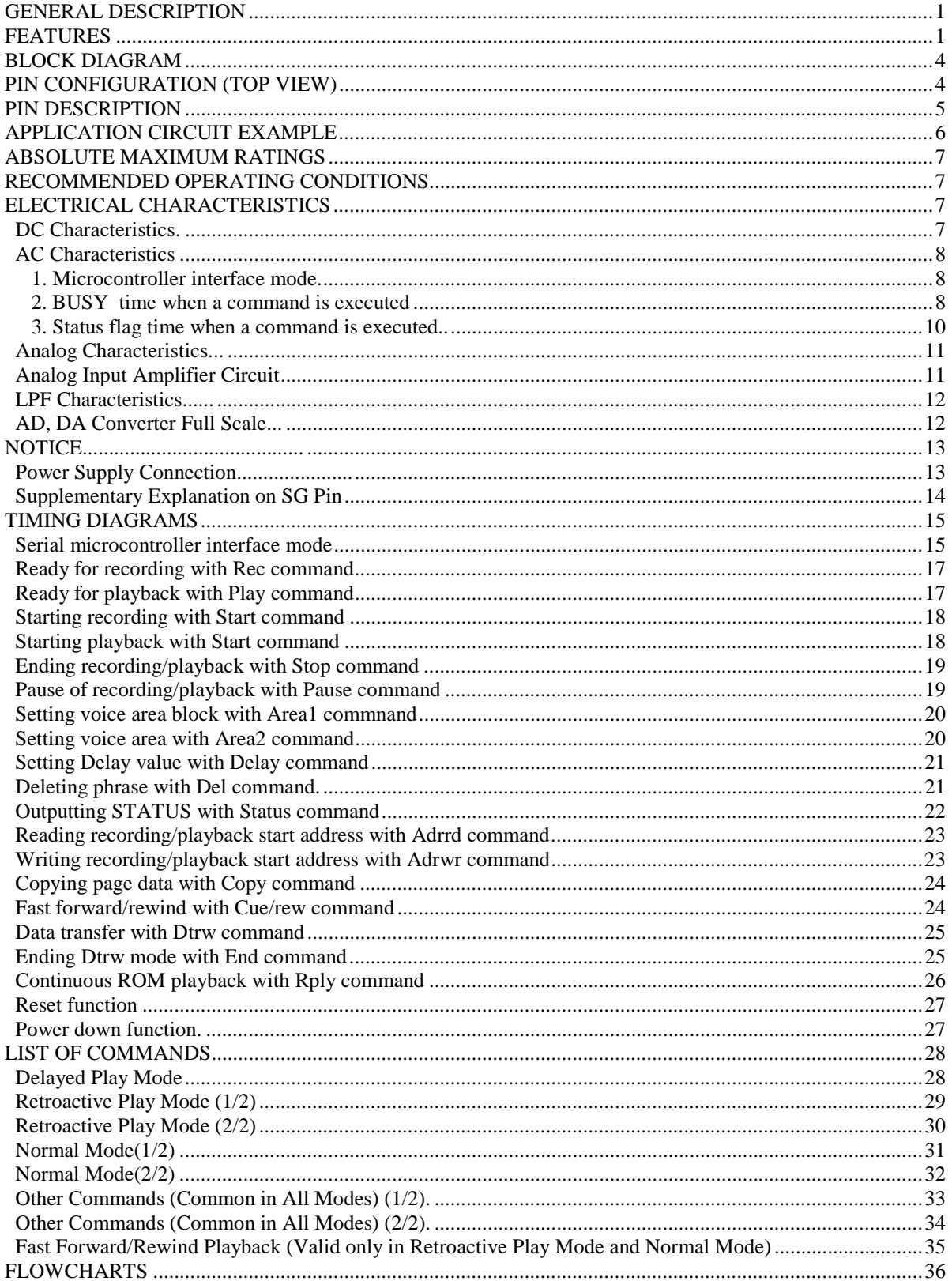

# **OKI** Semiconductor

# **MS87V1021**

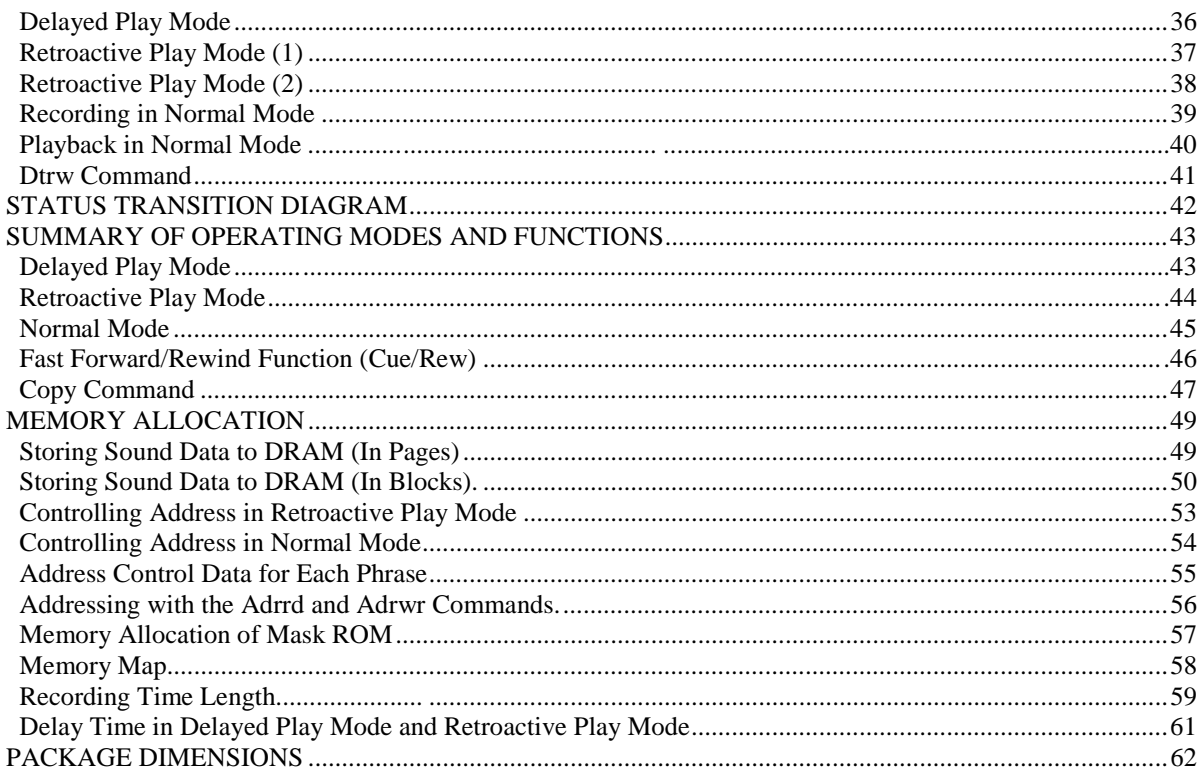

# **BLOCK DIAGRAM**

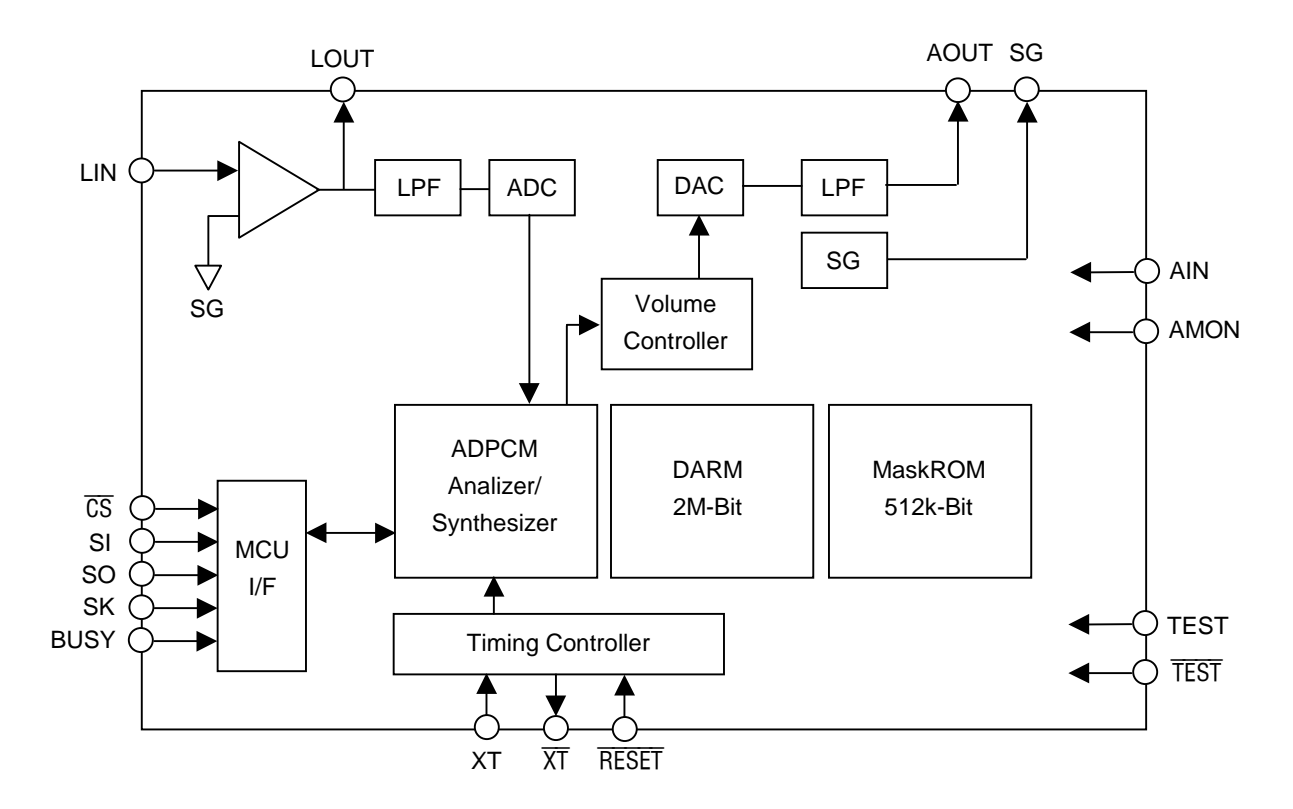

# **PIN CONFIGURATION (TOP VIEW)**

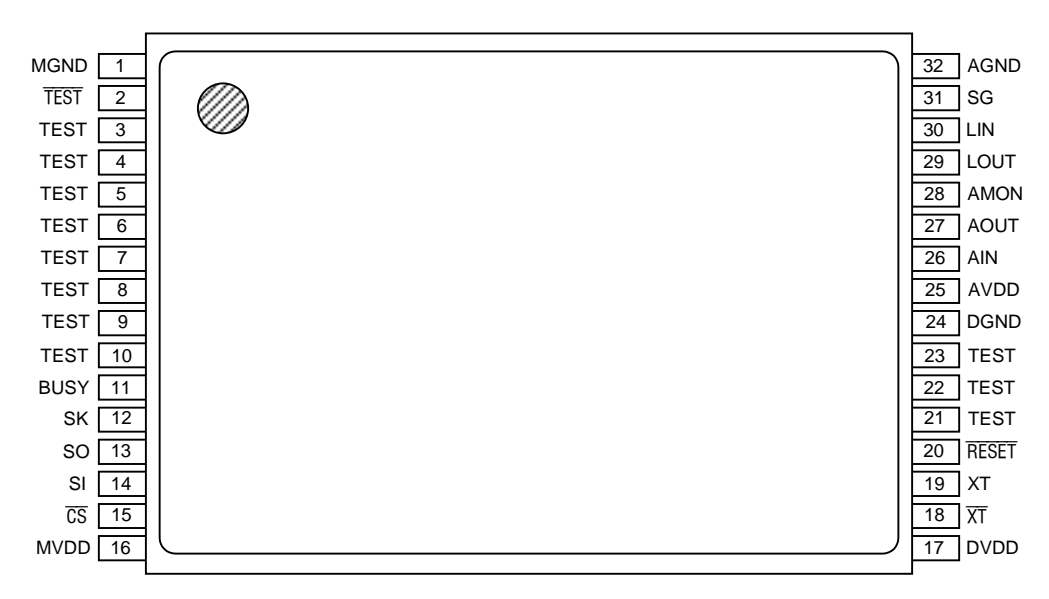

# **32-pin plastic TSOP Type I (TSOP32-P814-K)**

# **PIN DESCRIPTION**

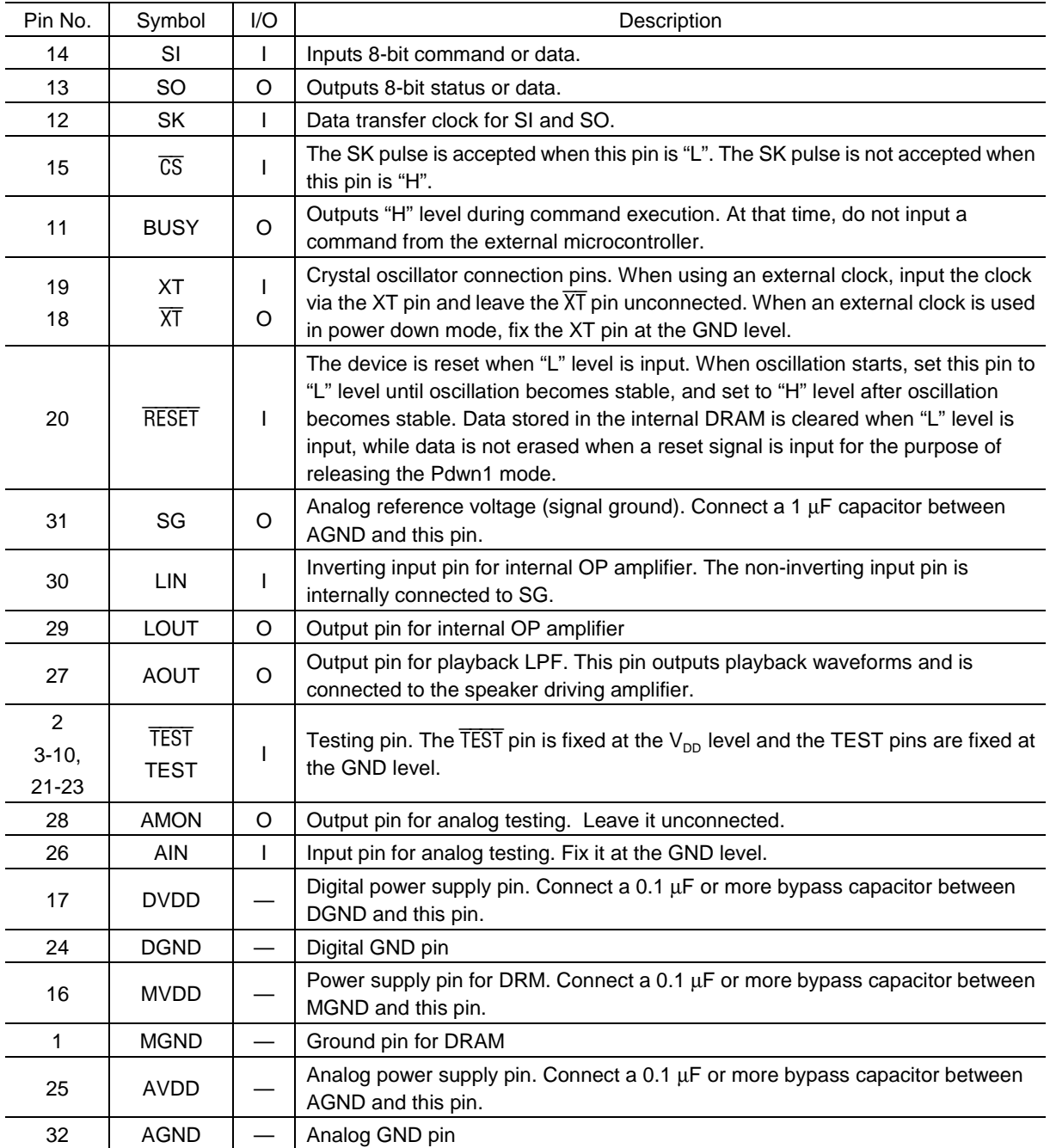

# **APPLICATION CIRCUIT EXAMPLE**

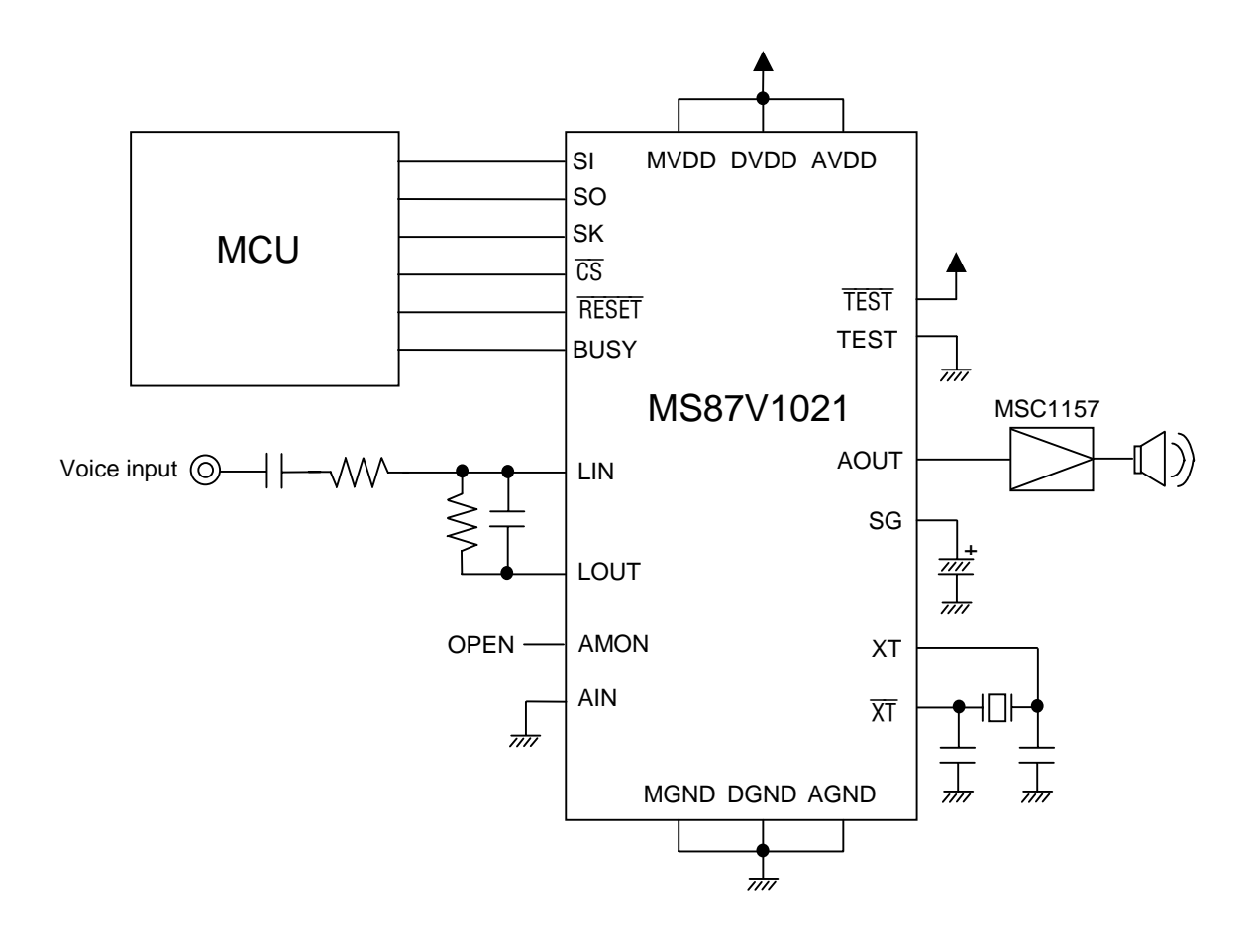

# **ABSOLUTE MAXIMUM RATINGS**

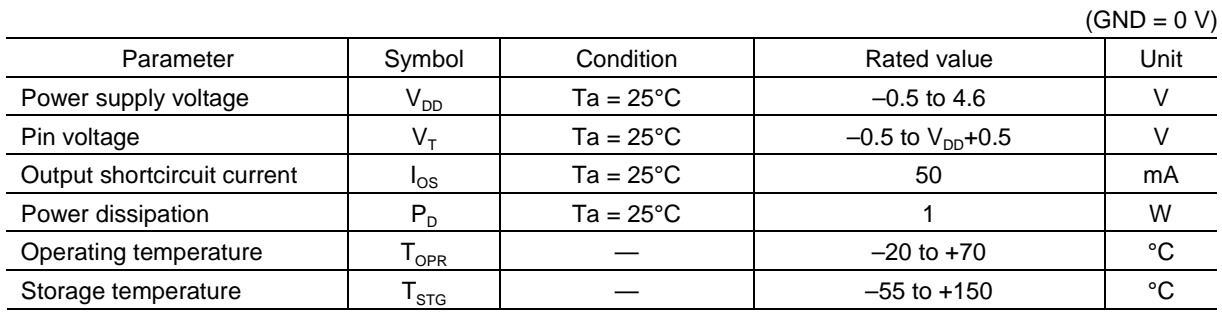

# **RECOMMENDED OPERATING CONDITIONS**

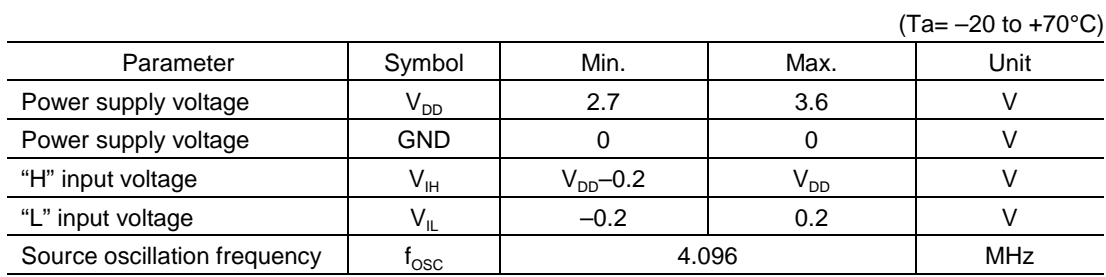

# **ELECTRICAL CHARACTERISTICS**

# **DC Characteristics**

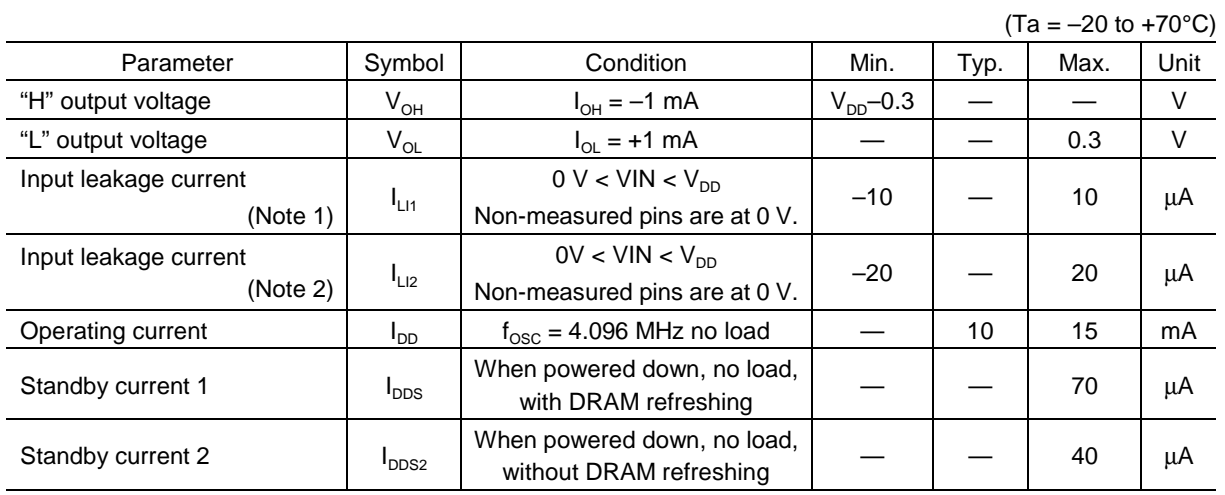

Notes: 1. Applicable to input pins excluding  $XT$  and  $\overline{XT}$ . 2. Applicable to XT and  $\overline{\text{XT}}$ .

# **AC Characteristics**

# 1. Microcontroller interface mode

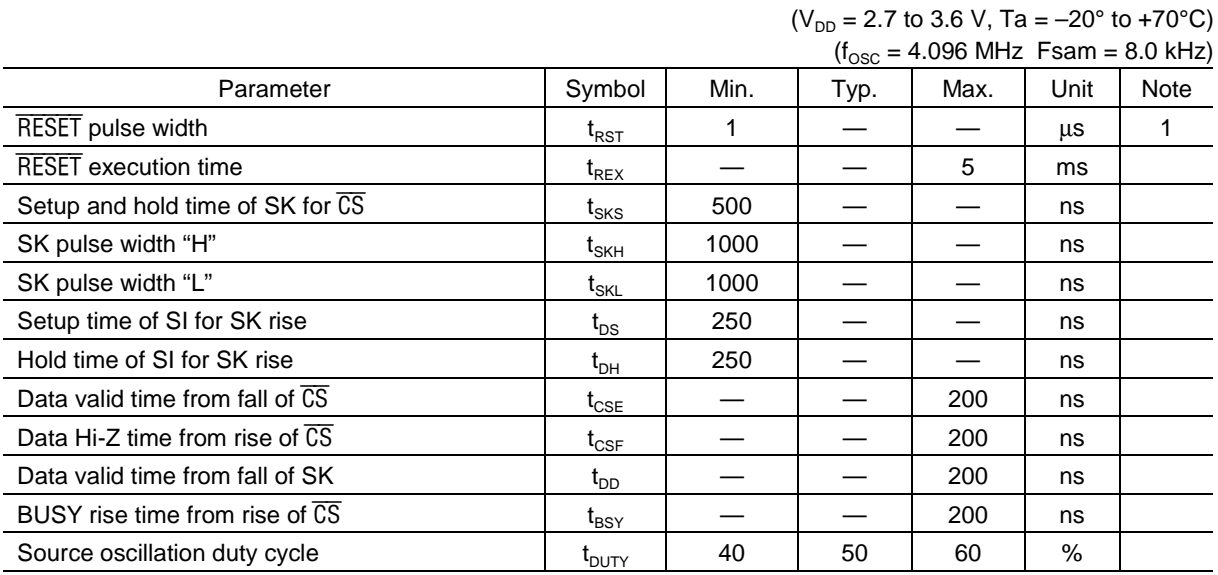

# 2. BUSY time when a command is executed

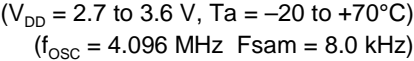

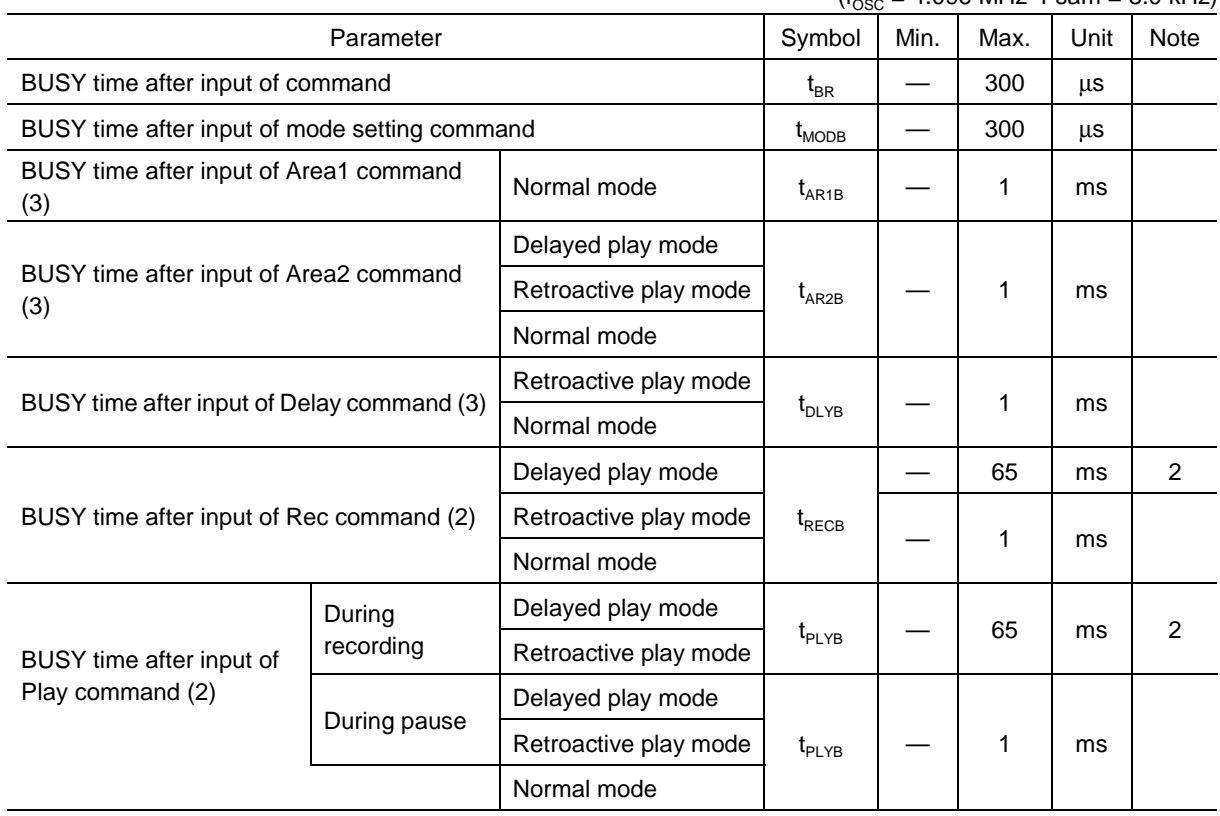

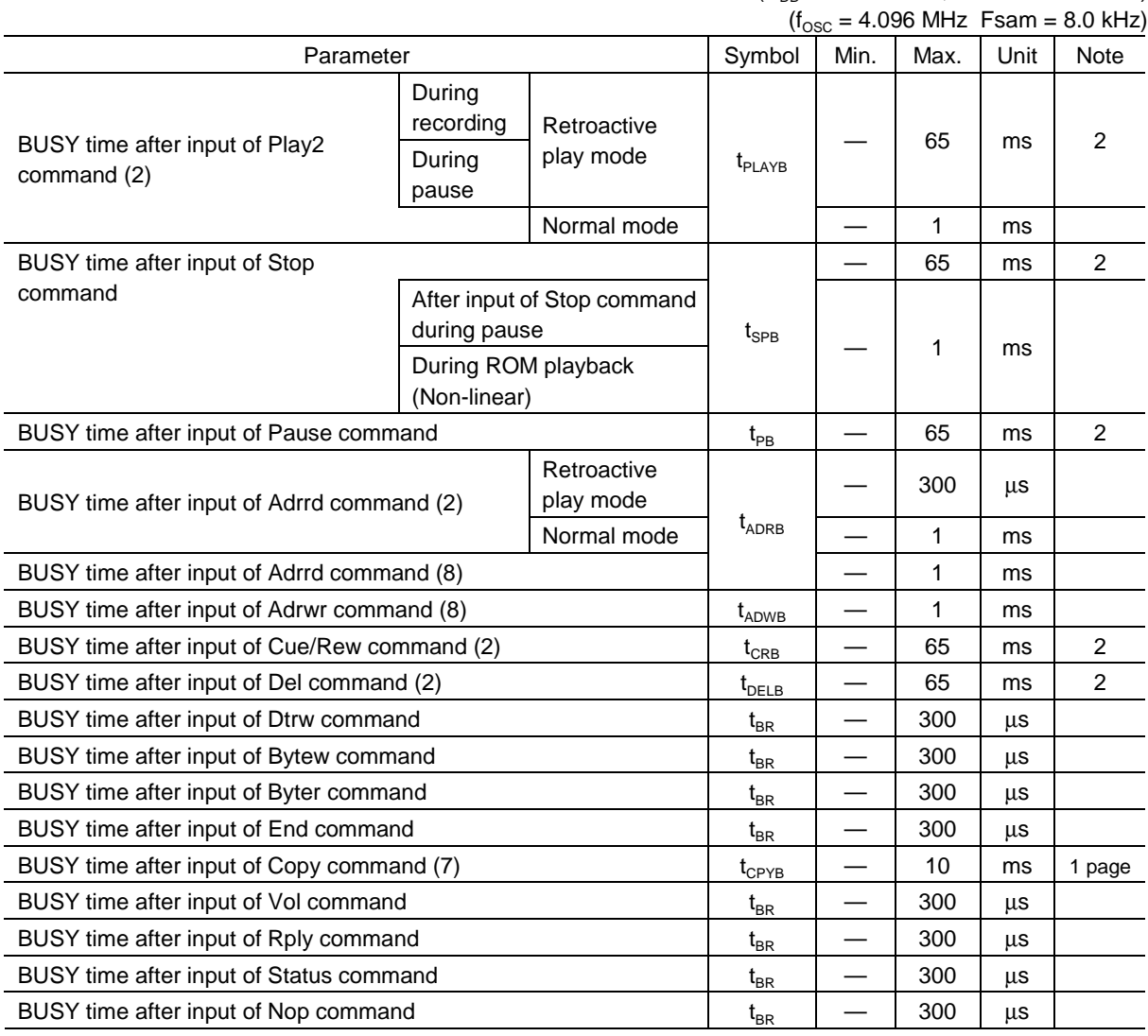

 $(V_{DD} = 2.7$  to 3.6 V, Ta = -20 to +70°C)

A number in parenthesis indicates the number of bytes of each command.

#### PEDS87V1021-01

 $(V_{DD} = 2.7$  to 3.6 V, Ta = -20 to +70°C)

### **OKI** Semiconductor **MS87V1021**

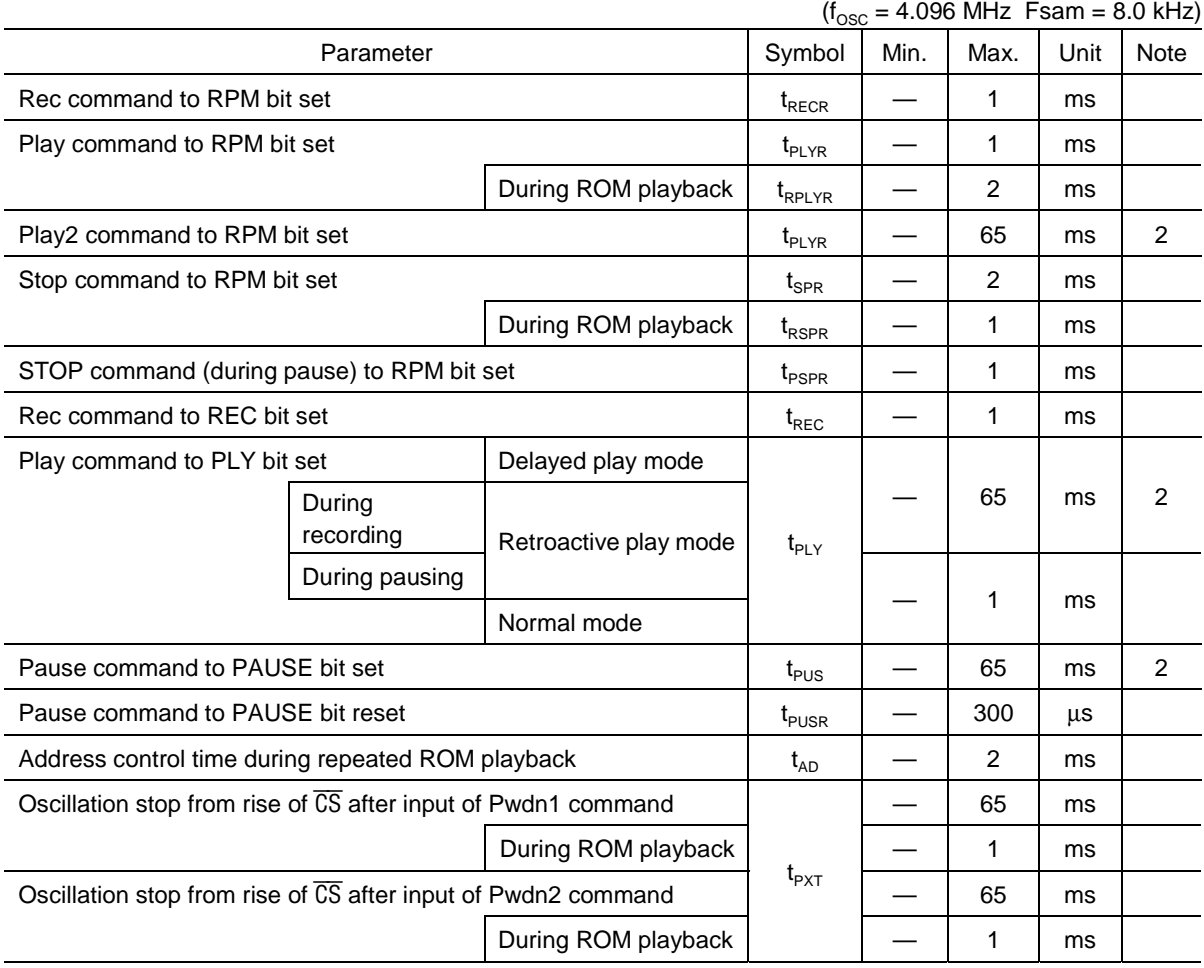

# 3. Status flag time when a command is executed

Note 1: When powering on or releasing the power down mode, input "L" level to the RESET pin until crystal oscillation becomes stable. Moreover, when powering on, input again "L" level to the RESET pin for more than  $t_{RST}$  to initialize the internal circuit.

2: Depending on sampling frequency Fsam.

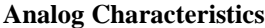

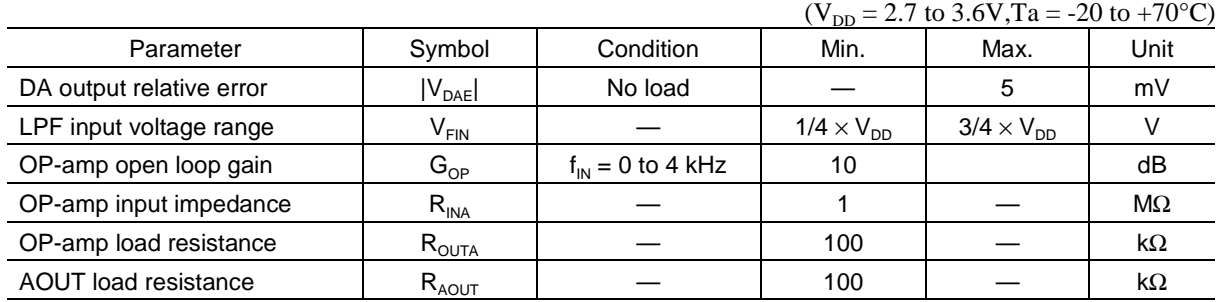

### **Analog Input Amplifier Ciricuit**

This IC contains an OP amplifier with the inverting input pin and output pin.

The analog circuit reference voltage (signal ground) is internally input as the non-inverting input. When amplification is required, adjust the amplification factor using an external resistor after constructing the inverting amplifier circuit.

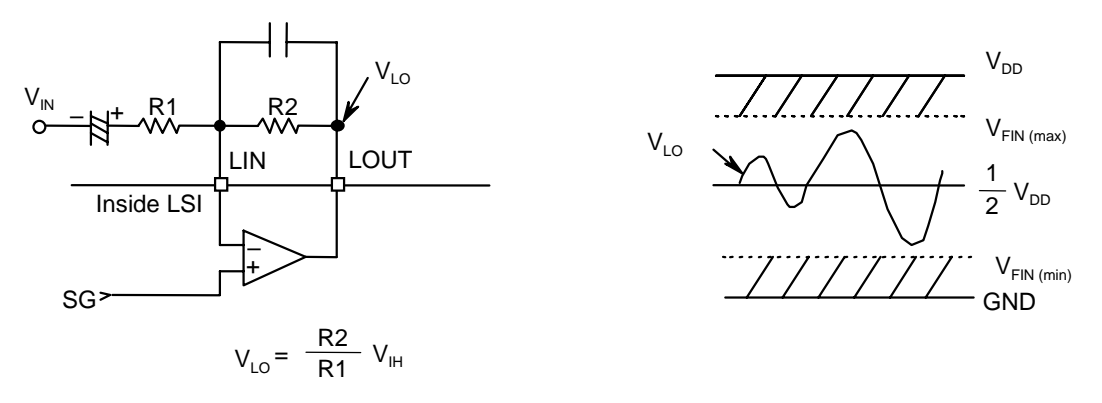

The output pin, LOUT, of OP amplifier is internally input to LPF (Low Pass Filter). Adjust the gain using the external resistor so that the  $V_{\text{LO}}$  is within the accessible input voltage range  $V_{\text{FIN}}$ . If  $V_{\text{LO}}$  is over the  $V_{\text{FIN}}$ , the LPF output waveform will be distorted.

The example of SCF input voltage range is shown below.

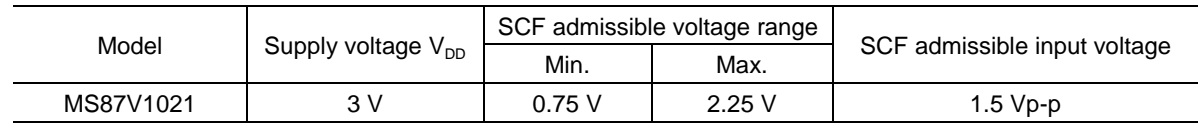

The minimum value of OP-amp load resistance is 100 kΩ. The feedback resistance R2 of inverting amplifier circuit must be larger than 100 k $\Omega$ .

#### **LPF Characteristics**

The MS87V1021 contains a 4-th order LPF in which the switched capacitor filter technique is adopted. The LOUT pin is internally connected to the input of LPF.

The attenuation rate is –40 dB/oct. The cut-off frequency and frequency characteristics vary in proportion to sampling frequency (Fsam).

The cut-off frequency is designed to 4/10 of sampling frequency.

The characteristics of LPF when Fsam = 8 kHz are shown below.

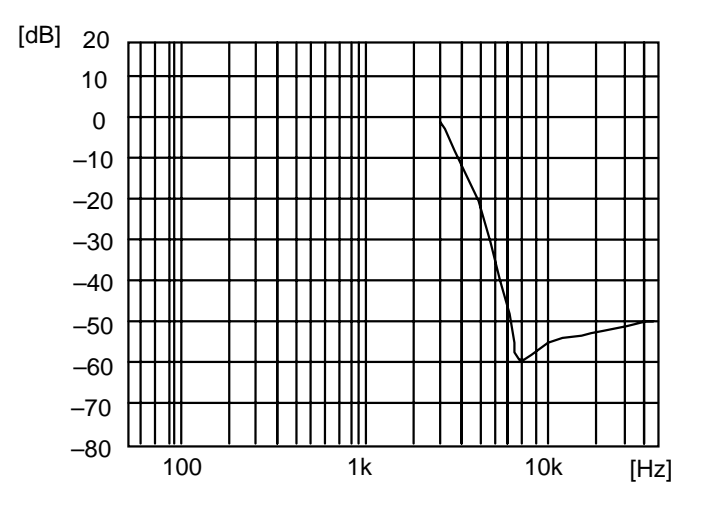

LPF characteristics (Fsam  $= 8.0$  kHz)

#### **AD, DA Converter Full Scale**

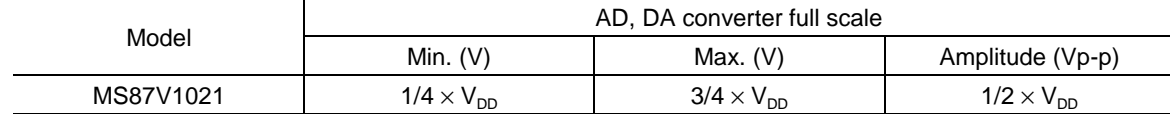

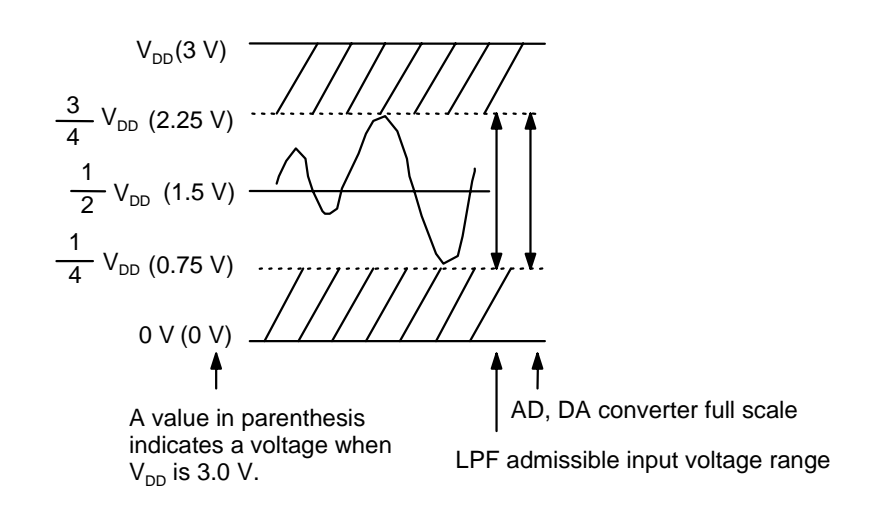

### **NOTICE**

#### **Power Supply Connection**

The power of this IC is supplied from a single power supply as shown below, which should be connected to the analog section, logic section and memory section separately.

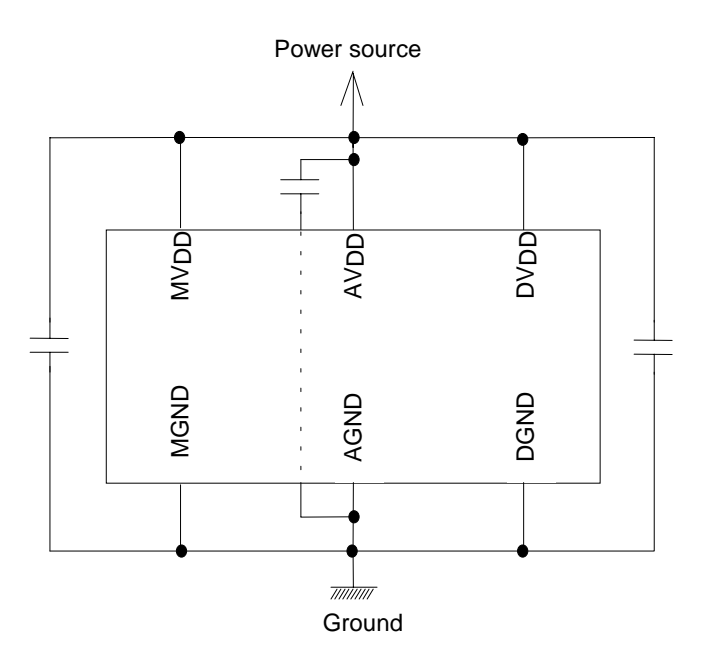

If the analog section, digital section and memory section are supplied from different power sources, a latch-up may occur. Be sure to avoid the power supply connections shown below.

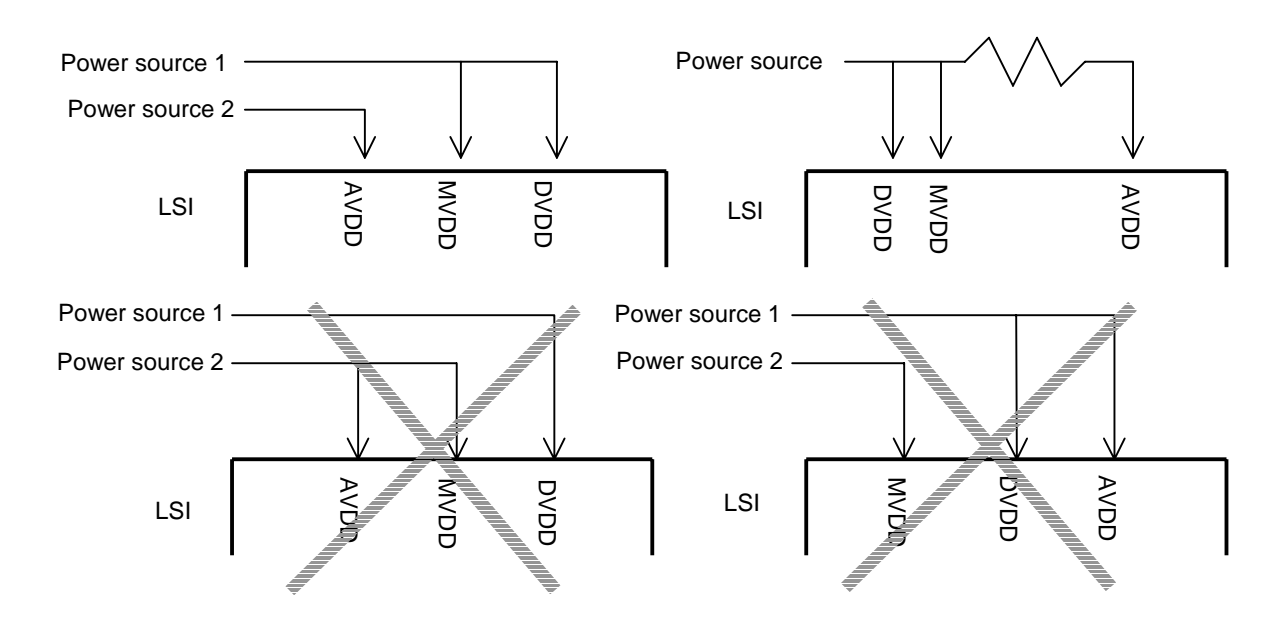

#### **Supplementary Explanation on SG Pin**

Connect a 1 µF electrolytic capacitor between the SG pin and AGND.

After reset or releasing the power down mode, do recording or playback after the voltage level of SG pin becomes stable. The voltage level becomes stable at  $1/2$  of  $V_{DD}$ . The time to be stabilized is approximately 50 ms in case shown below.

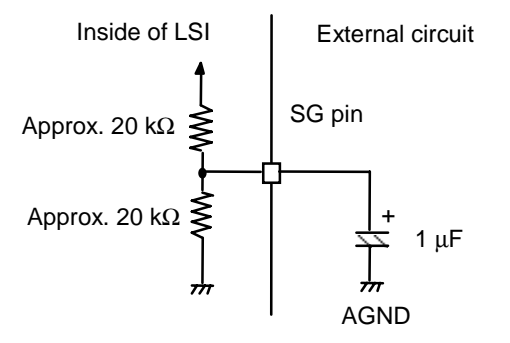

# **TIMING DIAGRAMS**

# **Serial microcontroller interface mode**

[Data write operation]

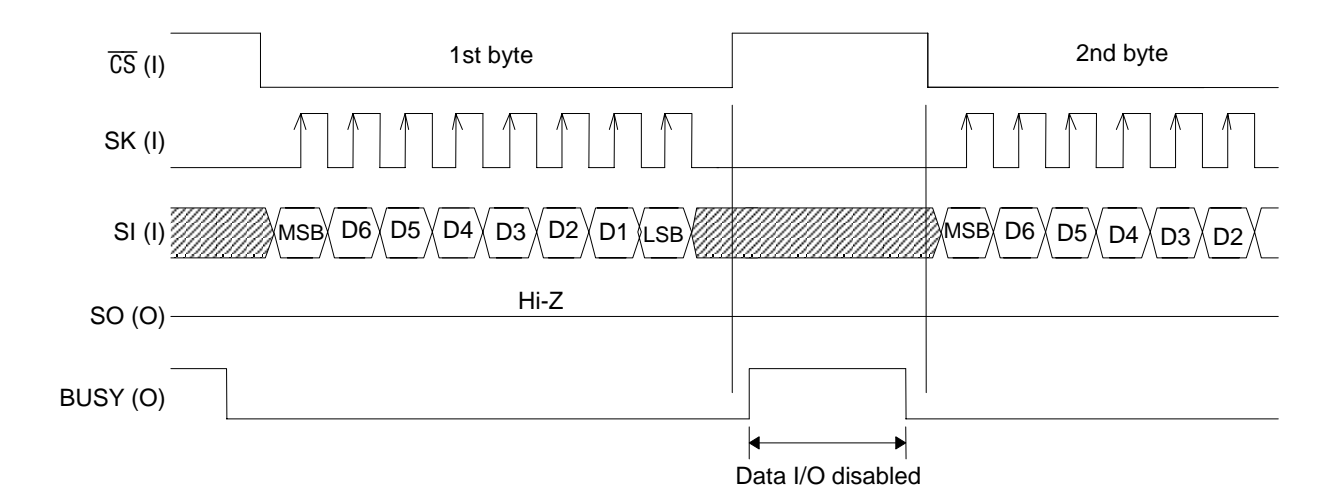

<sup>[</sup>Data read operation]

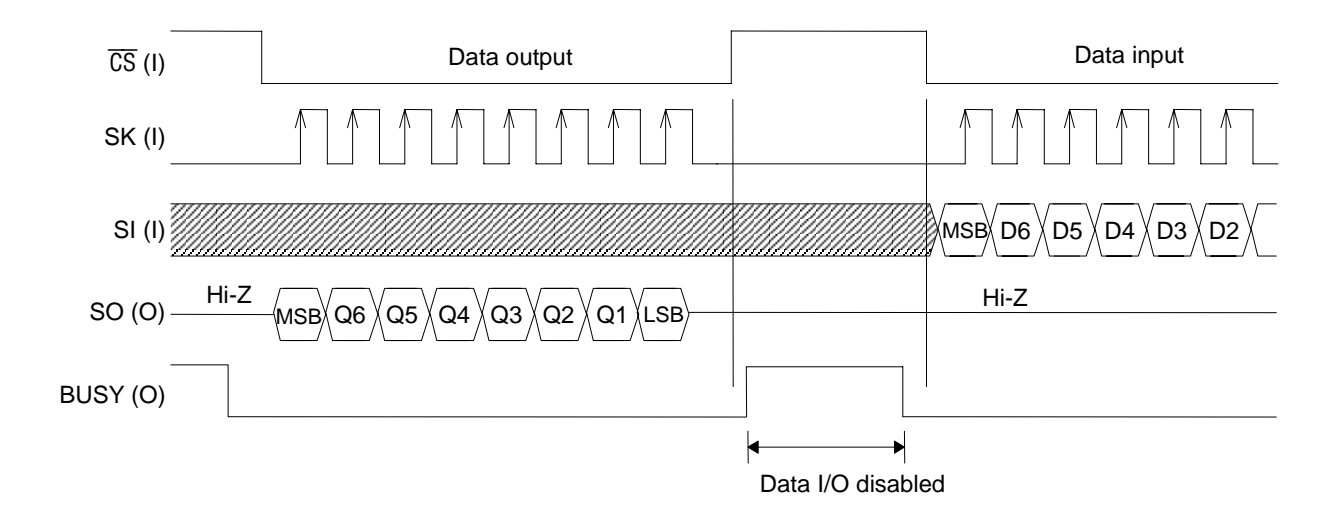

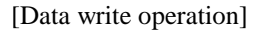

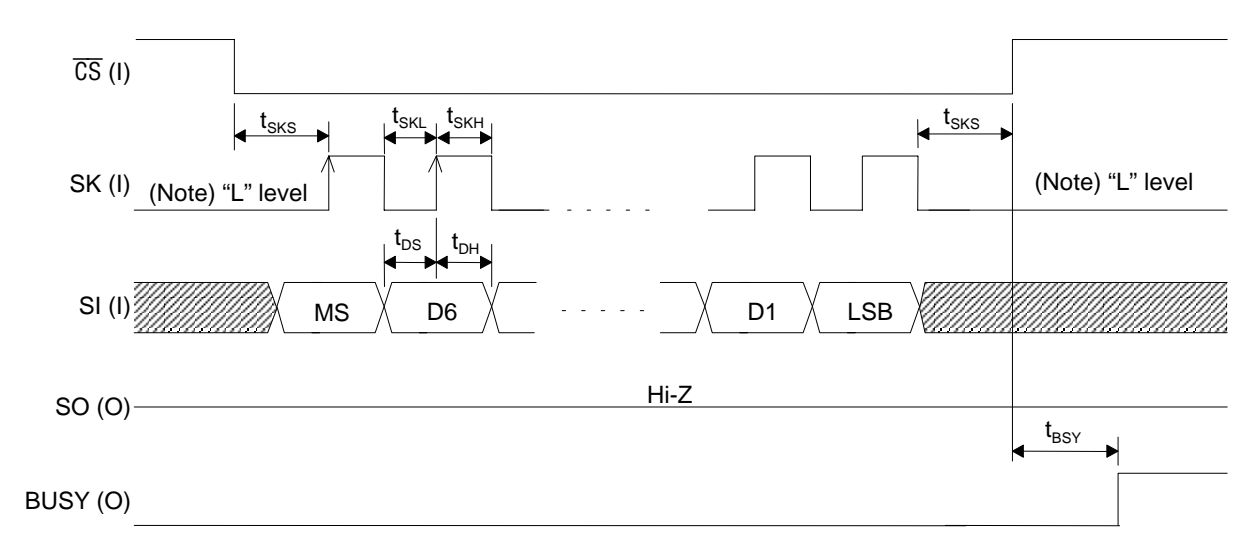

(Note) Be sure to set SK to "L" when  $\overline{CS}$  is at "H" level.

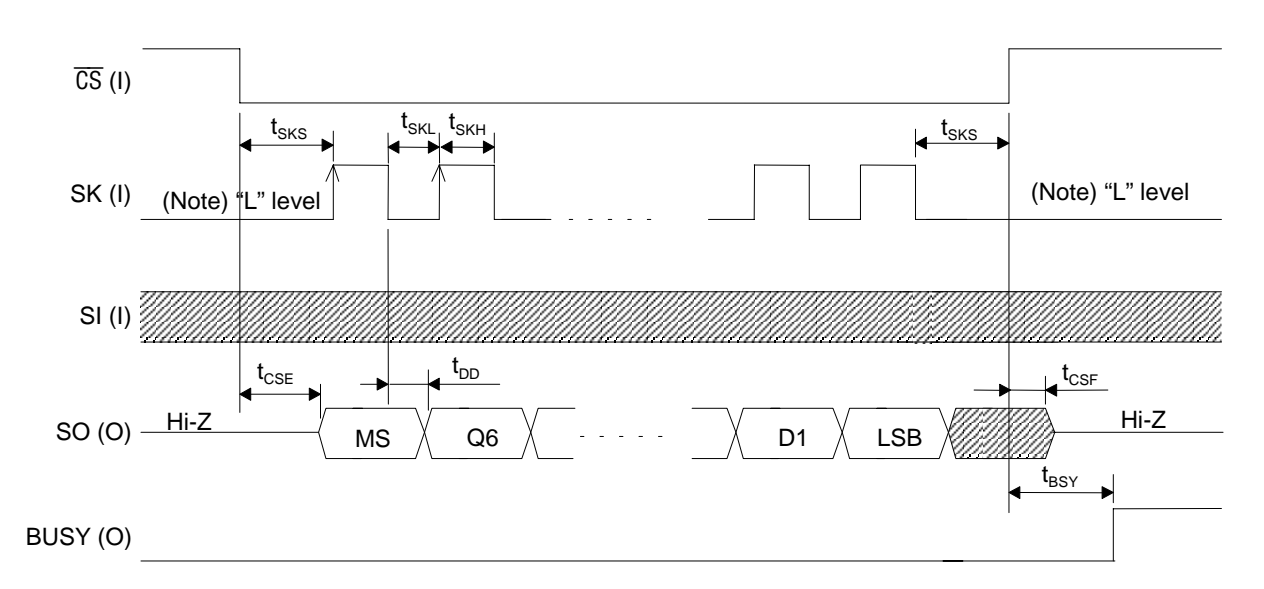

[Data read operation]

(Note) Be sure to set SK to "L" when  $\overline{CS}$  is at "H" level.

# **Ready for recording with Rec command**

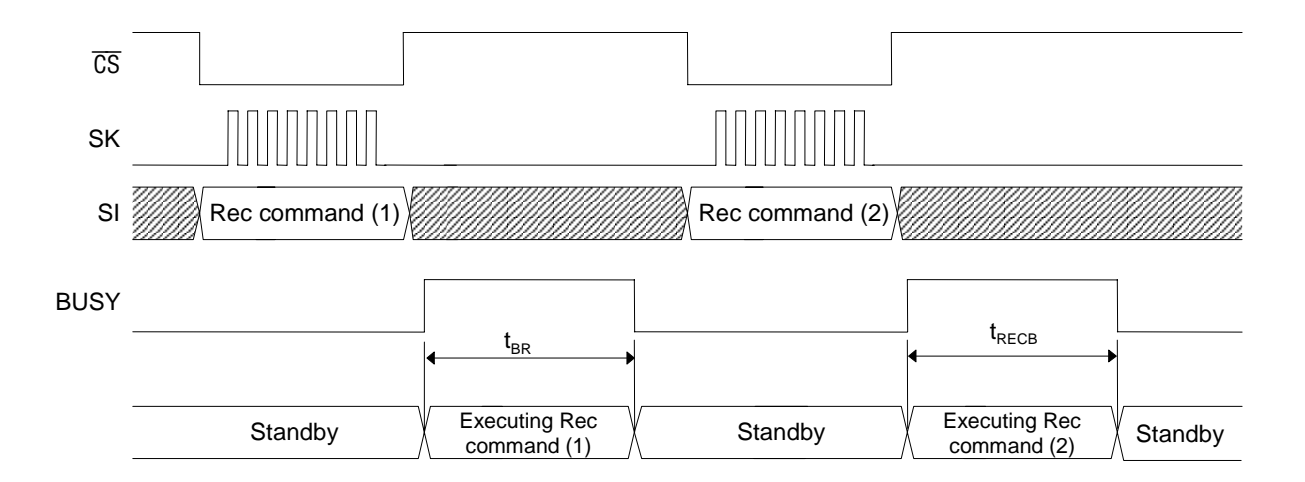

# **Ready for playback with Play command**

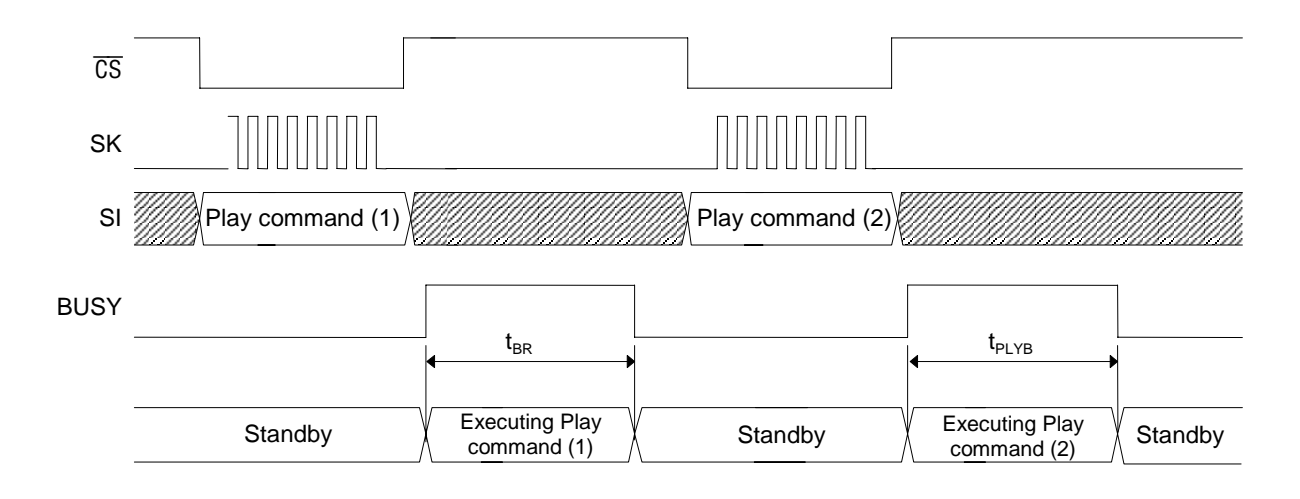

# **Starting recording with Start command**

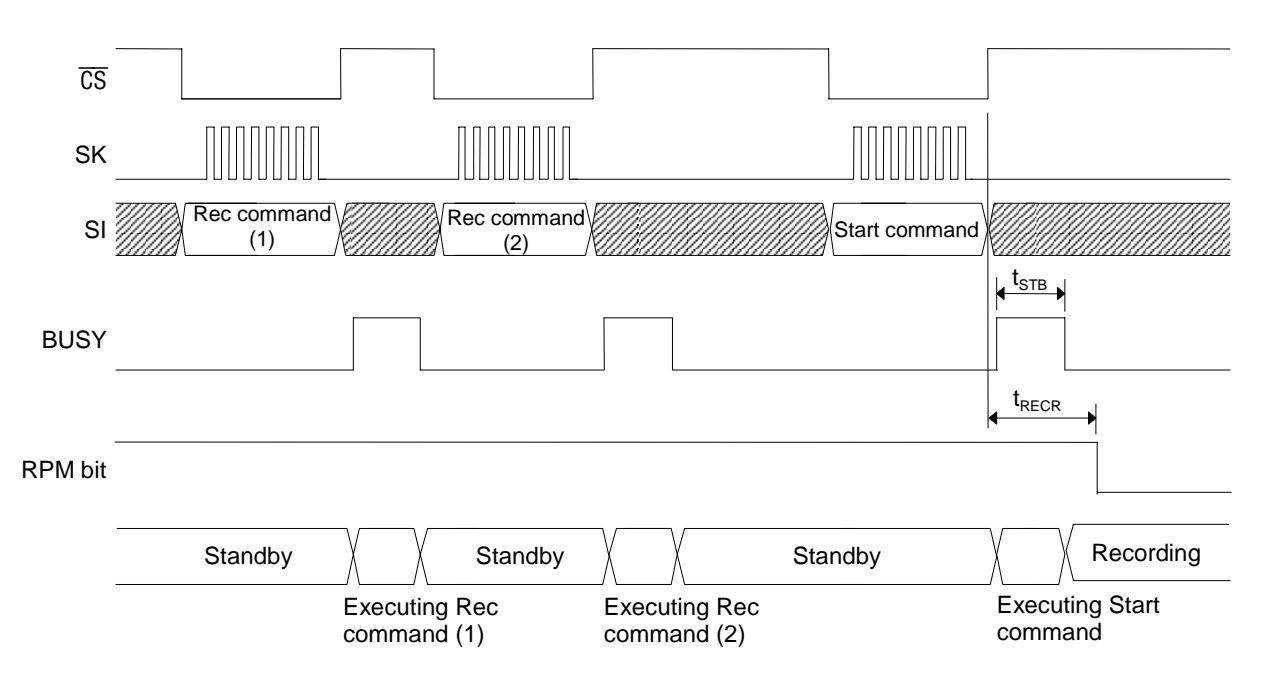

# **Starting playback with Start command**

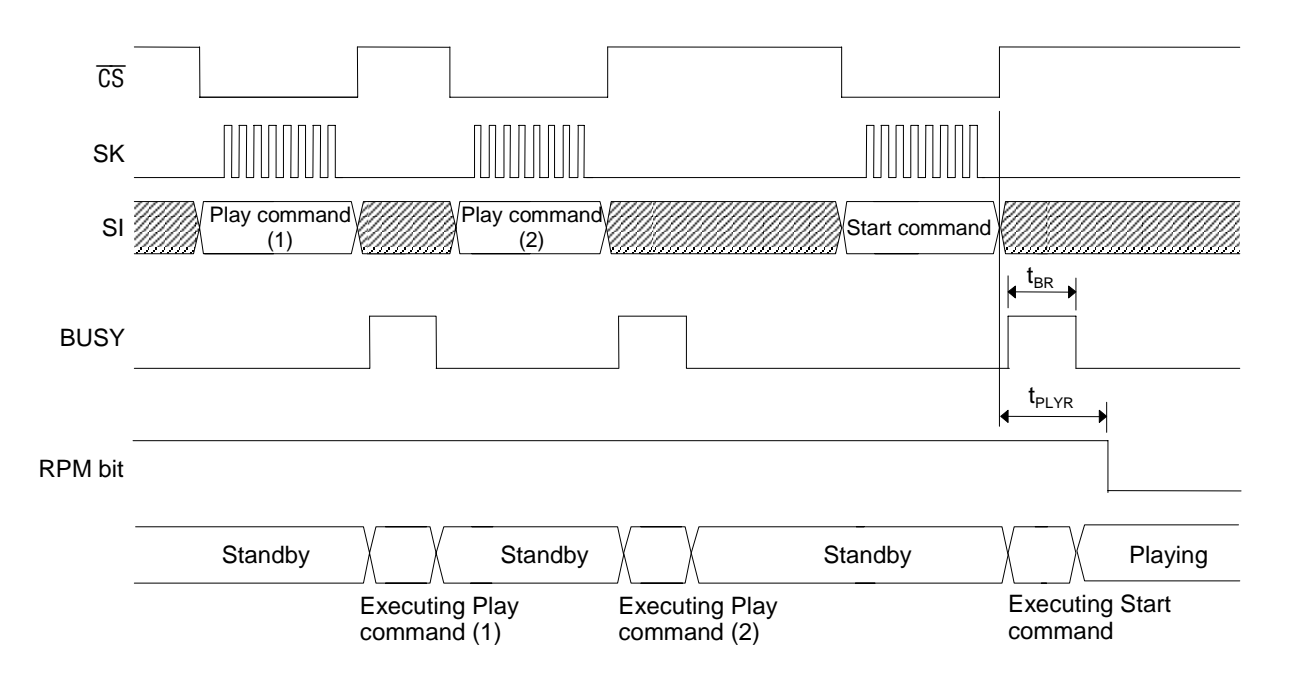

# PEDS87V1021-01

# **OKI** Semiconductor **MS87V1021**

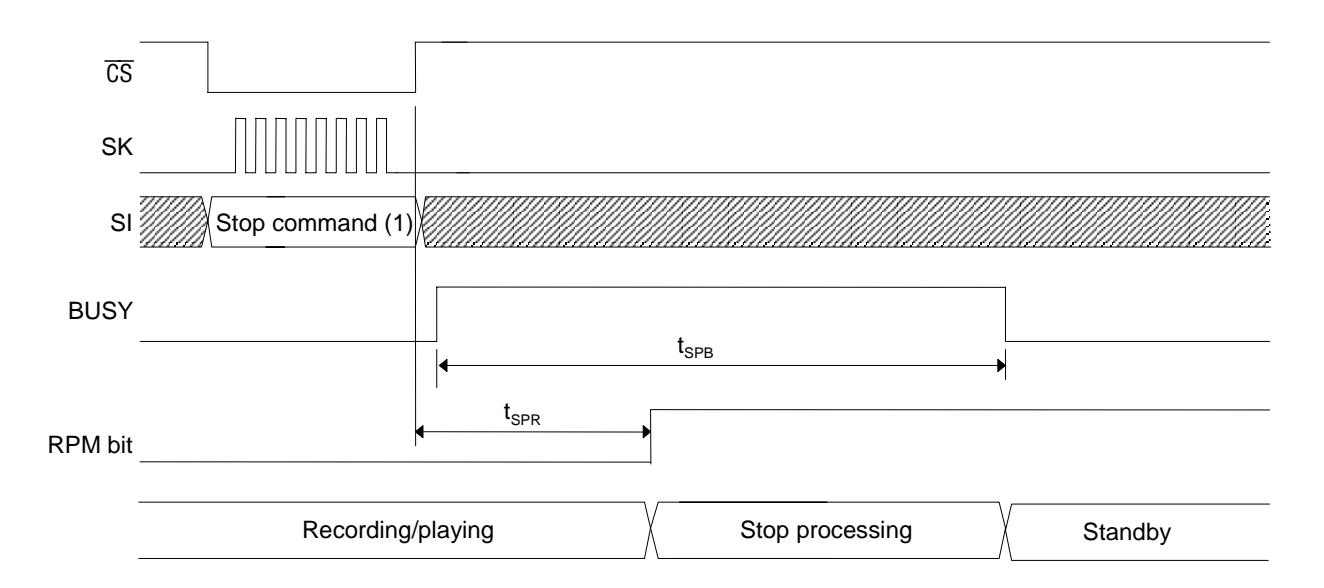

# **Ending recording/playback with Stop command**

# **Pause of recording/playback with Pause command**

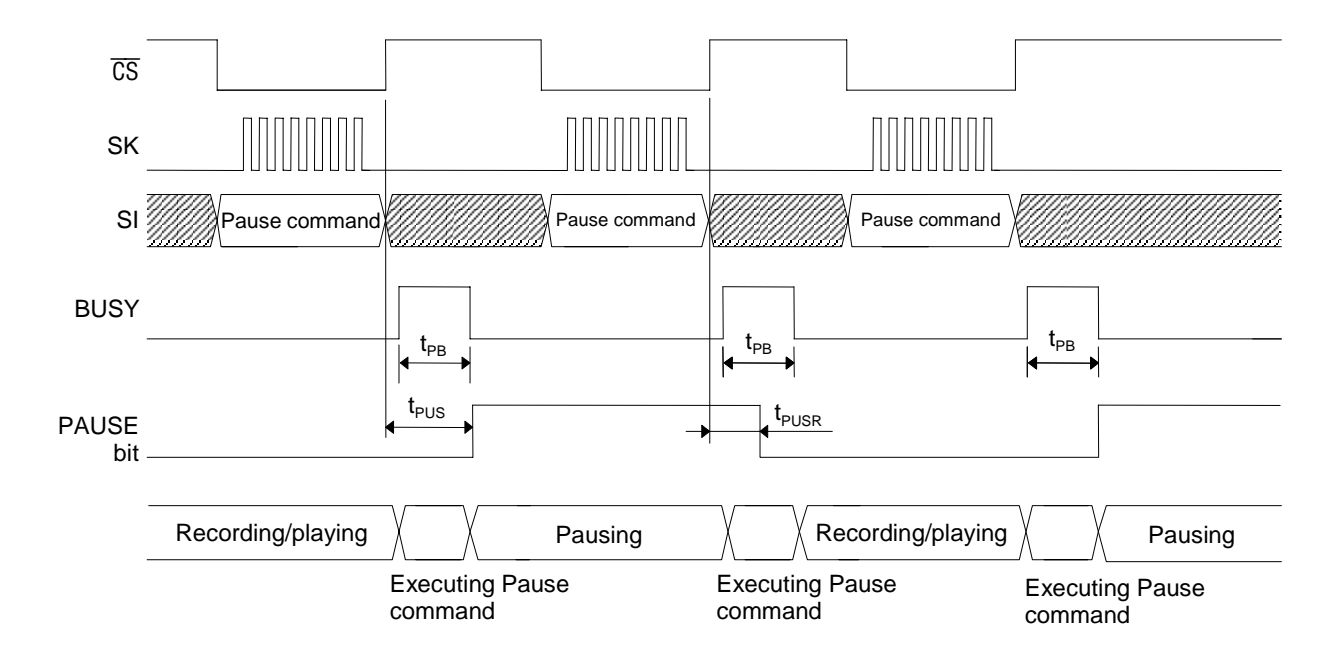

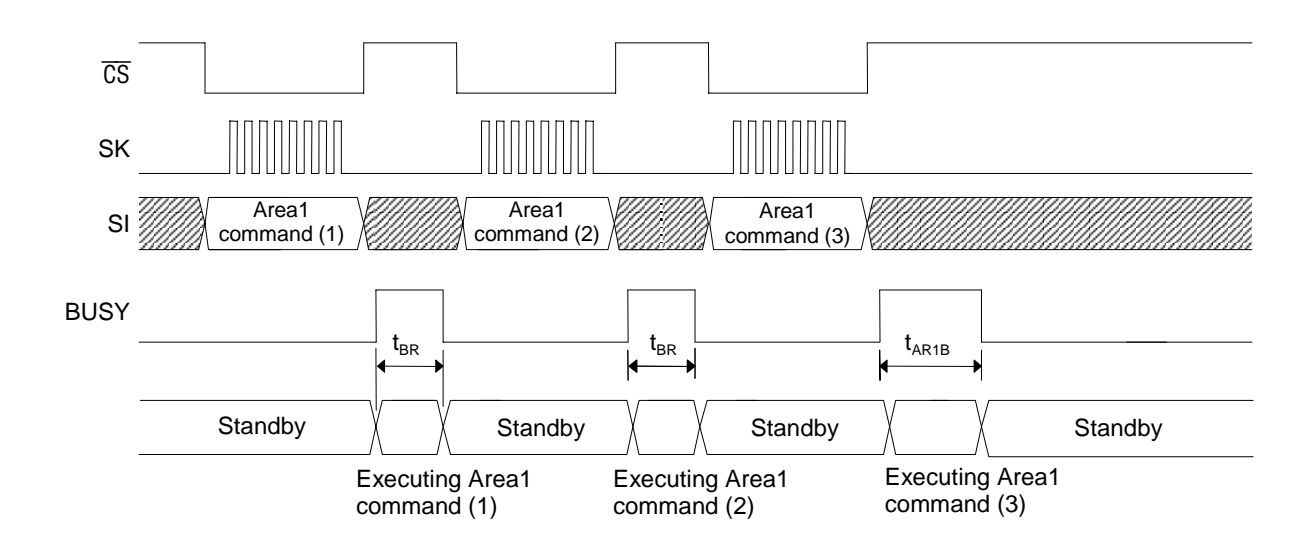

### **Setting voice area block with Area1 command**

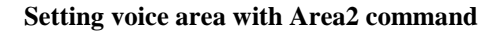

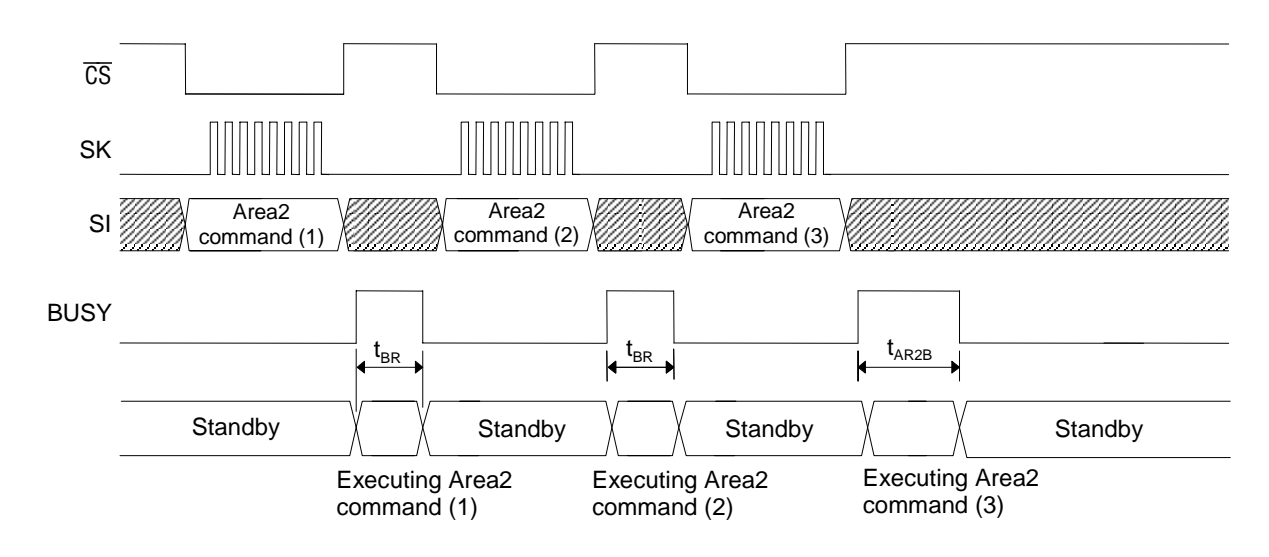

# **Setting Delay value with Delay command**

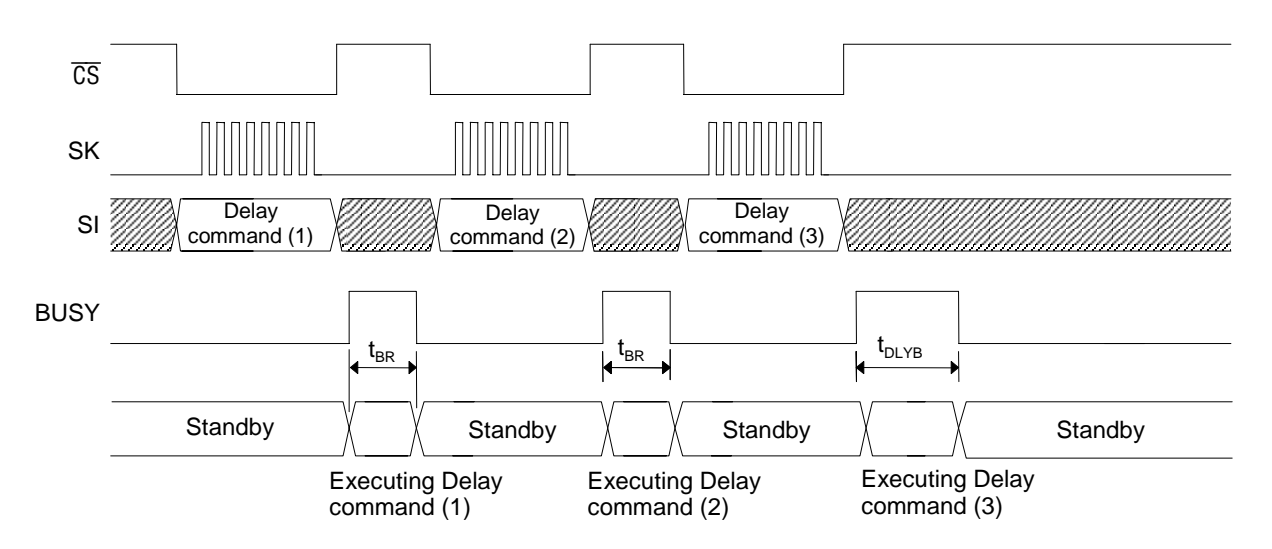

# **Deleting phrase with Del command**

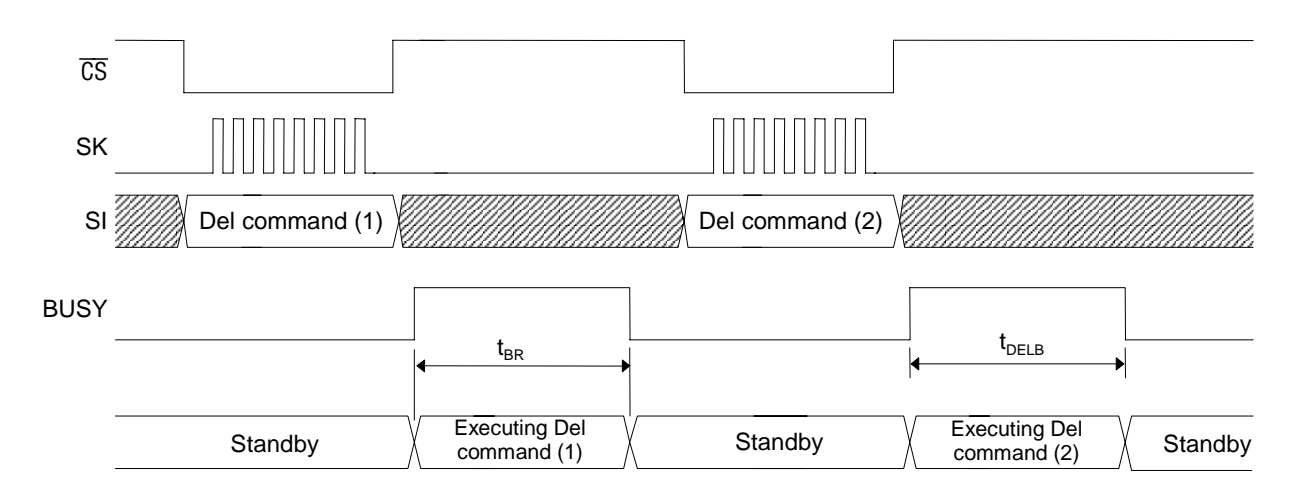

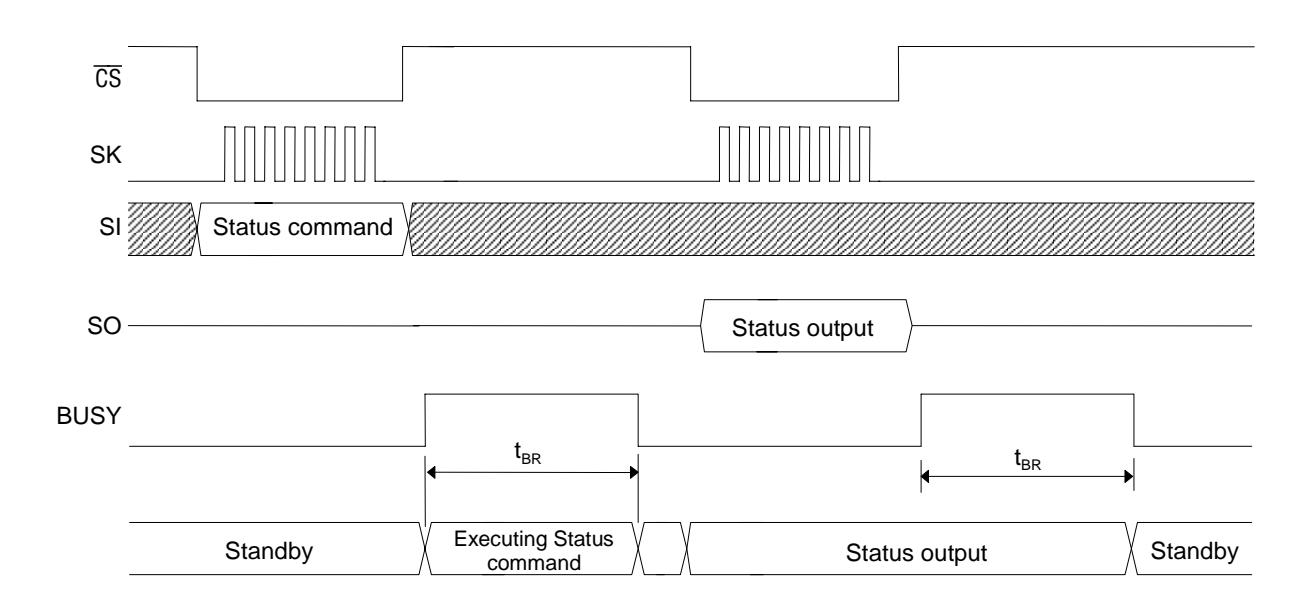

# **Outputting STATUS with Status command**

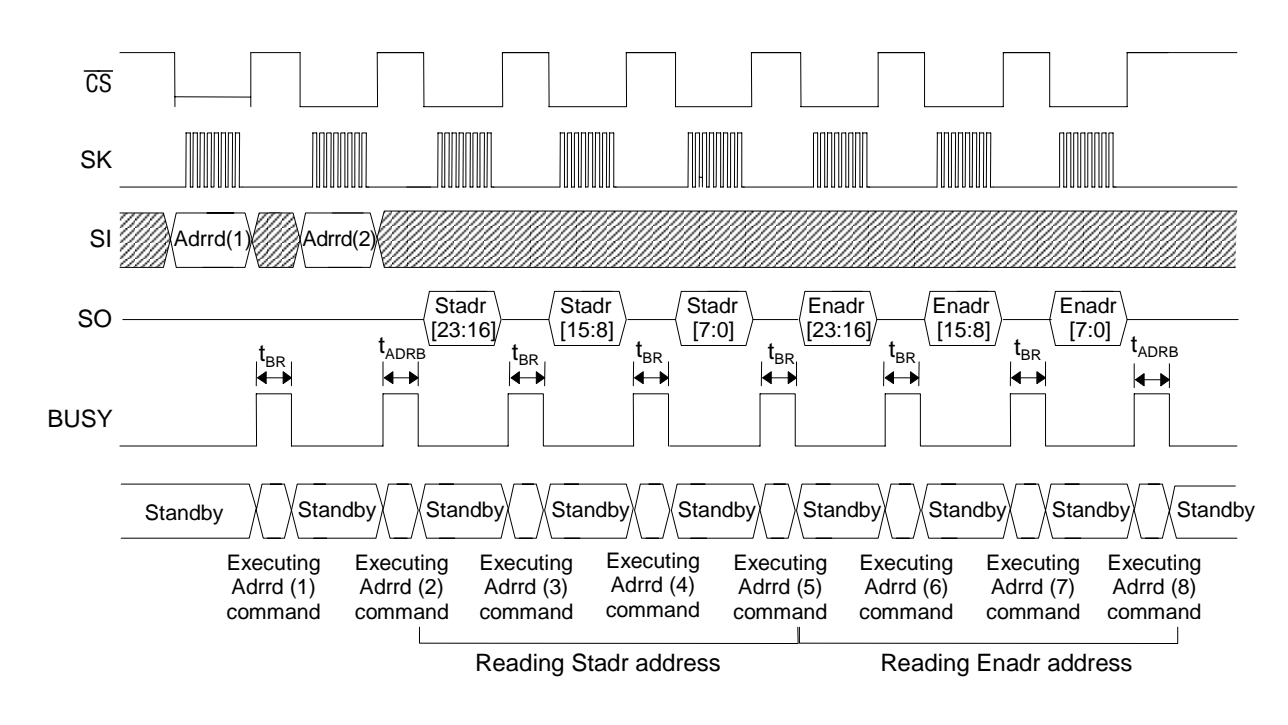

### **Reading recording/playback start address with Adrrd command**

# **Writing recording/playback start address with Adrwr command**

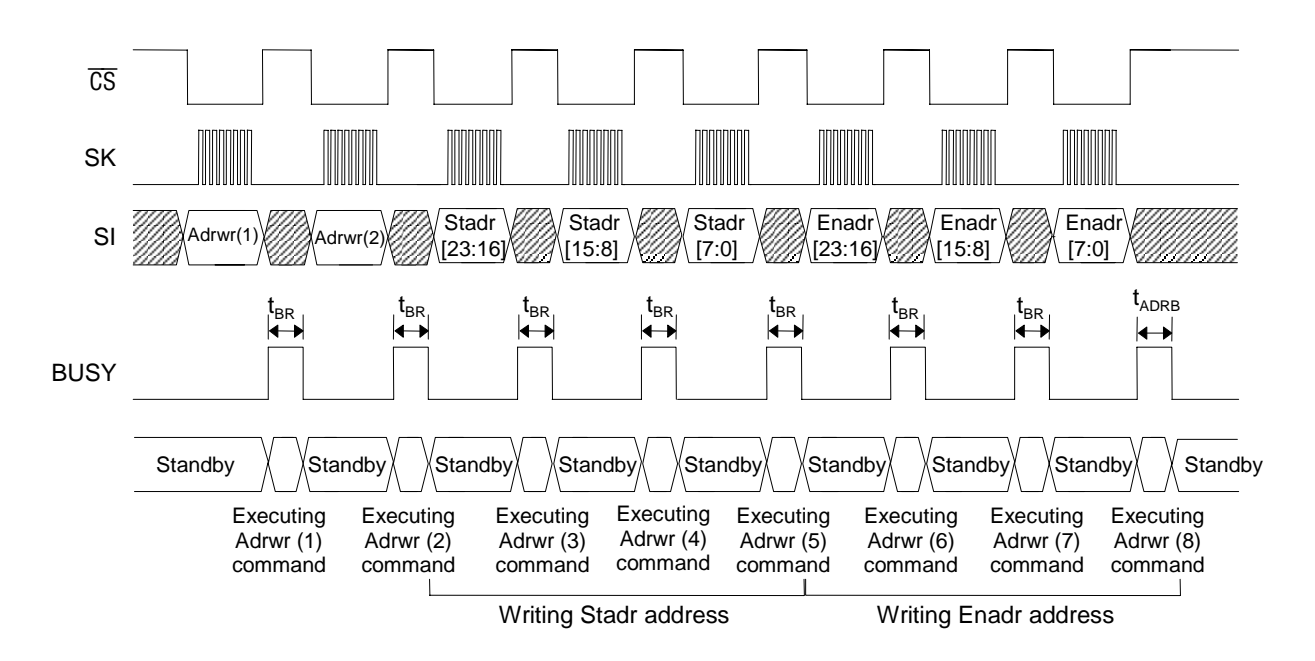

#### PEDS87V1021-01

### **OKI** Semiconductor **MS87V1021**

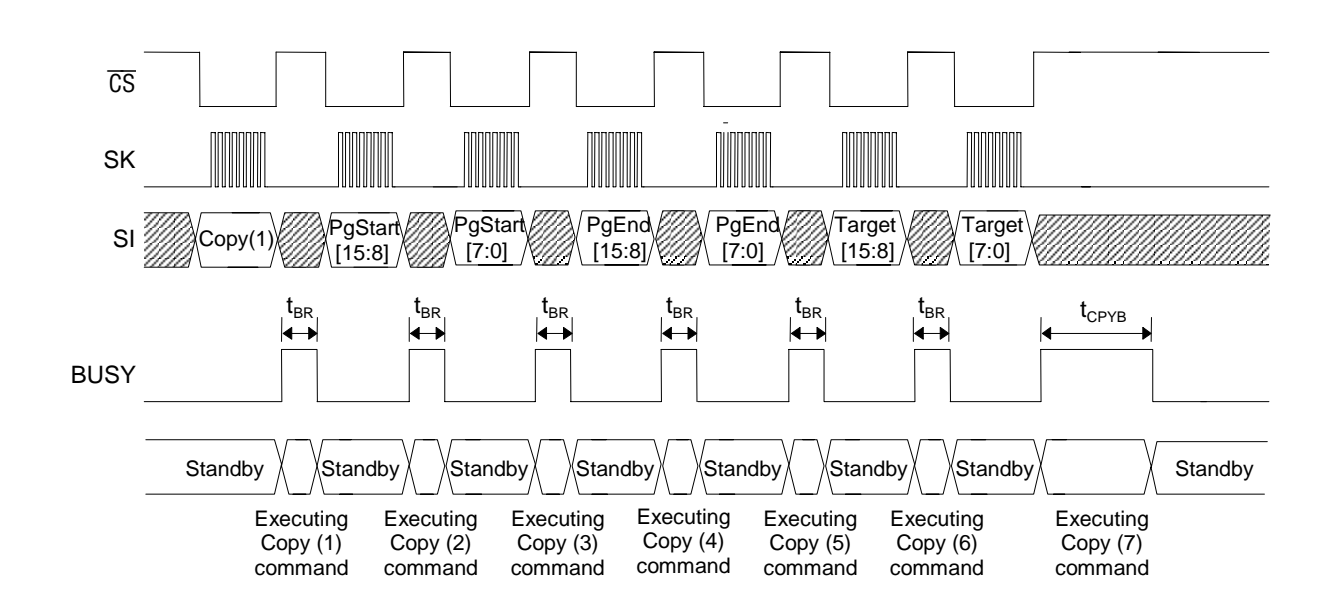

**Copying page data with Copy command**

# **Fast forward/rewind with Cue/Rew command**

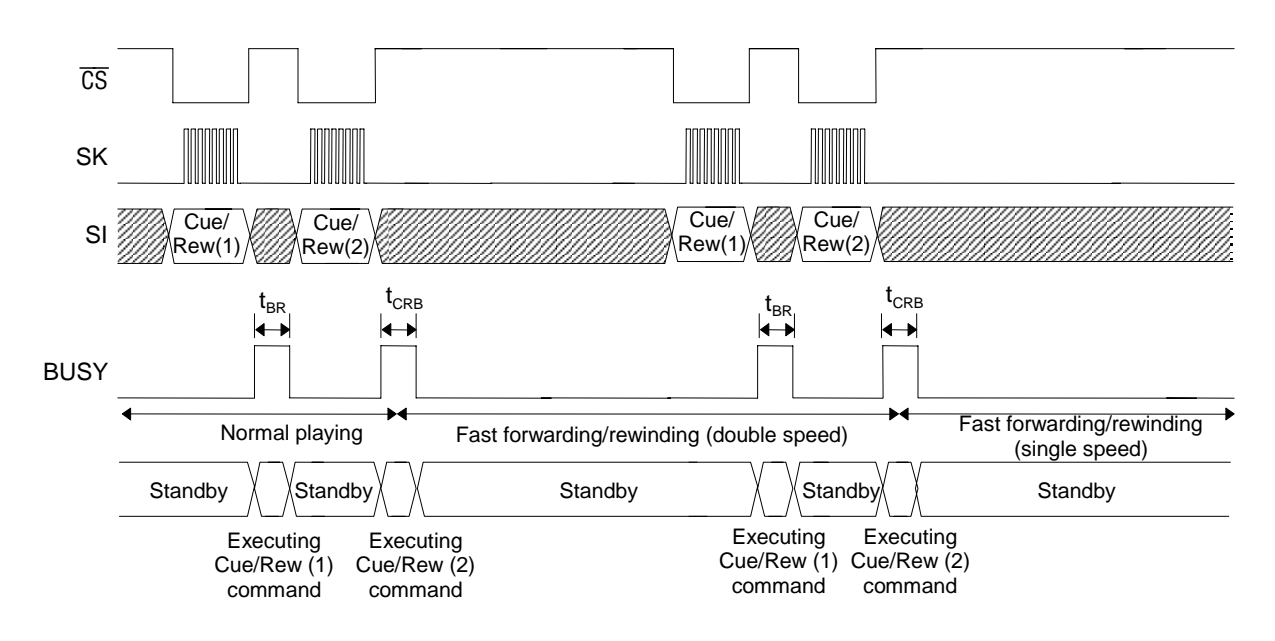

# **Data transfer with Dtrw command**

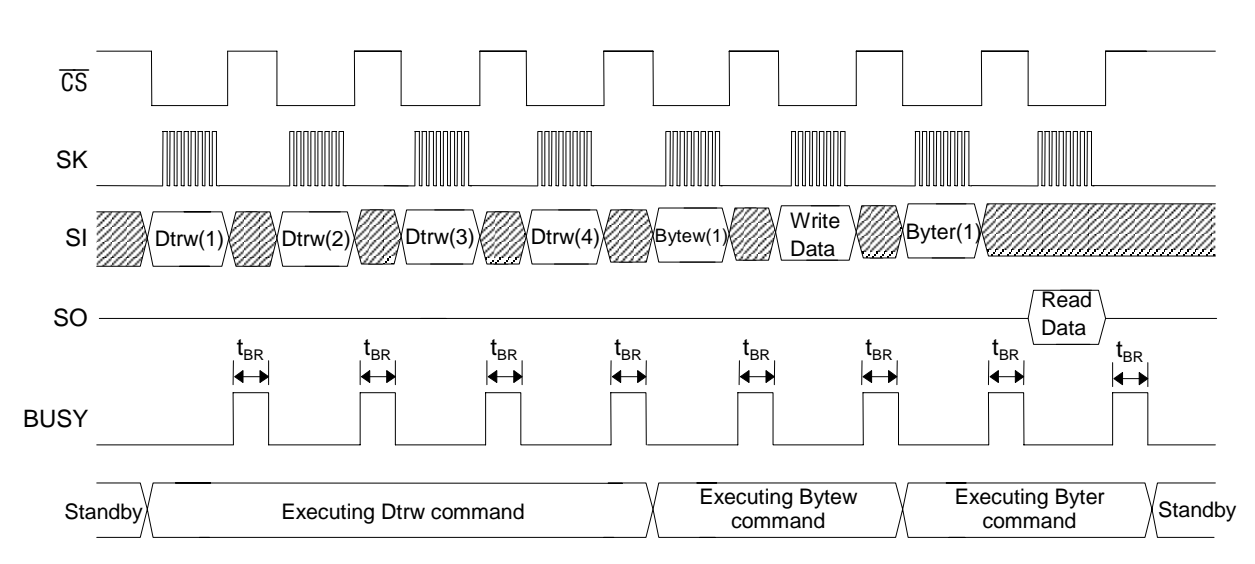

# **Ending Dtrw mode with End command**

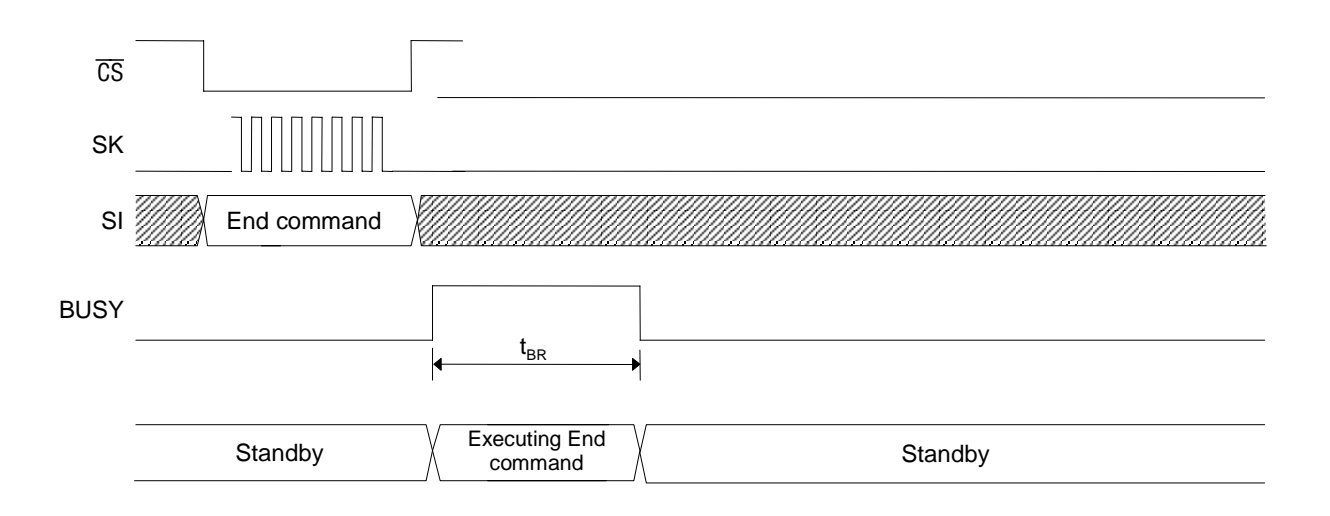

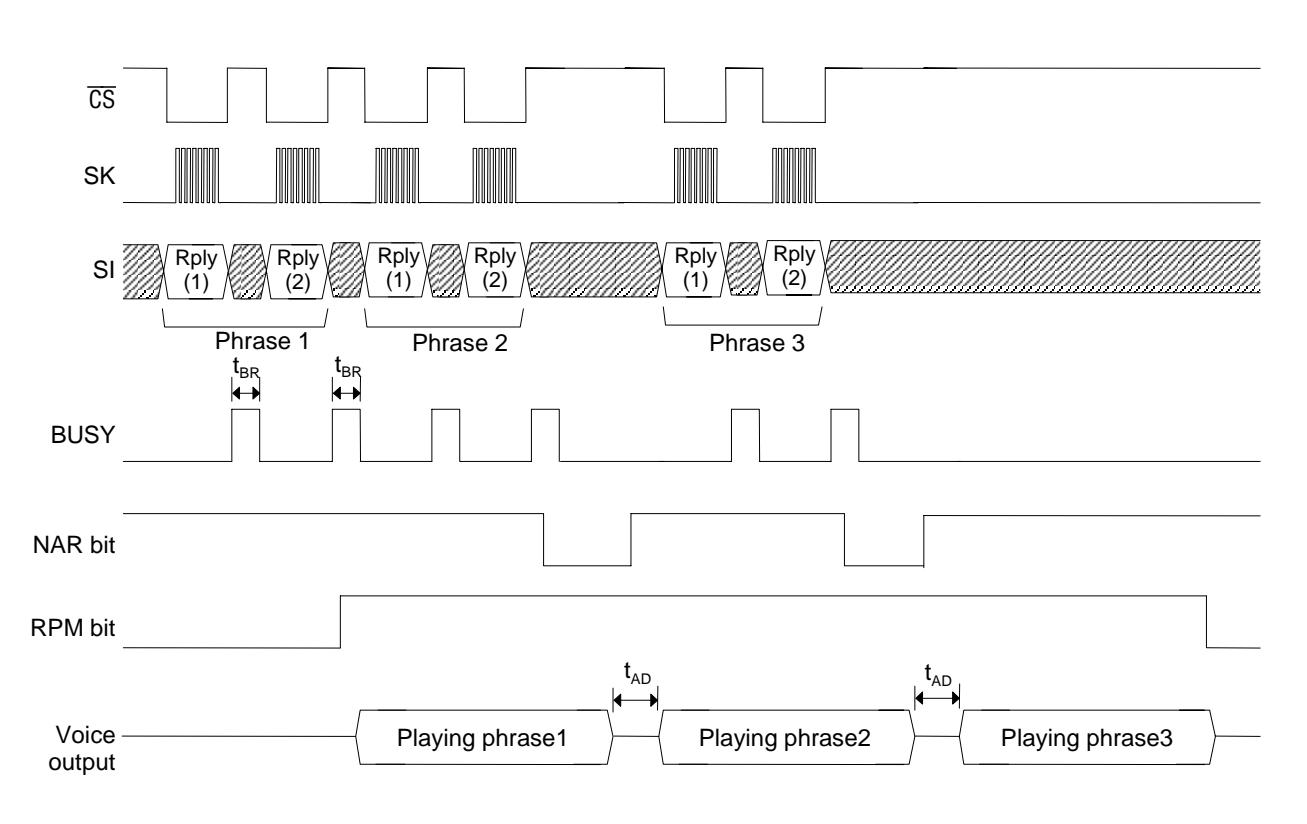

# **Continuous ROM playback with Rply command**

# (Note)

When ROM is being continuously played, other commands than Rply command, Stop command, Vol command and Status command cannot be acceptable.

### **Reset function**

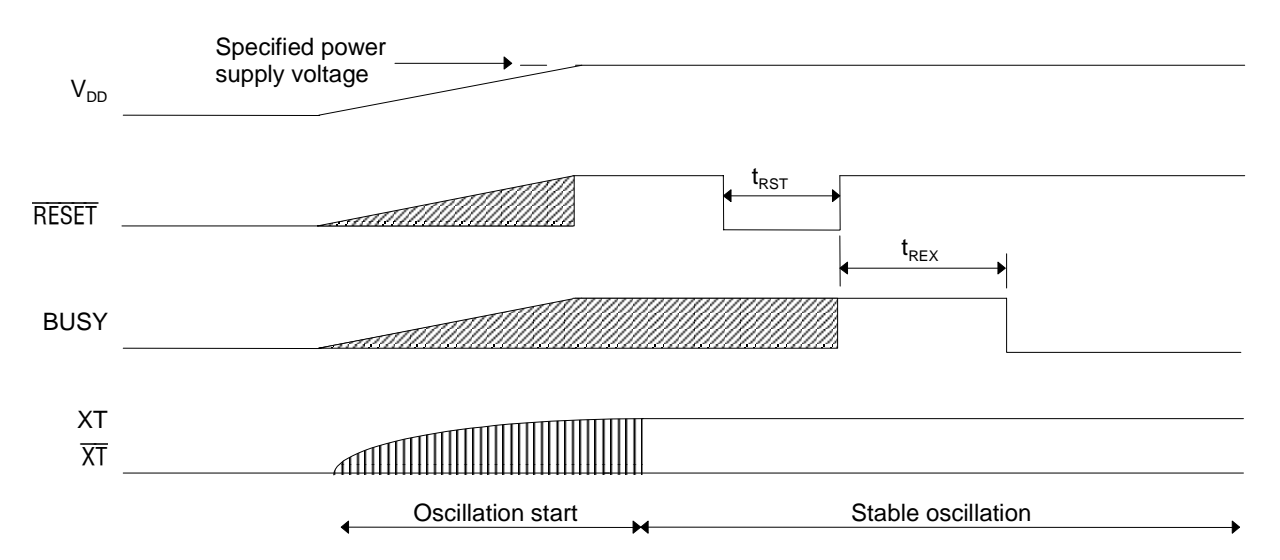

# **[Reset after powering on]**

When powering on, be sure to initialize the internal circuit by inputting an "L" level pulse to the RESET pin for a specified time after the power supply voltage level reaches the specified level and oscillation becomes stable.

# **Power down function**

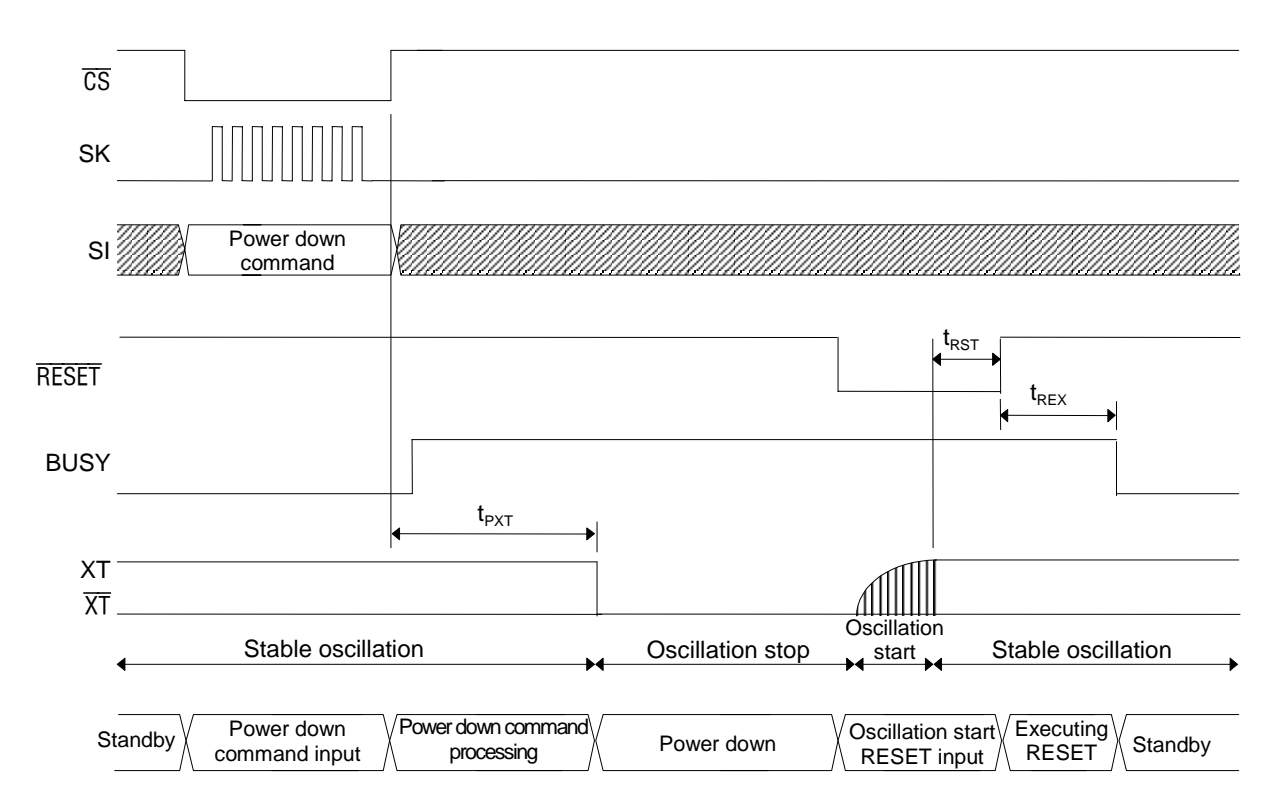

# **THE COMMANDS LIST**

# **Delayed Play Mode**

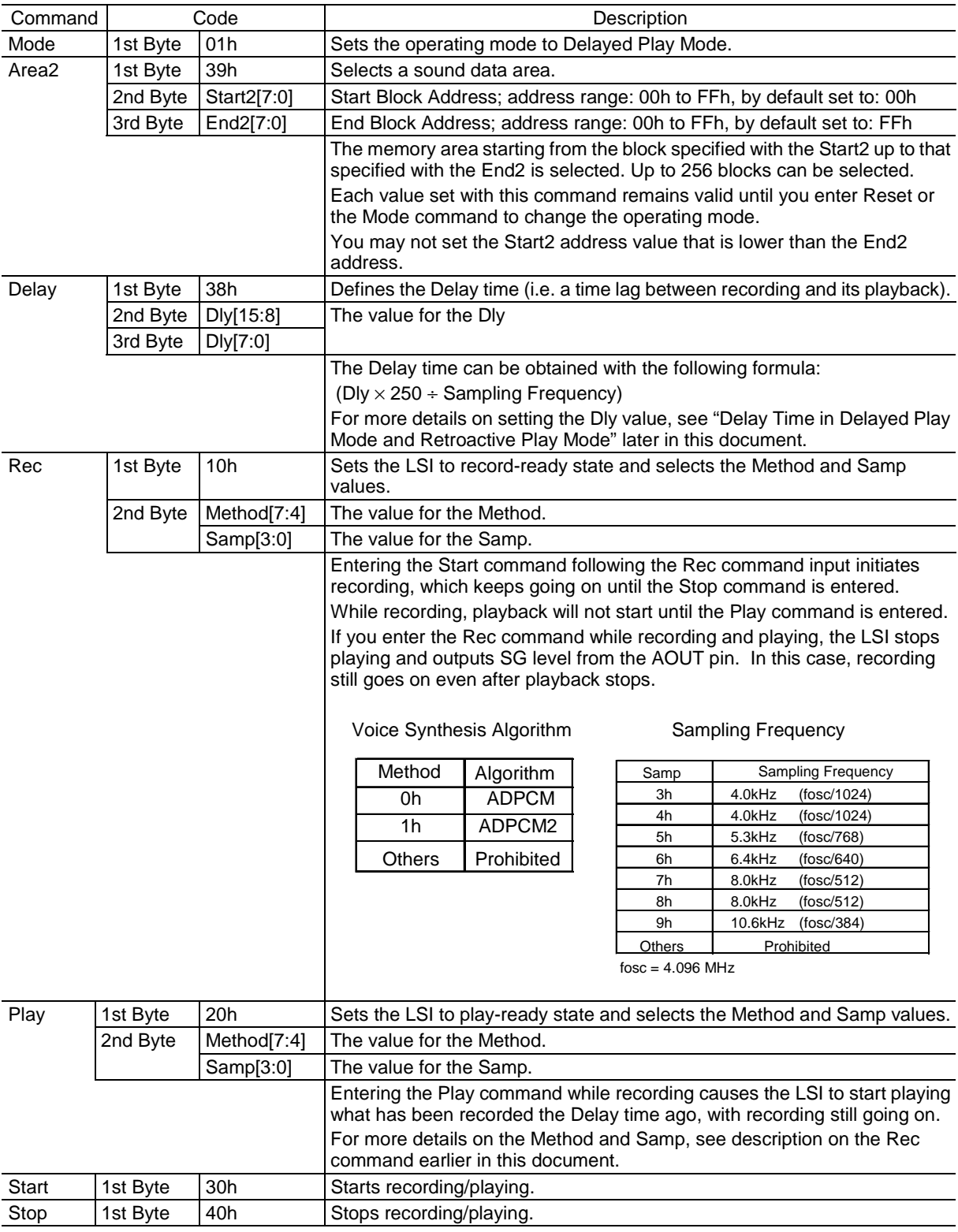

# **Retroactive Play Mode (1/2)**

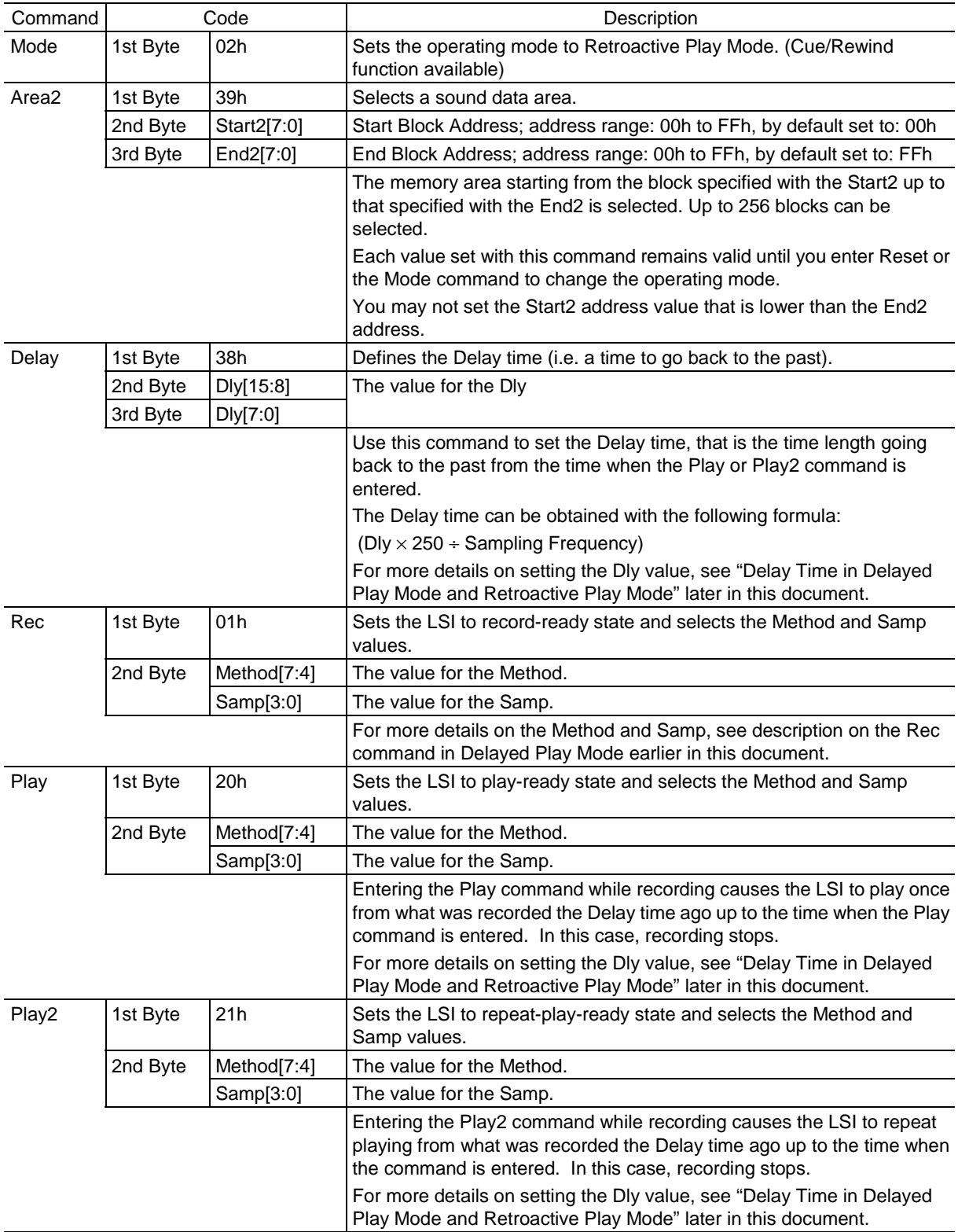

# **Retroactive Play Mode (2/2)**

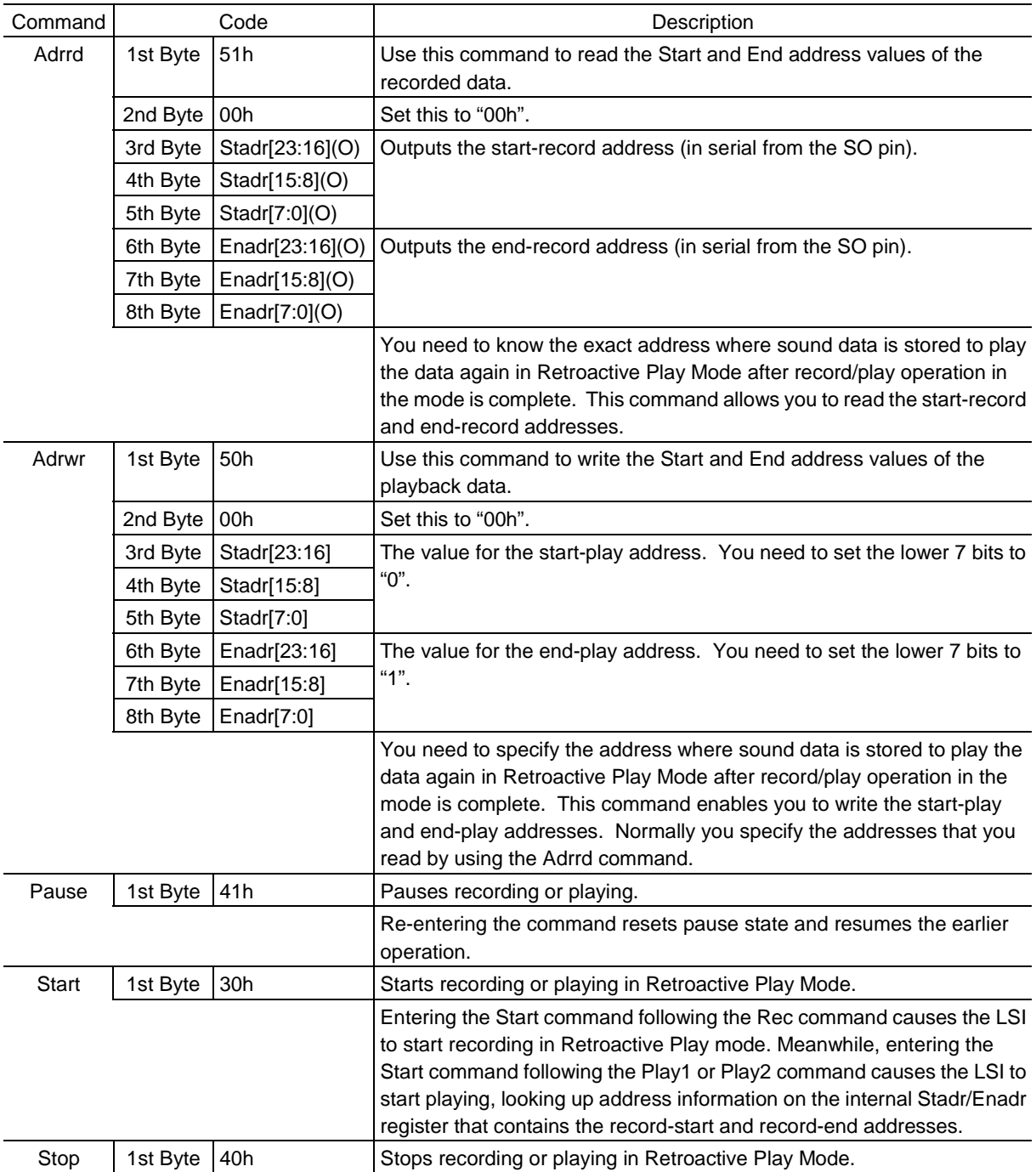

# **Normal Mode (1/2)**

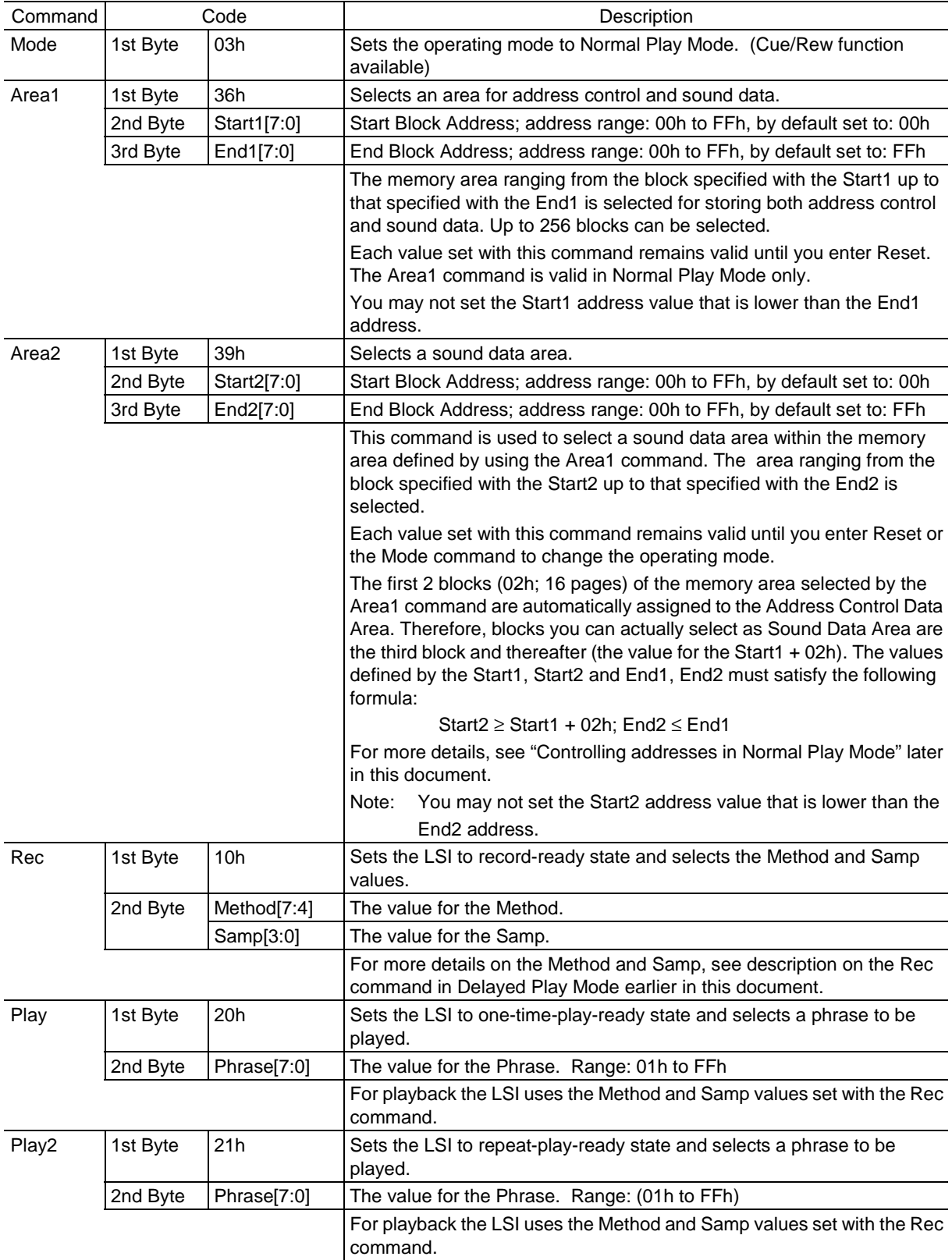

# **Normal Mode (2/2)**

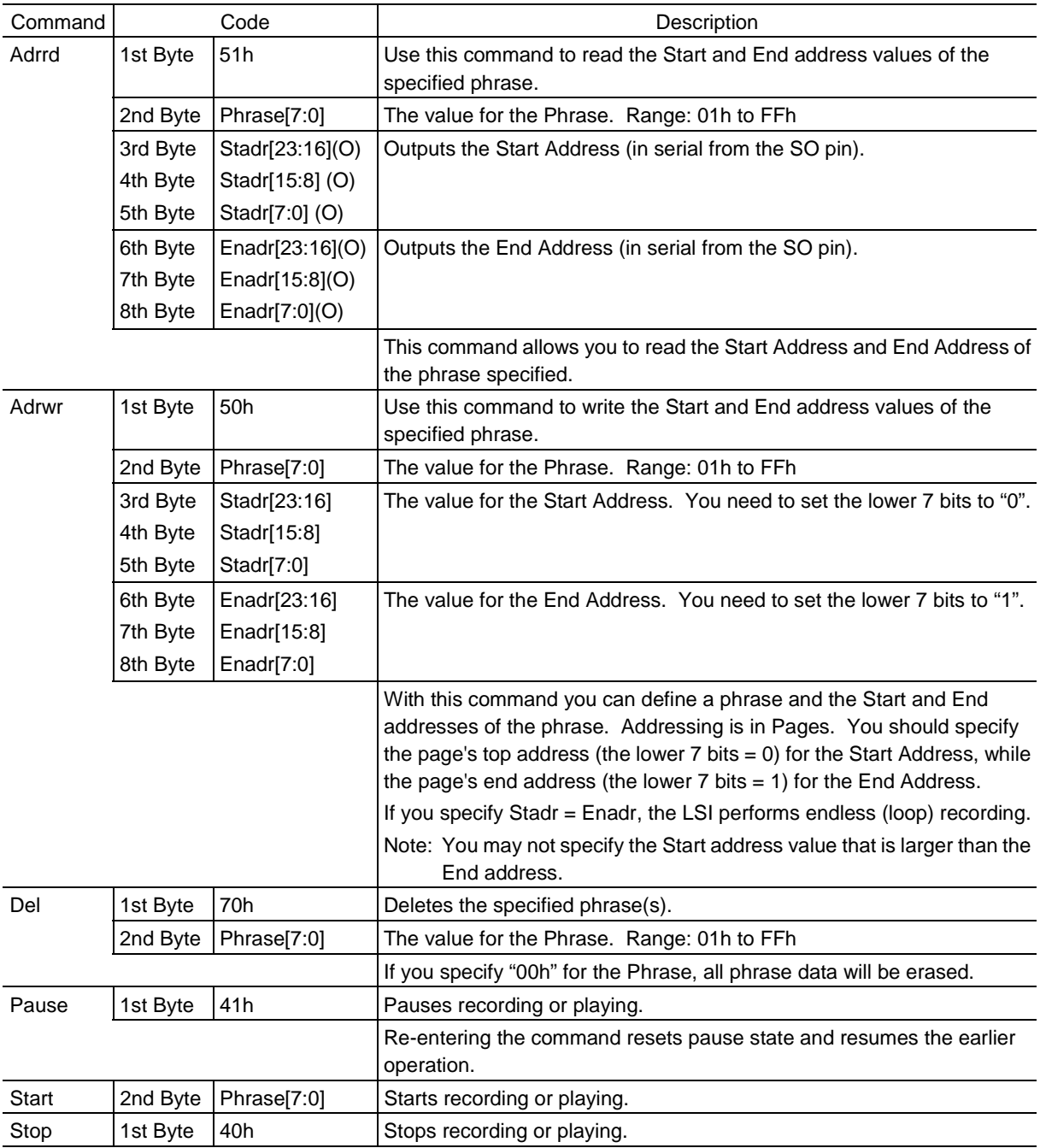

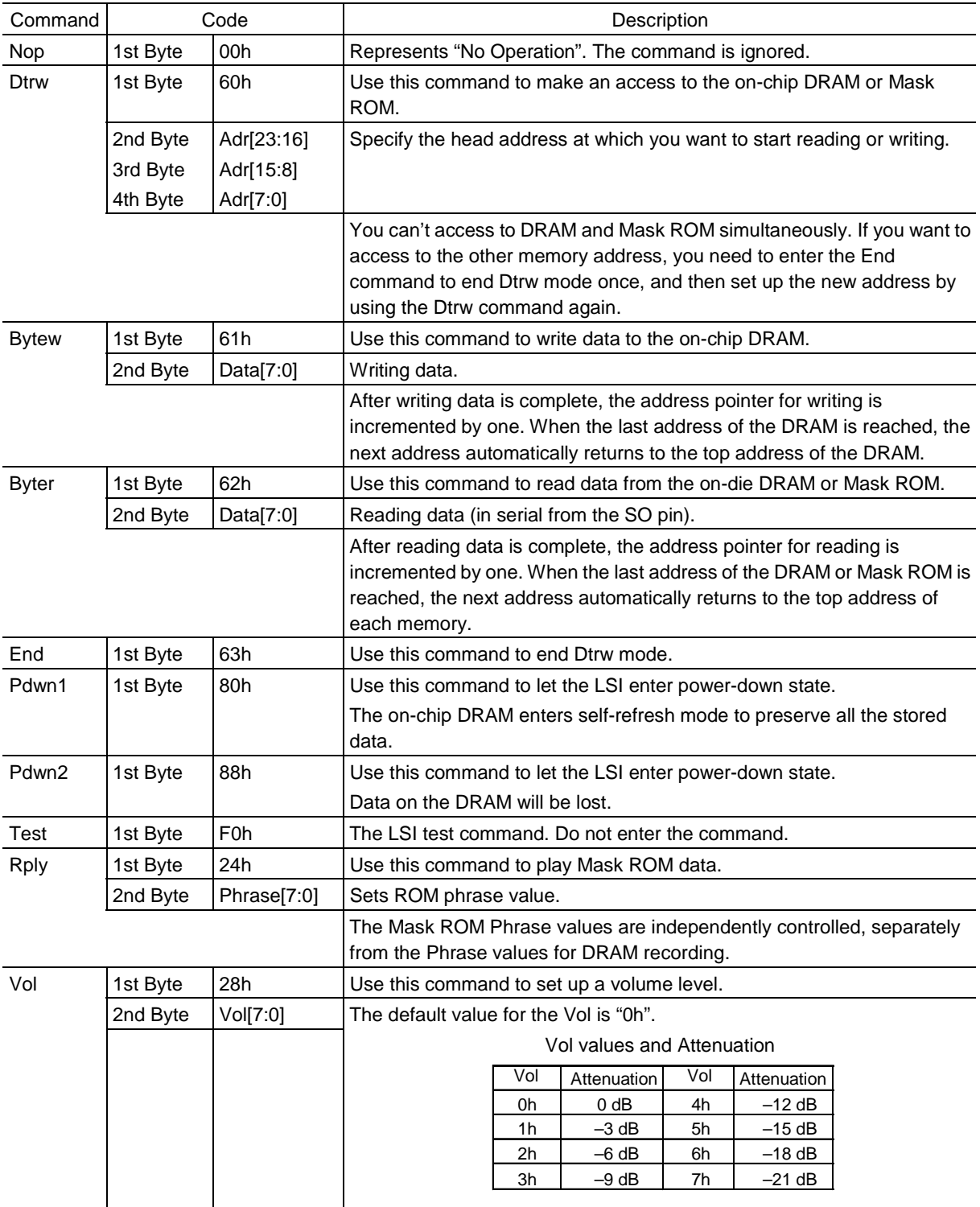

# **Other Commands Common in All Modes (1/2)**

# **Other Commands Common in All Modes (2/2)**

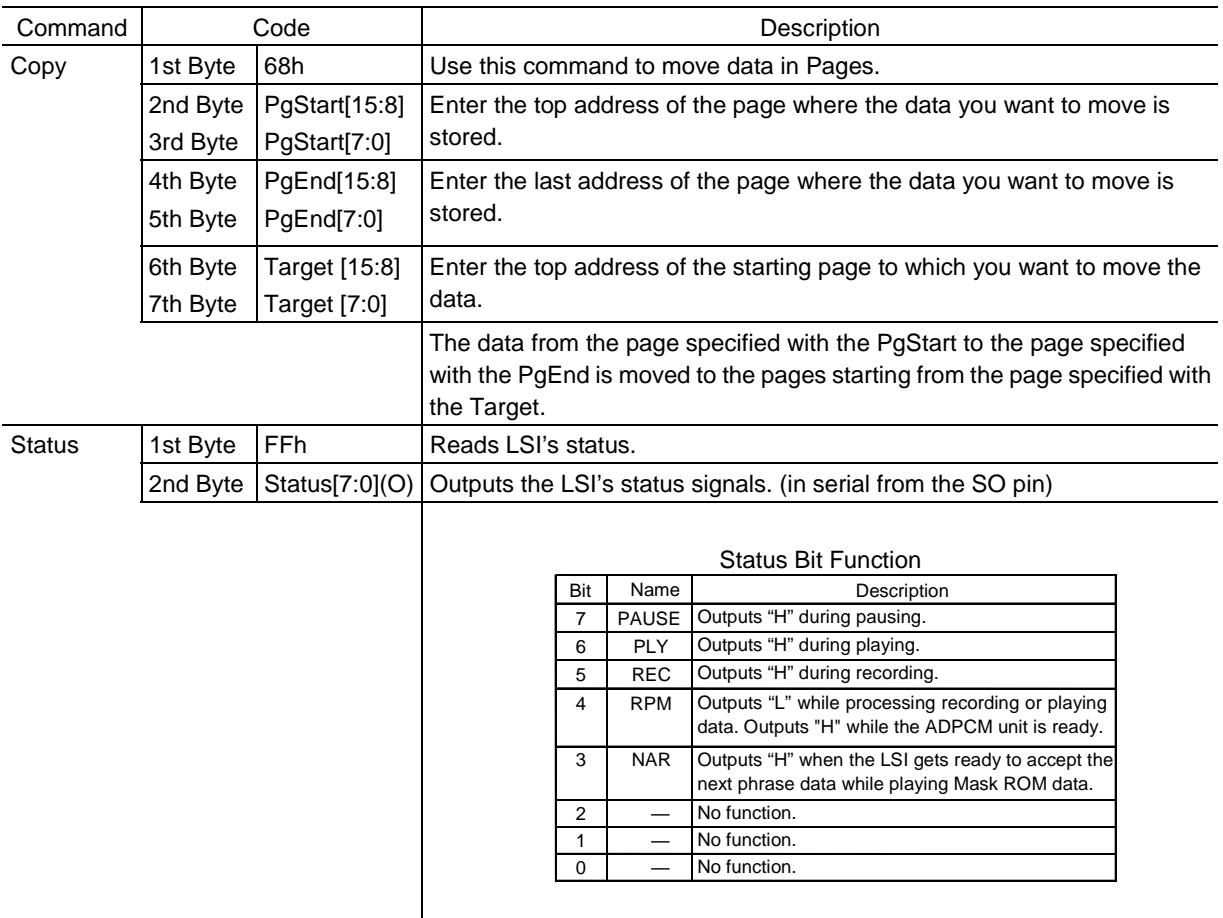

# **Fast Forward/Rewind Playback (Valid only in Retroactive Play mode and Normal Mode)**

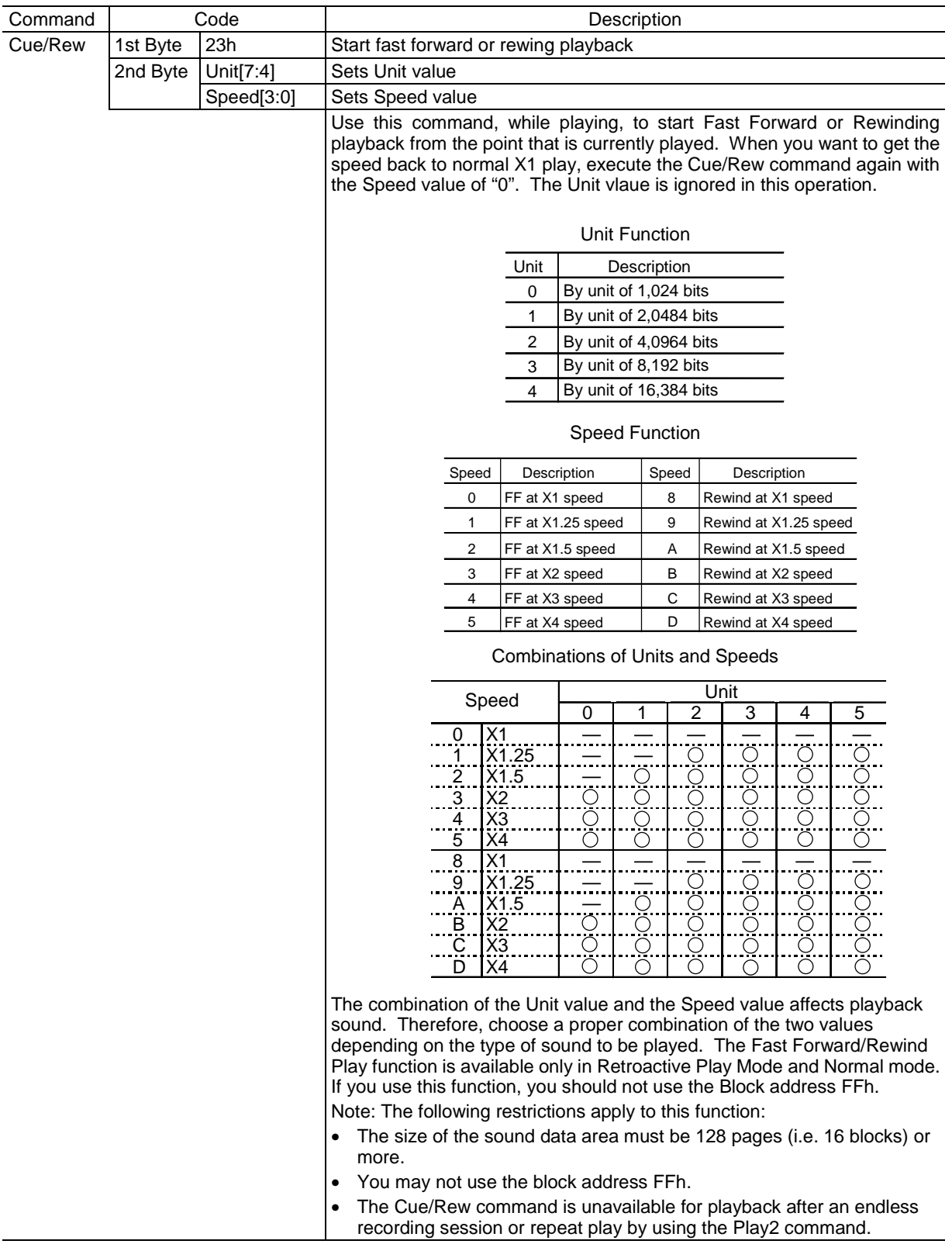

### **FLOWCHARTS**

#### **Delayed Play Mode**

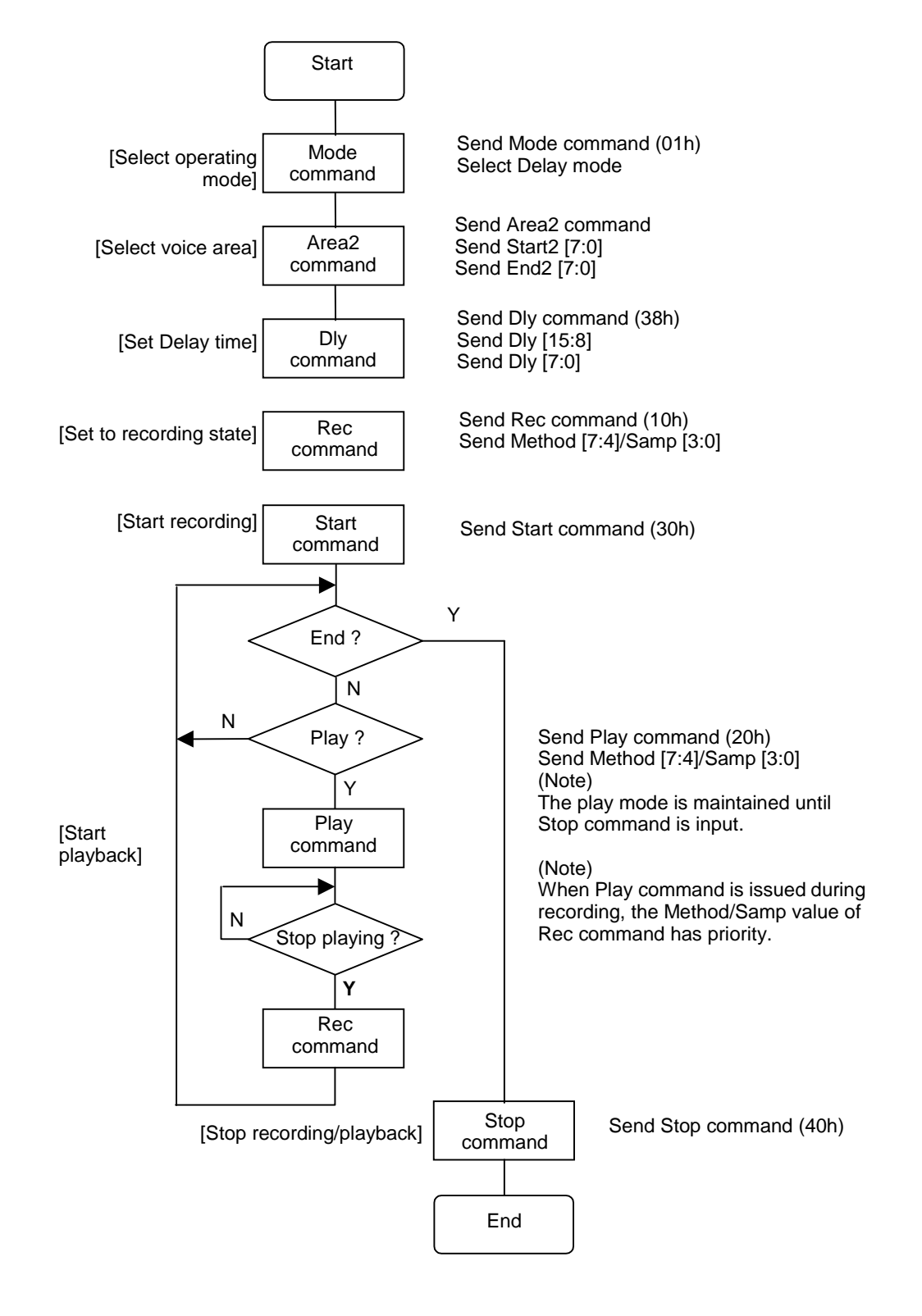

#### **Retroactive Play Mode (1)**

Shown below is the flowchart in which playback starts by issuing the Play or Play2 command during recording. When playing the recorded voice, see the flowchart on the next page.

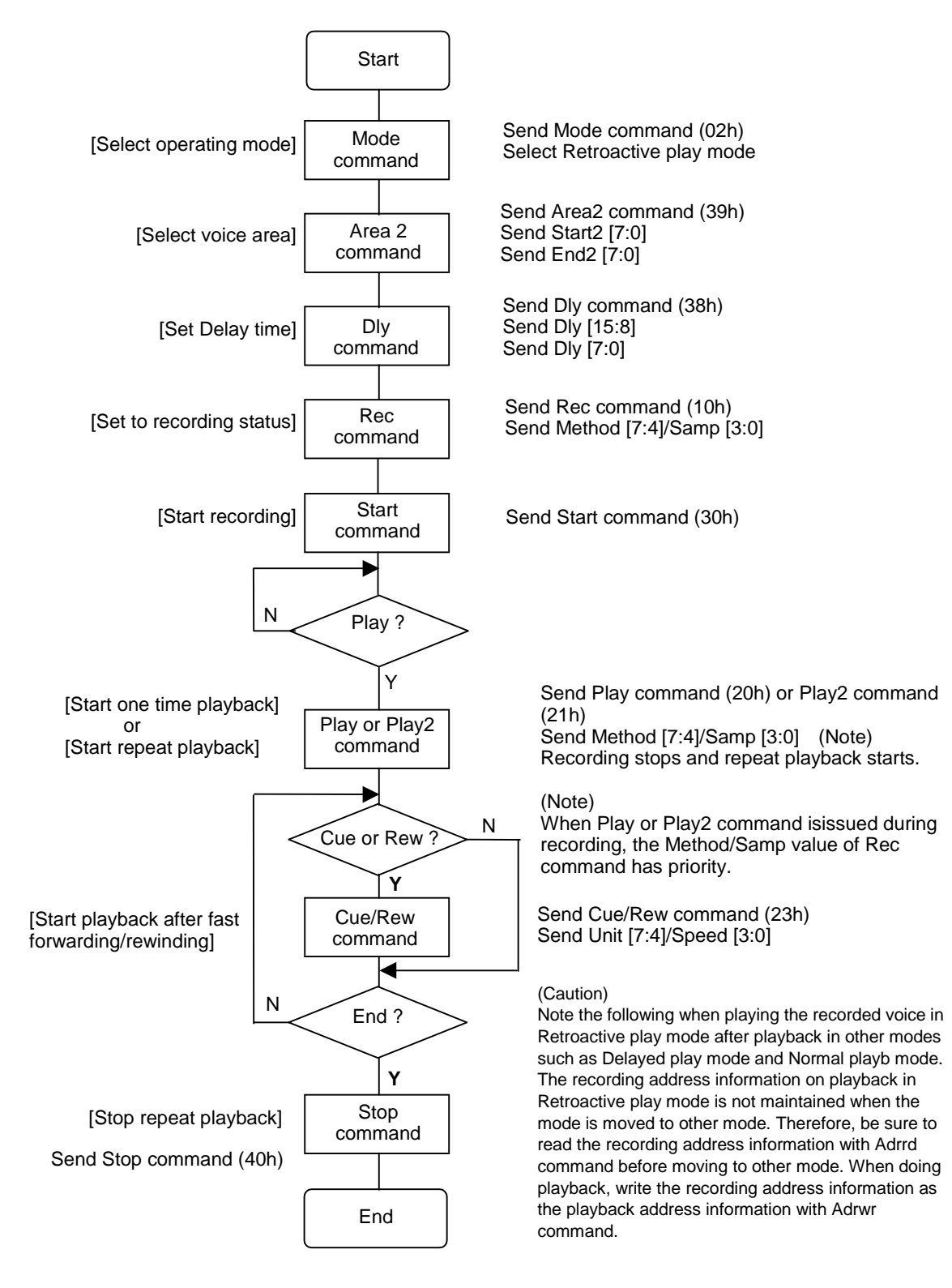

#### **Retroactive Play Mode (2)**

Shown below is the flowchart in which the voice that was recorded in Repeat playback mode is played later.

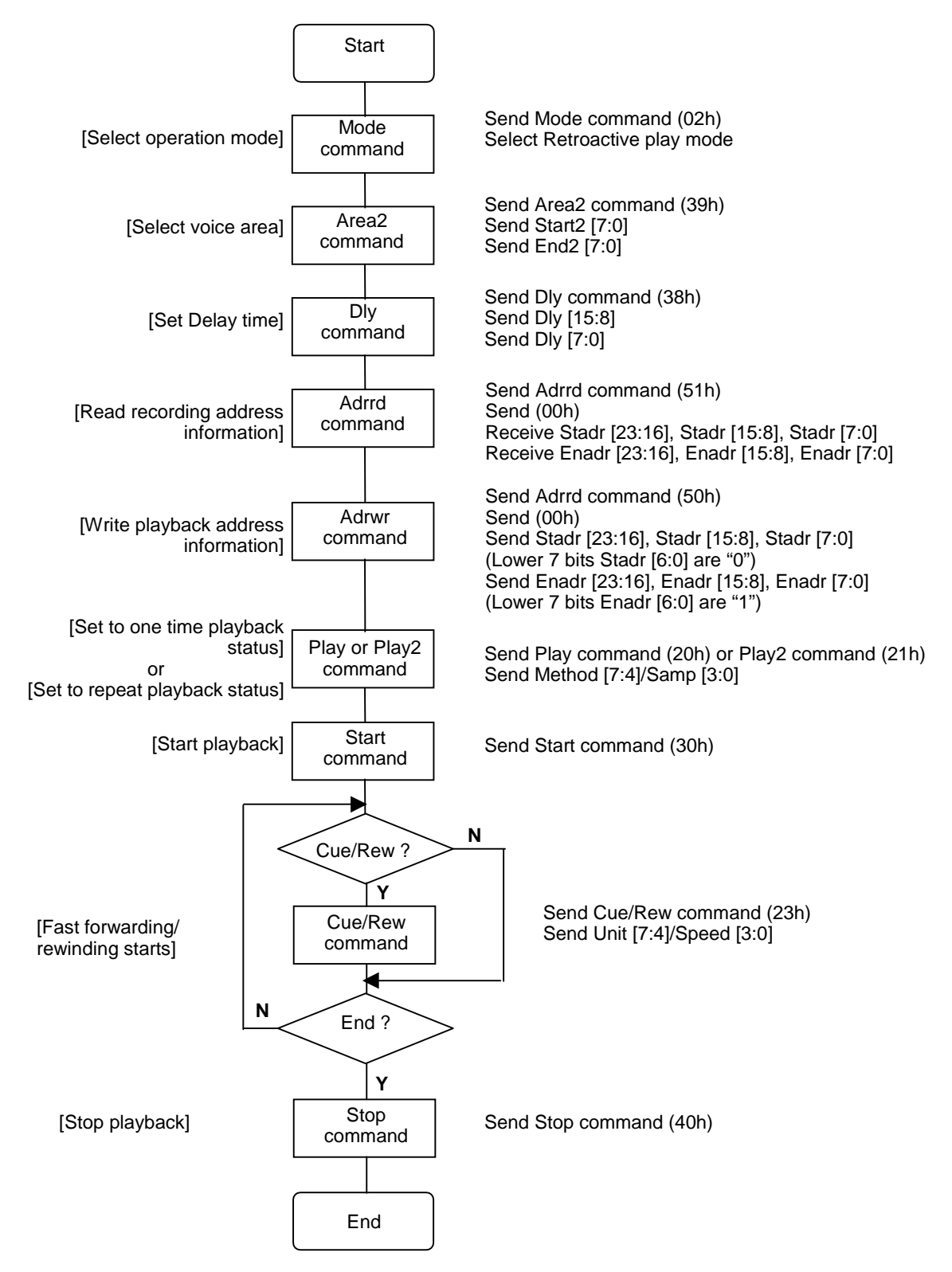

#### **Recording in Normal Mode**

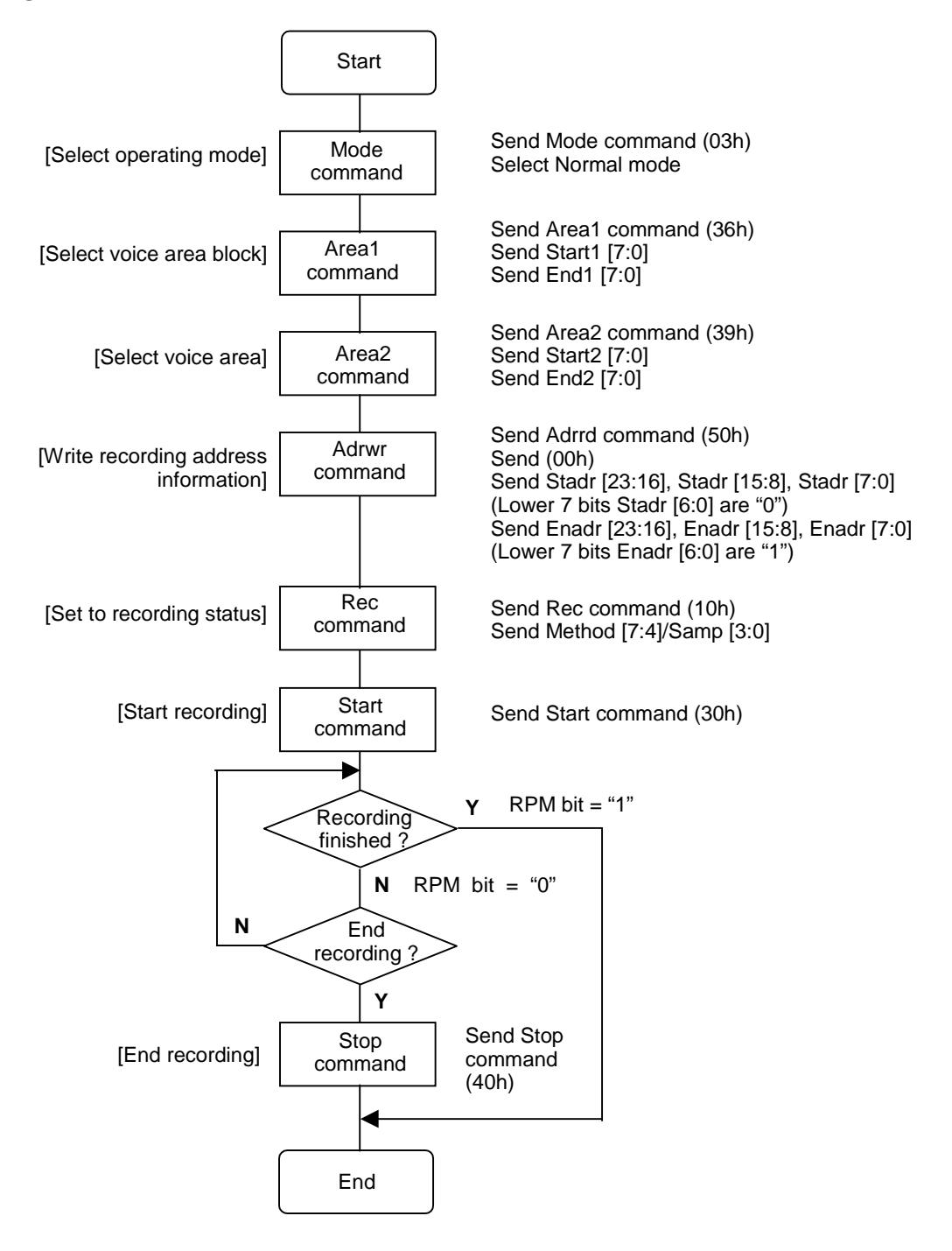

#### **Playback in Normal Mode**

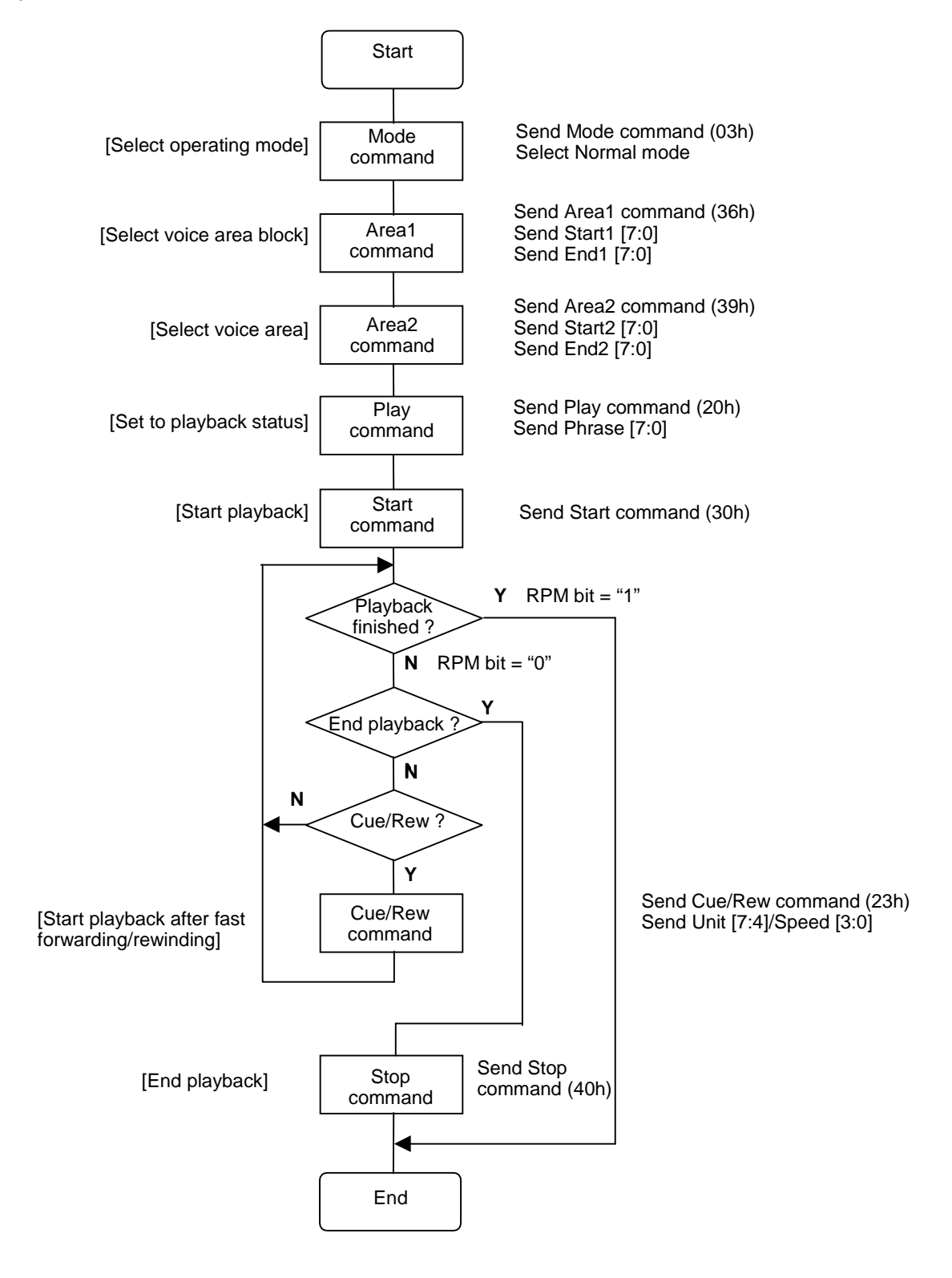

### **Dtrw Command**

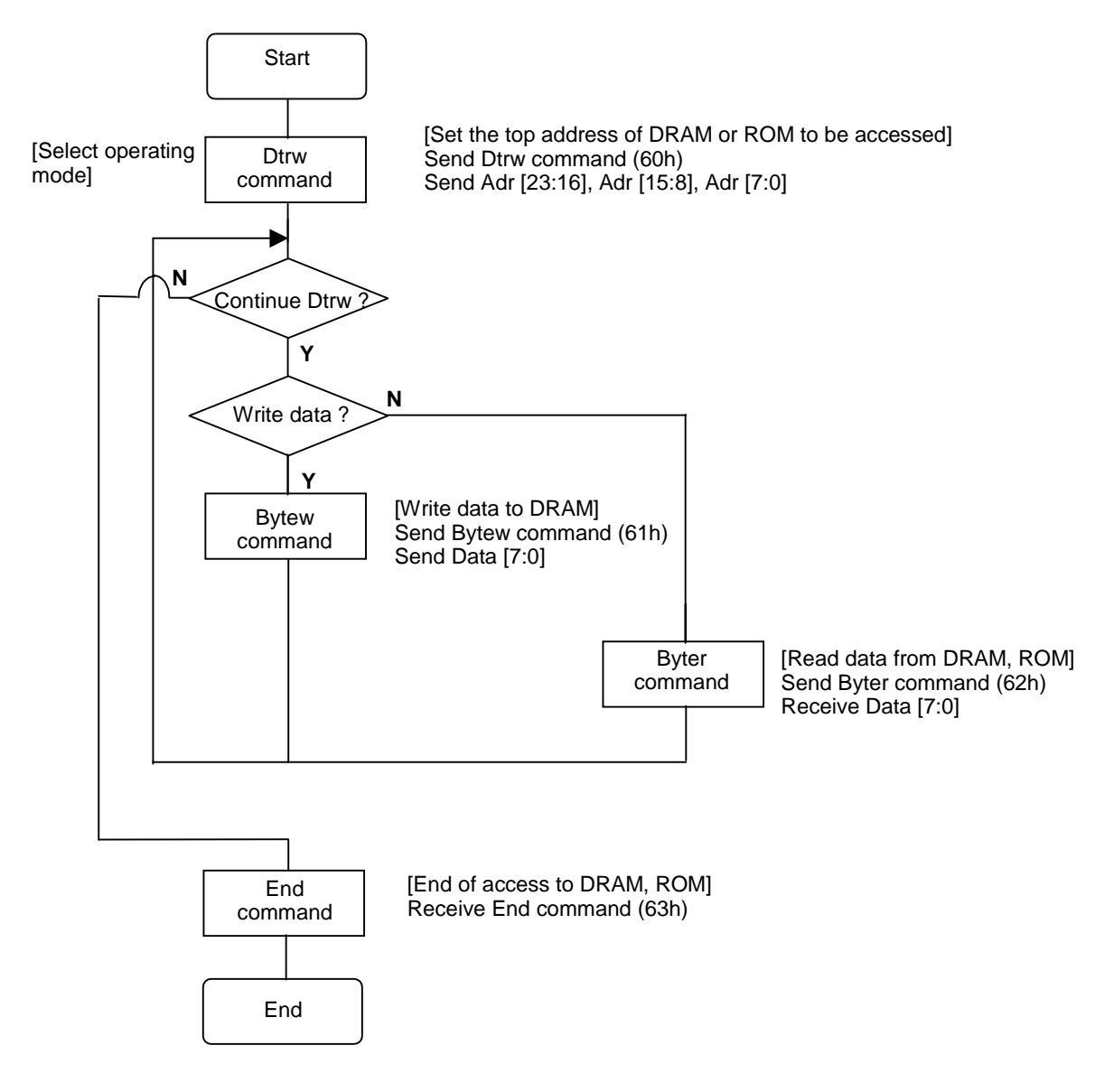

# **STATUS TRANSITION DIAGRAM**

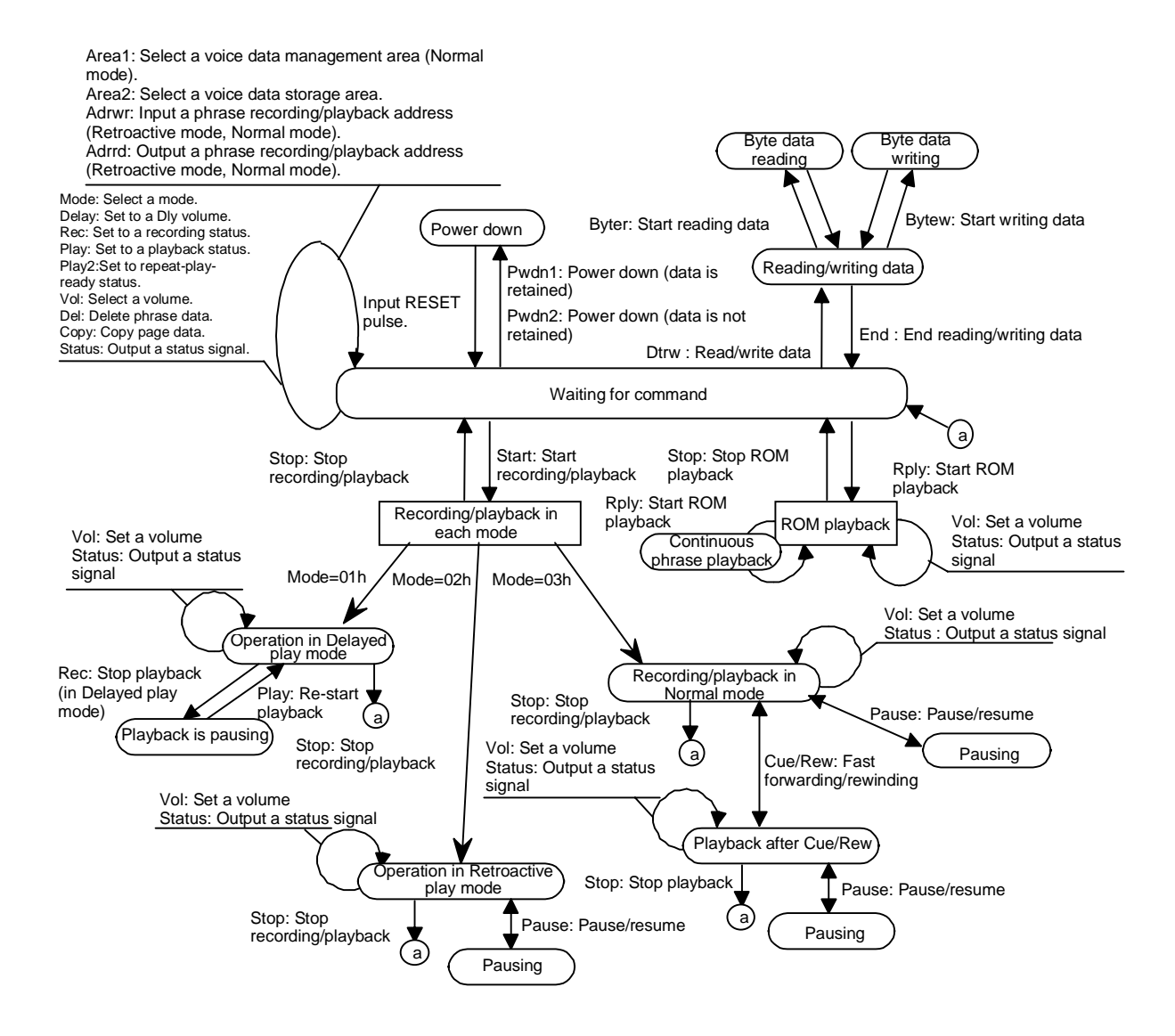

### **SUMMARY OF OPERATING MODES AND FUNCTIONS**

#### **Delayed Play Mode**

Delayed Play is a unique operational mode that enables you to hear what has been recorded several seconds ago while the LSI keeps on recording current sound. As shown in the figure below, while the LSI keeps on recording in endless circular motion by returning to the top address of the DRAM's area specified with the Area2 command, it simultaneously plays what has been recorded earlier with a time lag defined with the Delay command. Adding this function to a conventional recording system like cassette tape recorder enables you to record sound in

the past to such other media as a cassette tape.

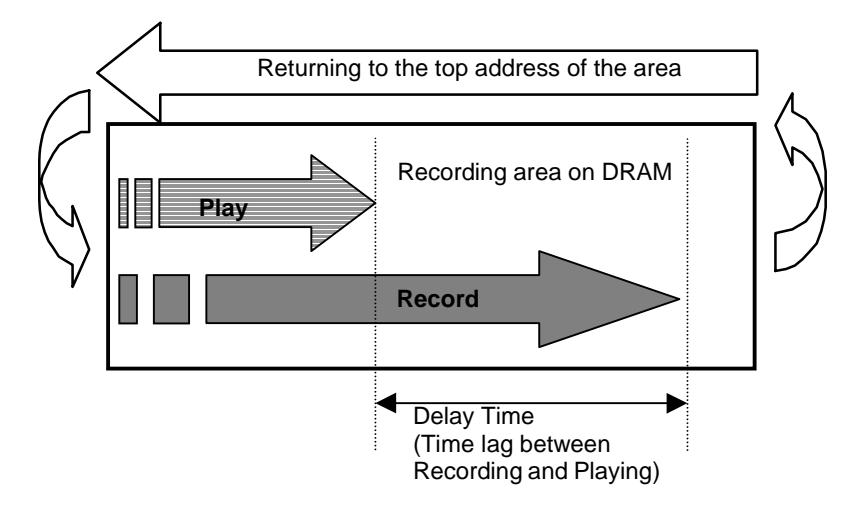

In Retroactive Play Mode or Normal Mode, you cannot play what has been recorded in Delayed Play Mode.

#### **Retroactive Play Mode**

Retroactive Play is another unique and handy operational mode that enables you to hear what you have missed a short period ago. While you let the LSI continue recording in endless circular motion to the memory's area specified with the Area2 command, you can issue the Play or Play2 command to hear what you have missed, going back to earlier data that the LSI has stored so far. This enables you to record sound in the past retroactively, which differentiate your application from so called "Voice Reminder" type of applications. The Delay time, that is a time length to go back to the past, can be defined by using the Delay command.

In addition, the LSI supports Cue/Rewind function that has been unavailable with conventional ADPCM record/play chips. This provides you with faster search capability among recorded messages.

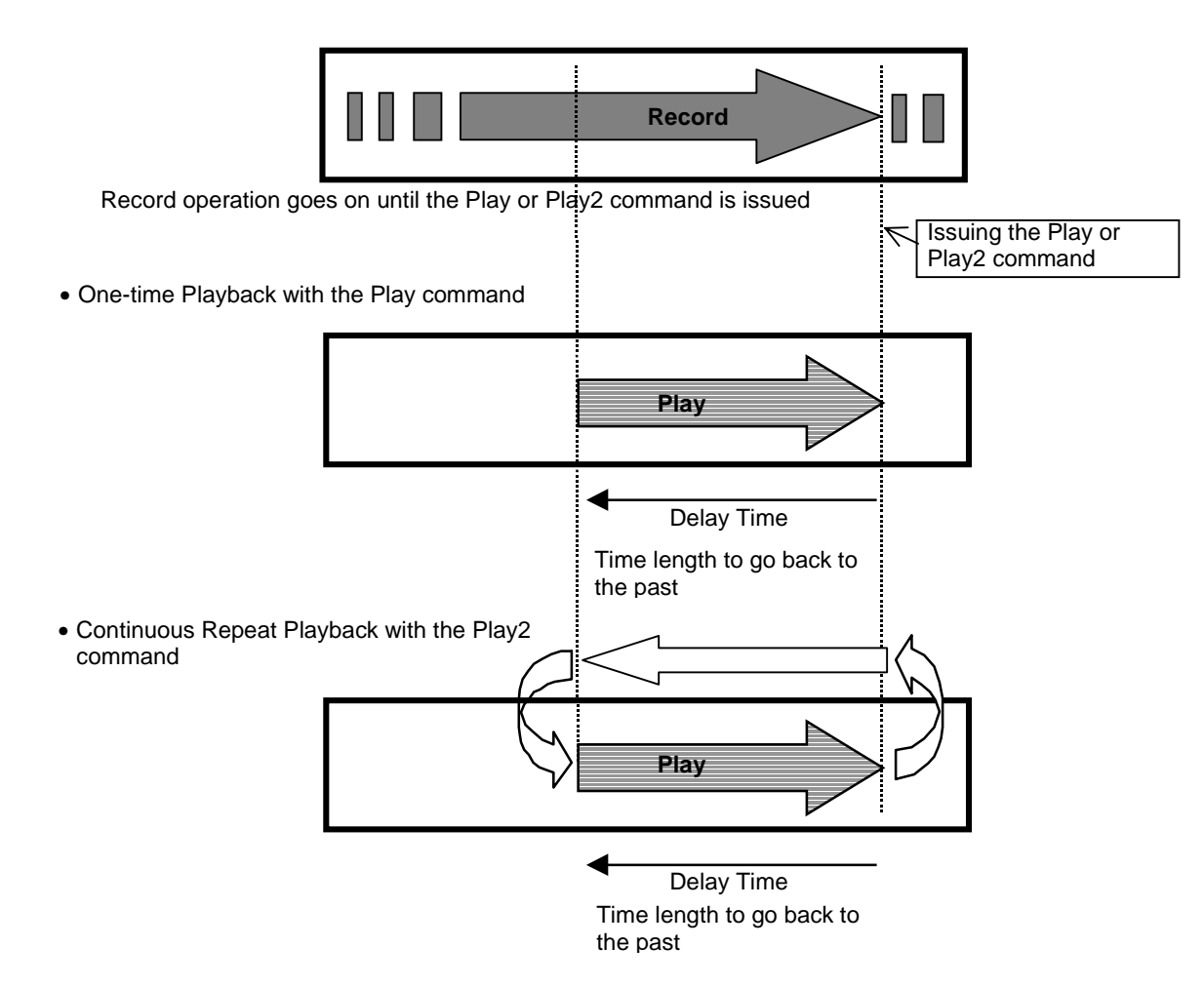

Issuing the Play or Play2 command during recording operation causes the LSI to stop recording.

#### **Normal Mode**

MS87V1021 also provides Normal Mode where you can record or play to/from the on-chip DRAM as with a conventional solid-state recorder. You can readily build a "Voice Reminder" application around this microchip that enables up to 255-phrase recording and playing. In addition, the LSI supports Cue/Rewind function that has been unavailable with conventional ADPCM record/play chips. This provides you with faster search capability among recorded messages.

# **DRAM's Sound Data Storage Area**

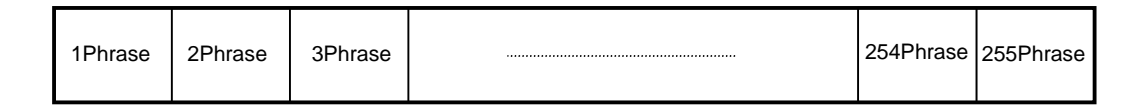

You can flexibly adjust the size of each phrase area according to your recording time requirement.

Assume that you already have Phrase1 through Phrase3 recorded. Now, you want to erase Phrase2 and Phrase3 so that you can create new Phrase2 with larger memory space.

To do so, follow the steps below:

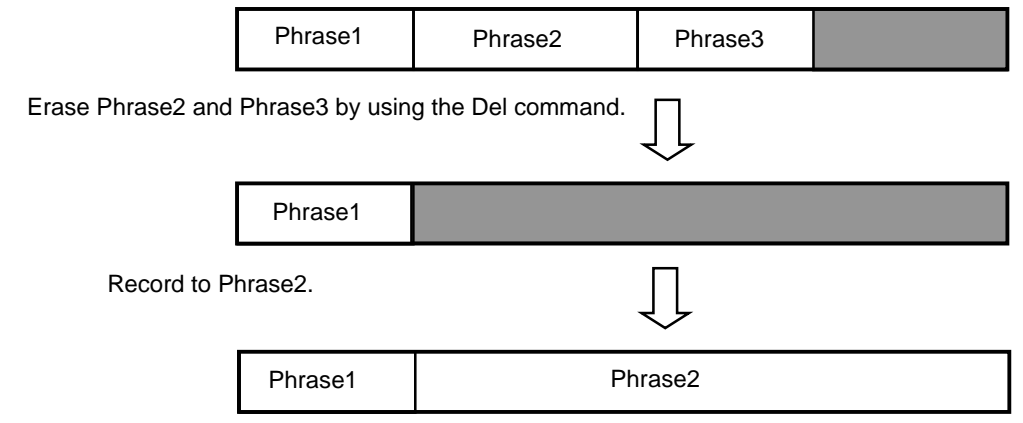

#### **Fast Forward/Rewind Function (Cue/Rew)**

Fast Forward/Rewind playback function is a unique new feature that enables you to do speed hearing across multiple phrases. This function is available in Retroactive Play Mode and Normal Mode only. Fast Forward and Rewind playback is performed by culling recorded ADPCM data. You can optimize speedy hearing quality for source sound types by selecting appropriate culling interval and playback speed.

The figure below shows an example operations performing Fast Forward/Rewind playback in the following order; Normal Play ⇒ X2 Fast Forward ⇒ X4 Rewind ⇒ X1 Play

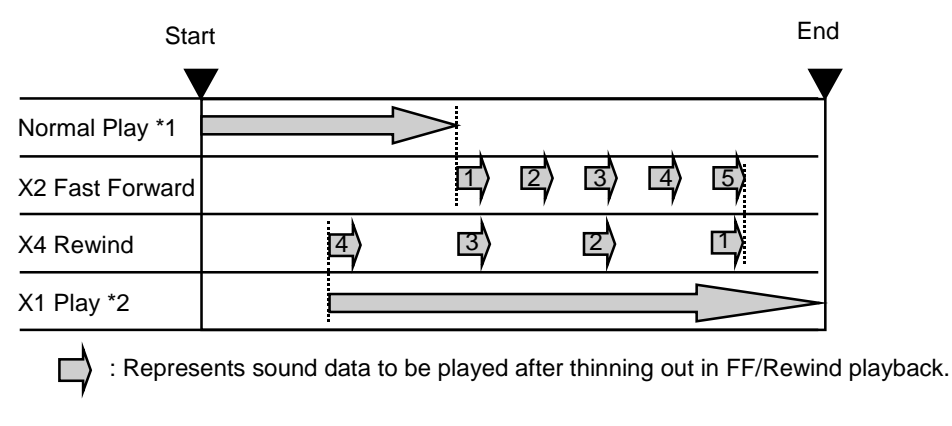

- \*1: Playback by using the Play command
- \*2: Playback at X1 Speed by using the Cue/Rew command.

You need to issue the Cue/Rew command, setting the Speed value to "0", if you want to return to normal X1 speed playback after performing Cue/Rew operation.

#### **[Restrictions on Fast Forward/Rewind Playback Function ]**

- (1) If you plan to use Cue/Rew function in your application, you should not use block address FFh for storing sound data in Retroactive Play Mode and Normal Mode. If you intend not to use the function, you can use all blocks including FFh.
- (2) You cannot use Cue/Rew function in Normal mode when the Record\_start address is equal to the Record\_end address. (When voices are played after endless recording)

# **Copy Command**

You can use the Copy command to move recorded data that you want to keep to another location on the memory. Moving specific data to another location enables you to secure contiguous open memory space for longer recording time. Be sure to select a destination area not overlapping with a source data area. The minimum unit for copying data is in pages.

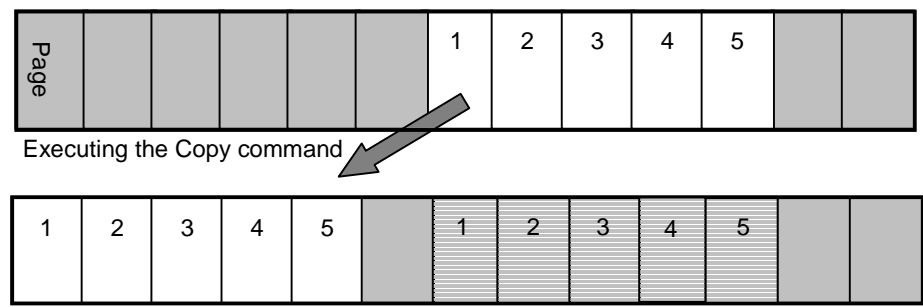

You can also move data in the Retroactive Play Mode area to the Normal Mode area.

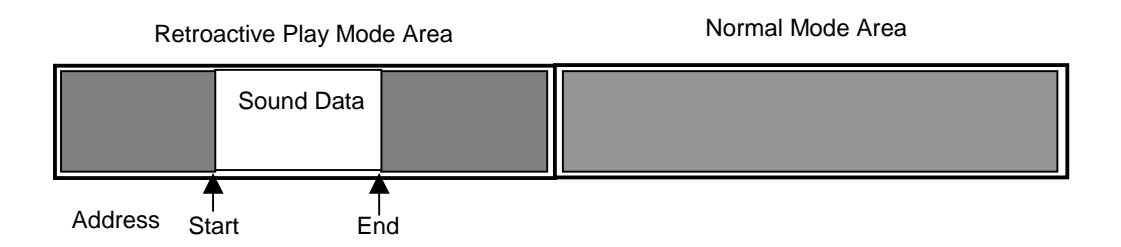

Copy sound data with the Copy command.

Set up Start\_new and End\_new addresses, Method, and Samp information so as to control a new phrase.

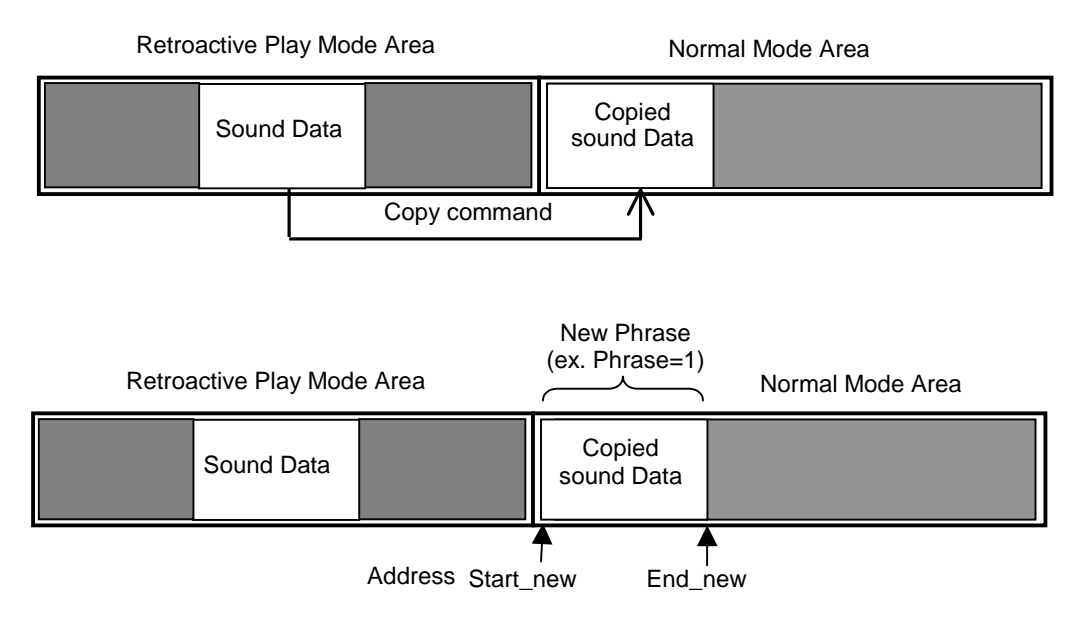

#### **[Defining the Method, Samp and address information]**

To let the LSI to recognize a copied sound data as a new phrase, you need to define address control information that includes the Method, Samp, Start Address and End Address. Such information should be entered to an address control data area for each phrase. For more details on address control data area, see "Controlling addresses in Normal Play Mode".

To define address control information, follow the steps below:

1. Defining the Method and Samp

Use the Bytew command to write the data.

(Ex.)Where;

Phrase 1, Method = 01h, Samp = 08h and Start Address for Area1 = 00h

- (1) Specifying the Start Address Enter the DTRW command; 2nd Byte: 00h, 3rd Byte: 00h, 4th Byte: 08h
- (2) Writing the data

Enter the Bytew command; 2nd Byte: 18h • Writing the Method and Samp data

- (3) Ending Write Mode Enter the End command
- 2. Defining the Start Address and End Address

Use the Adrwr command to define the data for each phrase. (Ex.)Where;

Phrase 1, Stadr =  $000800h$  and Enadr =  $010000h$ 

Enter the Adrwr command; 2nd Byte: 01h, 3rd Byte: 00h, 4th Byte: 80h 5th Byte: 00h, 6th Byte: 01h, 7th Byte: 00h, 8th Byte: 00h

#### **[Copying separated data]**

To copy two data that were separately recorded in two portions of a Retroactive Play Mode area as shown below, issue the Copy command twice, first for the former data and second for the latter data.

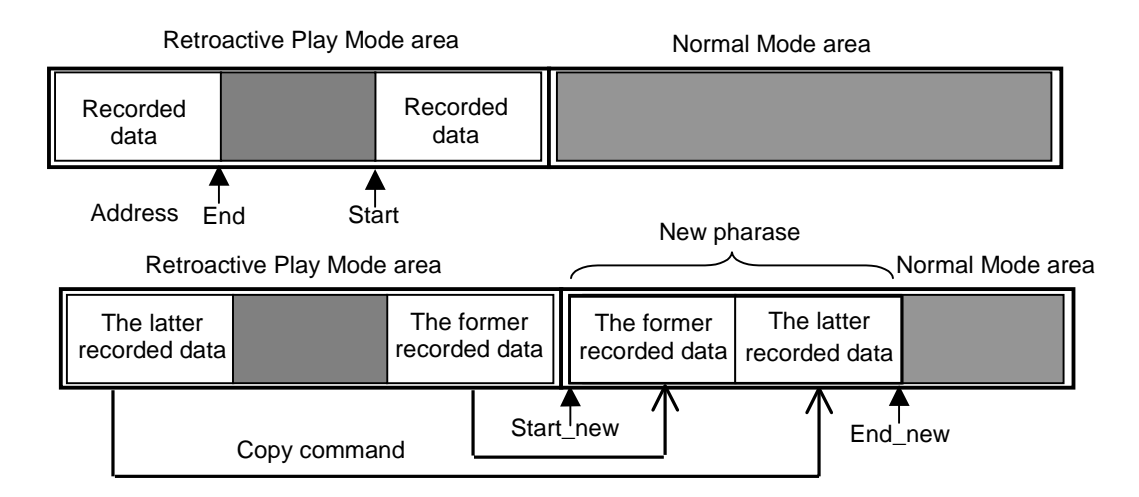

### **MEMORY ALLOCATION**

#### **Storing Sound Data to DRAM (In Pages)**

The on-die 2-Mbit DRAM consists of 2048 pages, 1024 bits for each page. The first 24-bit memory space of each page is allocated for storing ADPCM intermediate data and the remaining 1000-bit space for storing ADPCM (sound) data.

For additional information on data structures of pages allocated for address control in Normal Mode, see "Controlling Addresses of Sound Data in Normal Mode" later in this document.

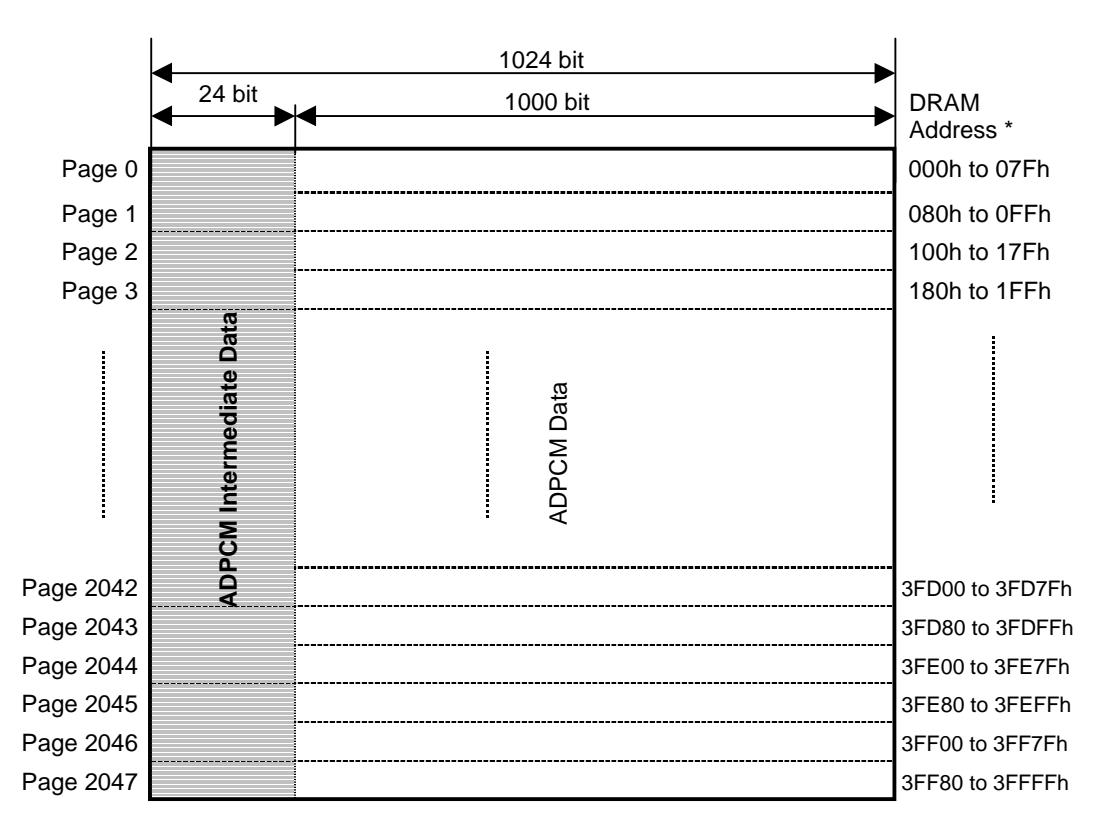

Pages on DRAM

Note: "DRAM Address" means the addresses used with the Adrrd and Adrwr commands, i.e. Stadr[23:0] and Enadr[23:0].

### **Storing Sound Data to DRAM (In Blocks)**

A block is a memory space unit that is equivalent to 1/256 of the entire DRAM capacity. The memory space for a block can be obtained by the following formula:

1 Block = 2,097,152 Bits/256 = 8,192 Bits (Equals to 8 Pages)

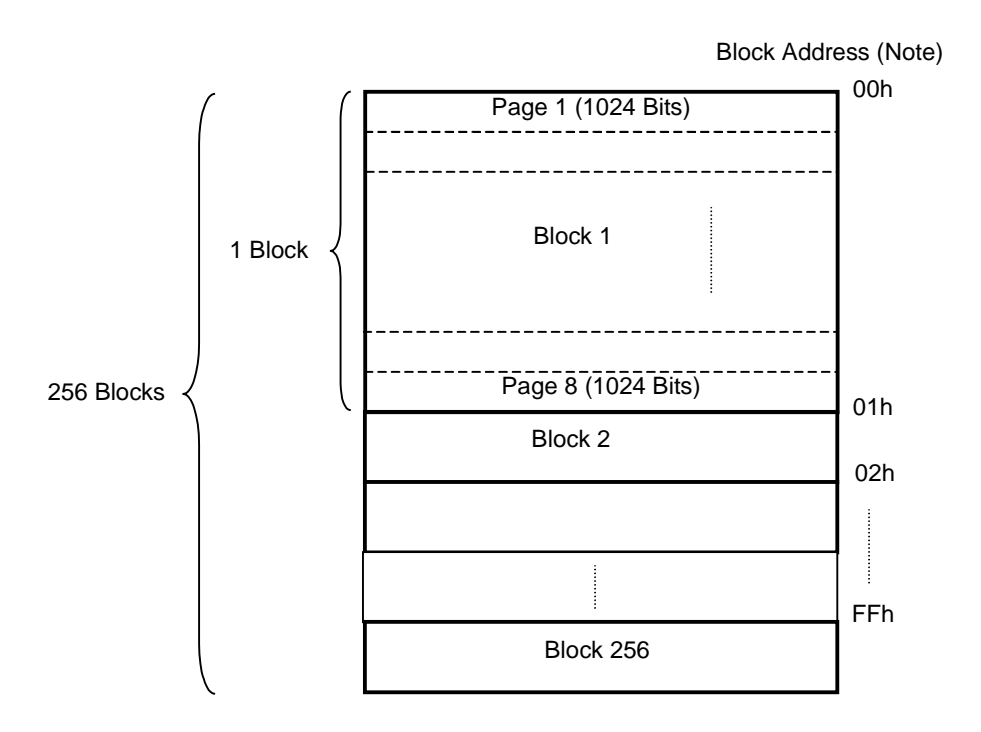

## Note: Block address is a value for the Start1/ Start2 and End1/End2 when you specify a memory area using the Area1 or Area2 command.

Each block is assigned to a specific memory address. The following table shows block addresses and its corresponding memory addresses at the top of each block. For blocks not appearing in the table below, you can get the top address value of a given block by incrementing 400h for each single block.

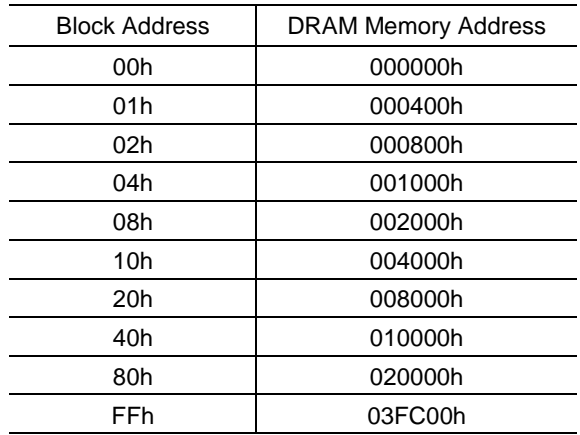

### **DRAM Memory Address at the top of Blocks**

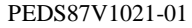

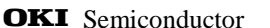

You need to assign a separate memory space area for each playback mode. Delayed Play Mode, Retroactive Play Mode and Normal Mode must have their own memory space, when used in a single application. Each mode cannot share any memory space with other modes. Therefore, you need to define a proper memory area for each mode if you are required to use more than one mode in a single application.

(1) When the entire DRAM memory space is used for a single play mode

DRAM Memory Space

Normal (or Delayed Play/Retroactive Play) Mode Only

(2) When the DRAM memory space is divided into two areas (For Normal and Retroactive Play Mode in this example)

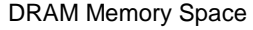

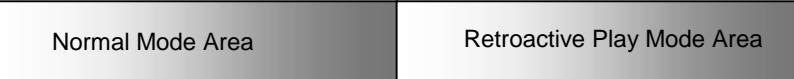

(3) When the DRAM memory space is divided into three areas

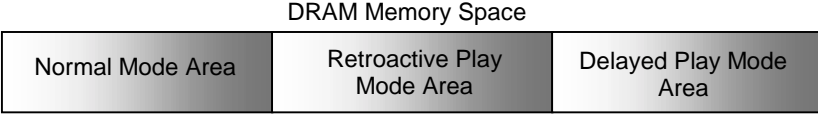

You can move, in pages, sound data recorded in Retroactive Play Mode to the Normal Mode area by using the Copy command. This enables you to control phrases recorded in Retroactive Play Mode in Normal Mode. Sound data recorded in Delayed Play Mode cannot be moved to the Retroactive Play Mode area or Normal Mode area. Data in the Normal Mode area neither can be moved to the Retroactive Play Mode area.

# **[Note 1 on Selecting Blocks for more than one mode]**

Be sure to select blocks not overlapping with the area specified for other modes, when you select blocks for multiple modes.

When you define an area for each mode, you can define only one area for a specific mode. So, as shown in the above three figure, you can define up to three areas for three modes.

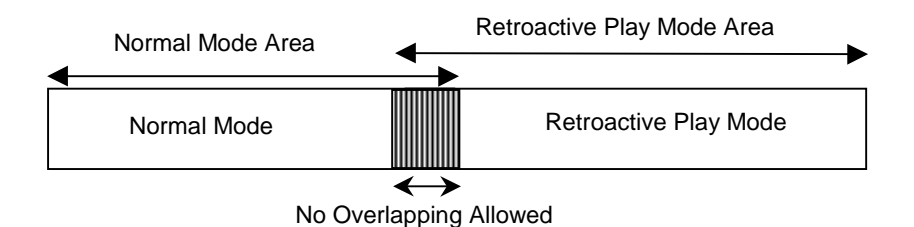

#### **[Note 2 on Selecting Blocks for more than one mode]**

As shown in the following example, you cannot select blocks across the end address of the DRAM when you define an area with the Area1 or Area2 command. Therefore, the Start1, 2 and End1, 2 values must always satisfy Start1, 2 < End1, 2.

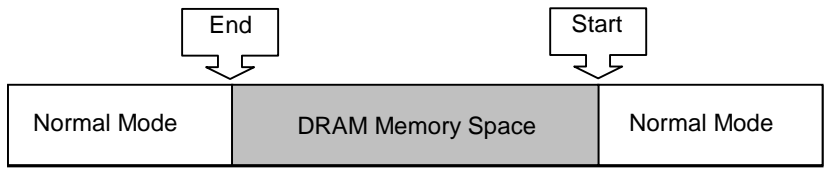

Area where Start > End is Not Allowed

#### **[Re-defining an Area after Mode Switch]**

When you switch an operation mode from one to another, you should redefine the area by using the Area2 command.

(1) Normal Mode ⇒ Retroactive Play Mode ⇒ Normal Mode (Mode Switched)

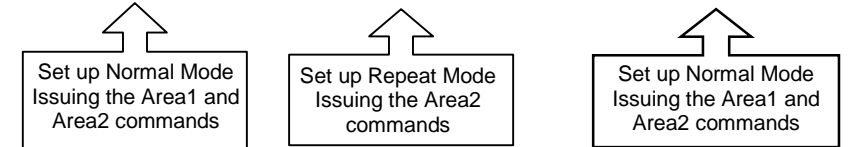

(2) Normal Mode  $\Rightarrow$  Power Down  $\Rightarrow$  Normal Mode

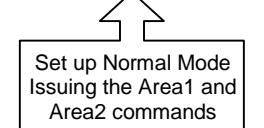

If the mode remains unchanged before and after Power Down, mode settings remains unchanged.

The values set with the Area1 command in Normal Mode remain unchanged until Reset signal is entered.

#### **Controlling Addresses in Retroactive Play Mode**

In Retroactive Play Mode, four registers are defined within the internal Record/Play register. Those are the record/play\_start address (Stadr), the record/play\_end address (Enadr), the sampling frequency (Samp) and the method (Method).

Use the Adrrd command to read the Stadr/Enadr value, and the Adrwr command to write the Stadr/Enadr value. In addition, you need to set up a sampling frequency and an ADPCM algorithm (Method) by using the Rec or Play command.

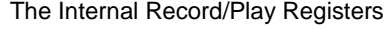

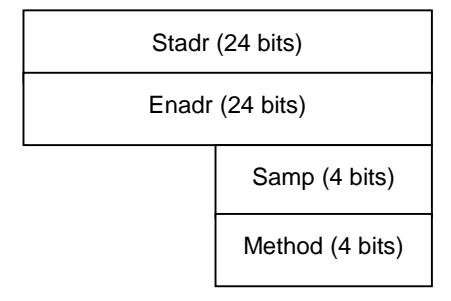

#### **[Note on Issuing the Adrrd or Adrwr command]**

In Retroactive Play Mode, multiple phrasing is not allowed by its design. However, the recorded data is processed as "Phrase = 0" internally. Therefore, be sure to set the second byte to "00h" as you issue the Adrrd or Adrwr command.

#### **[Note on Issuing the Stadr and Enadr commands]**

Sound data has ADPCM intermediate data in each page. By the nature of ADPCM, playback must start from the top address of a page, otherwise playback cannot be performed properly. Therefore, when you define the Stadr value with the Adrwr command, be sure to set the lower 7-bit to "0" (i.e. specifying a page's top address). Similarly, set the lower 7-bit to "1" when you define the Enadr. (A single page on the DRAM is 1024 bits.) For the details, see "Storing Sound Data to DRAM (In Blocks)" and "Addressing with the Adrrd and Adrwr Commands" sections.

#### **Controlling Addresses in Normal Mode**

In Normal Mode, the address control data area and the sound data area are allocated within the blocks selected by using the Area1 and Area2 commands. The address control data area is for storing address control data for up to 255 phrases, while the sound data area is for storing ADPCM intermediate data and ADPCM data, as described in "Storing Sound Data to DRAM", earlier in this document.

1 to 255 phrase value is available. Phrase = 0 is unavailable in Normal Mode because it is used only in Retroactive Play Mode. For further details on address control data for each phrase, see "Address Control Data for Each Phrase", later in this document.

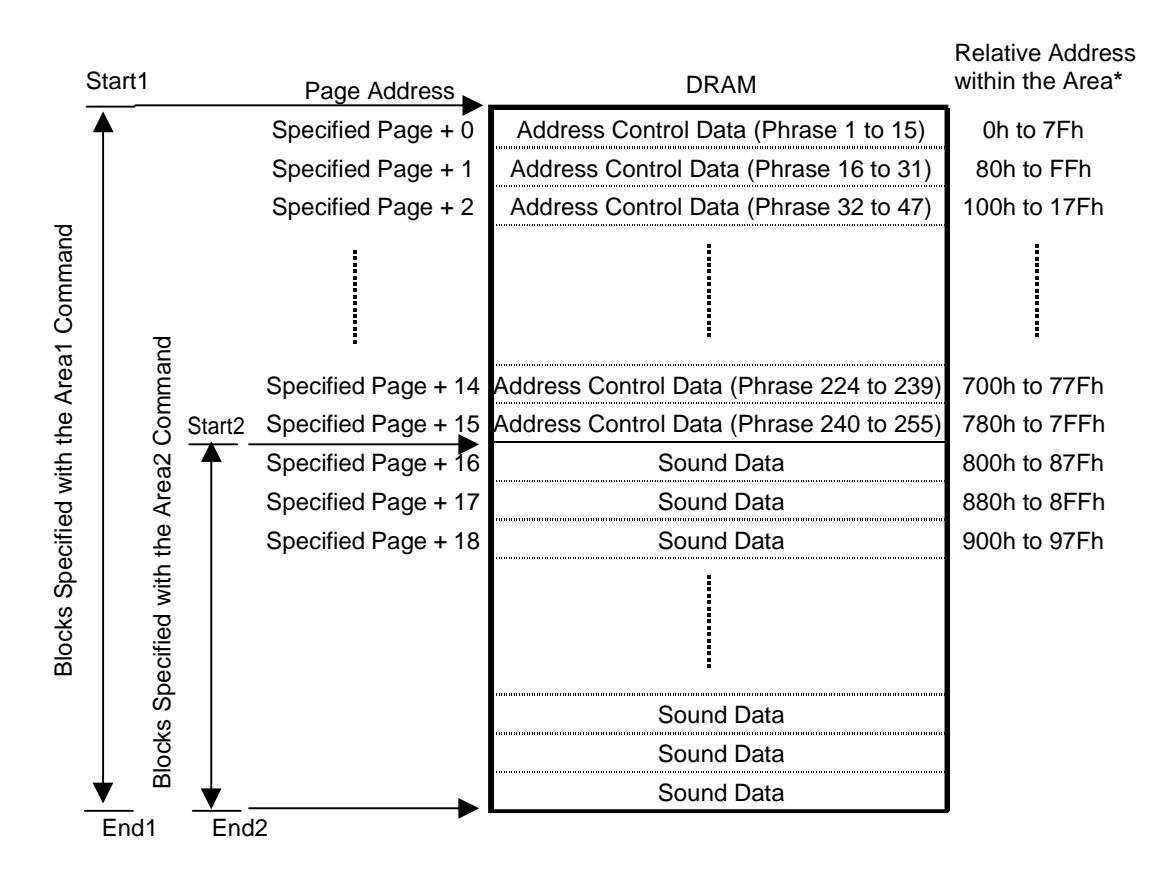

Note: Relative address means relative address value from the top address of the area defined by the Area1 command.

#### **[Notes on Issuing the Area Command]**

As shown in the above figure, the first 2 blocks (16 pages) are assigned for storing address control data when you define an area with the Area1 command. So, with Area2 command, you need to select blocks not overlapping with such address control data area (with the Area commands, selecting an area in Blocks, i.e. 8-page). Therefore, the value for the Start2 of the Area2 command must be larger than the Start1 value + 16 pages. In other words, the Start1, 2 and the End1, 2 must satisfy the following:

Start2  $\geq$  Start1 + 02h, End2  $\leq$  End1 (All values within 00h to FFh range)

# PEDS87V1021-01

# **OKI** Semiconductor **MS87V1021**

# **Address Control Data for Each Phrase**

Address Control data for each phrase consists of 8 bytes (64 bits), as shown in the following table.

Address Bit

Phrase  $Address^{(Note)}$  7 6 5 4 3 2 1 0 00\_0000 00\_0001 00h 00\_0003 00\_0004 00\_0005 00\_0006 00\_0007 Reserved Area 00\_0008 Method Samp 00\_0009 Upper Start Address 01h | 00\_000A | Middle Start Address 00\_000B Lower Start Address 00\_000C | Upper End Address 00\_000D Middle End Address 00\_000E Lower End Address 00\_000F | Reserved Area 00\_07F8 Method Samp 00\_07F9 Upper Start Address 0FFh 00\_07FA Middle Start Address 00\_07FB Lower Start Address 00\_07FC | Upper End Address 00\_07FD | Middle End Address 00\_07FE | Lower End Address 00\_07FF | Reserved Area

(Note) Each address means a relative address starting from the top address of Area 1.

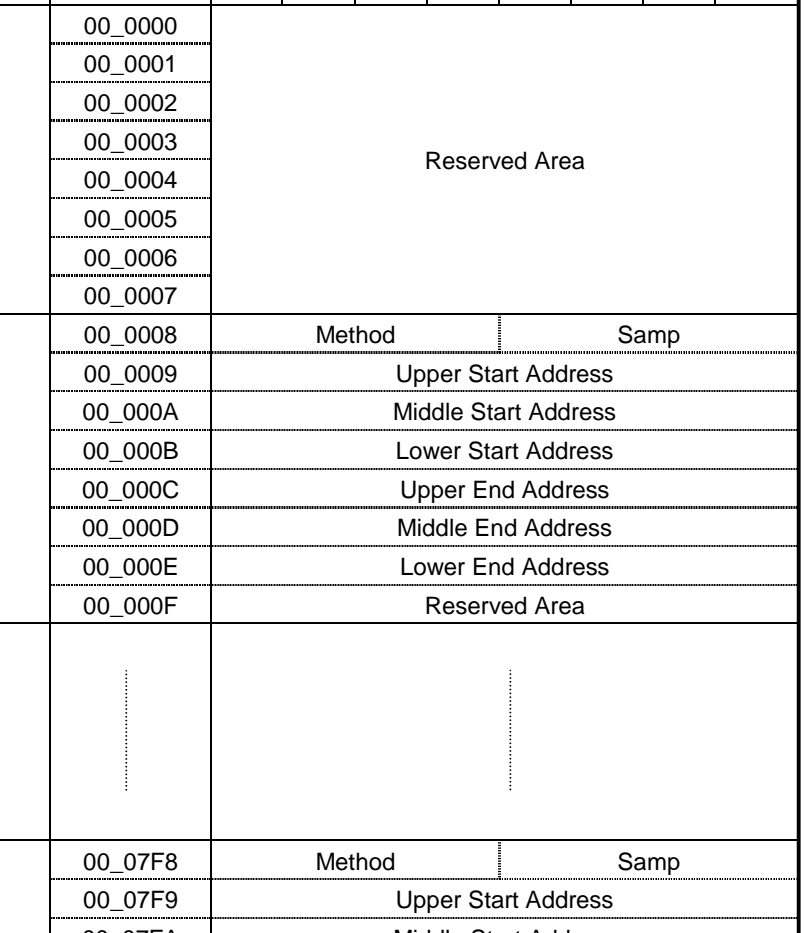

#### **Addressing with the Adrrd and Adrwr Commands**

In Retroactive Play Mode and Normal Mode, you can control addresses for recording and playing by using the Adrrd and Adrwr commands.

### **[The Adrrd Command]**

In Retroactive Play Mode and Normal Mode, the Adrrd command enables you to read the DRAM's record\_start address and the record\_end address. These addresses represent specific address locations on the on-die DRAM, as described in "Storing sound Data to DRAM" section earlier in this document. You can determine the address to be played based on those address information.

#### **[The Adrwr Command]**

In Retroactive Play Mode and Normal Mode, the Adrwr command enables you to specify the DRAM address at which the LSI starts to play. You can determine the starting and ending addresses according to address information obtained by using the Adrrd command. When you define the play\_start address, you need to specify the top address of the starting page. By the nature of ADPCM, playback must start from the top address of a page, otherwise playback cannot be performed properly. Similarly, you should specify the last address of the ending page when you define the end\_play address.

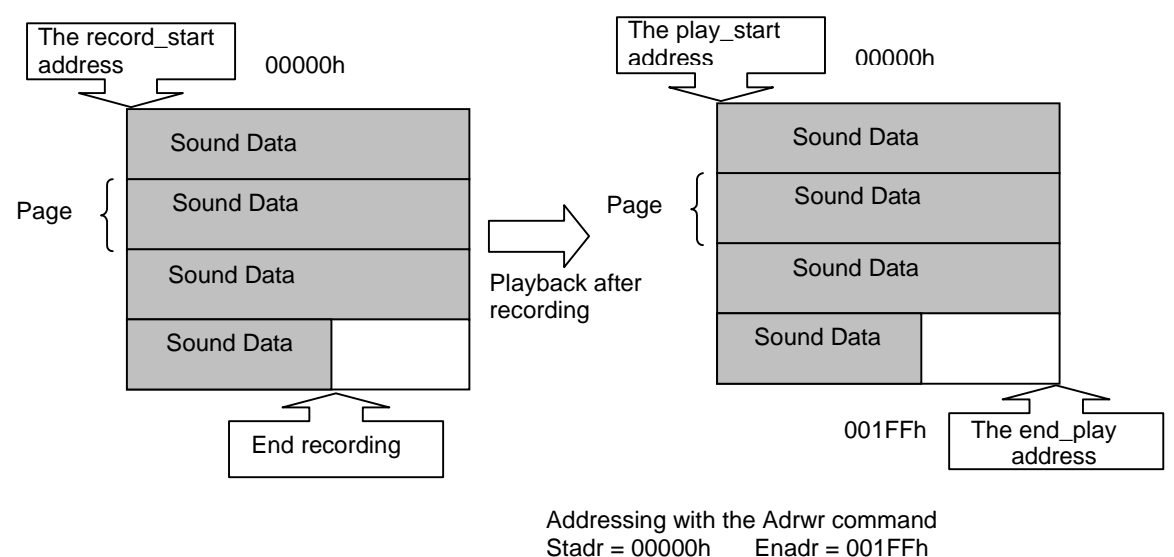

(The Enadr must be the last address of the ending page)

#### **[Notes on addressing]**

The play\_start address cannot be larger than the play\_end address. Therefore, the addressing should be Stadr ≤ Eadr.

### **Memory Allocation of Mask ROM**

The following figure illustrates the on-chip Mask ROM memory allocation.

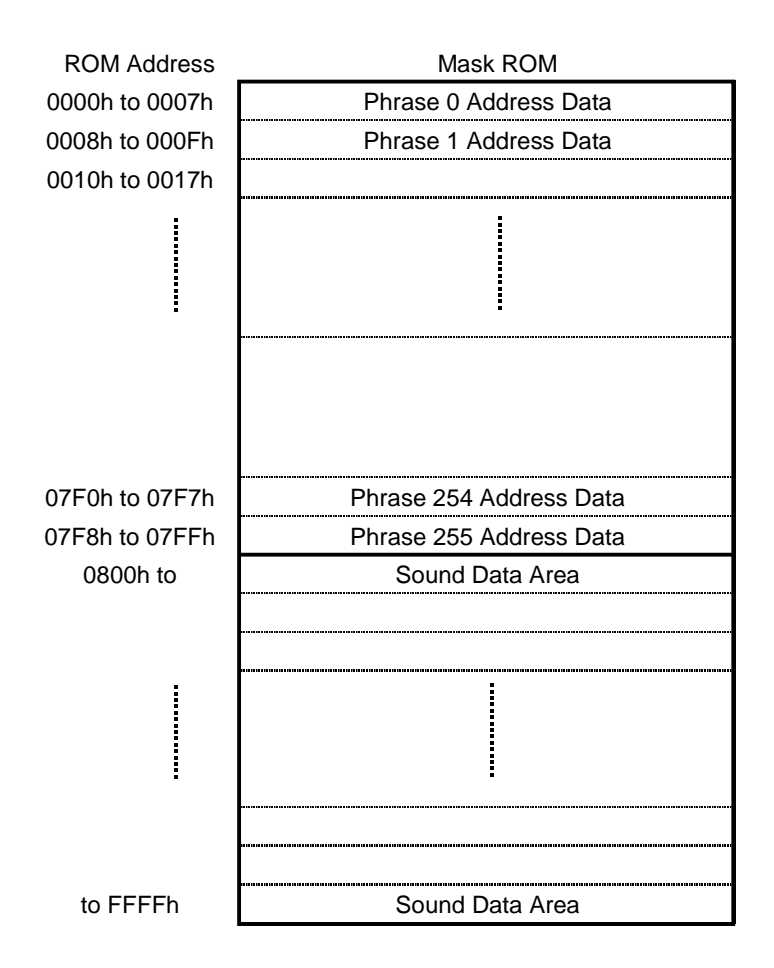

The format of address control data for each phrase is identical to the one for the DRAM. ROM Address means the address values specified with the Stadr and Enadr, used for controlling Mask ROM phrases. Remember that these addresses are different from physical memory addresses used with the Dtrw command to make an access to the Mask ROM. (See "Memory Map" section on the following page)

# **Memory Map**

The figure below shows the memory map of DRAM and Mask ROM. Addresses shown in this figure represent physical addresses of each memory, which you can use with the Dtrw command.

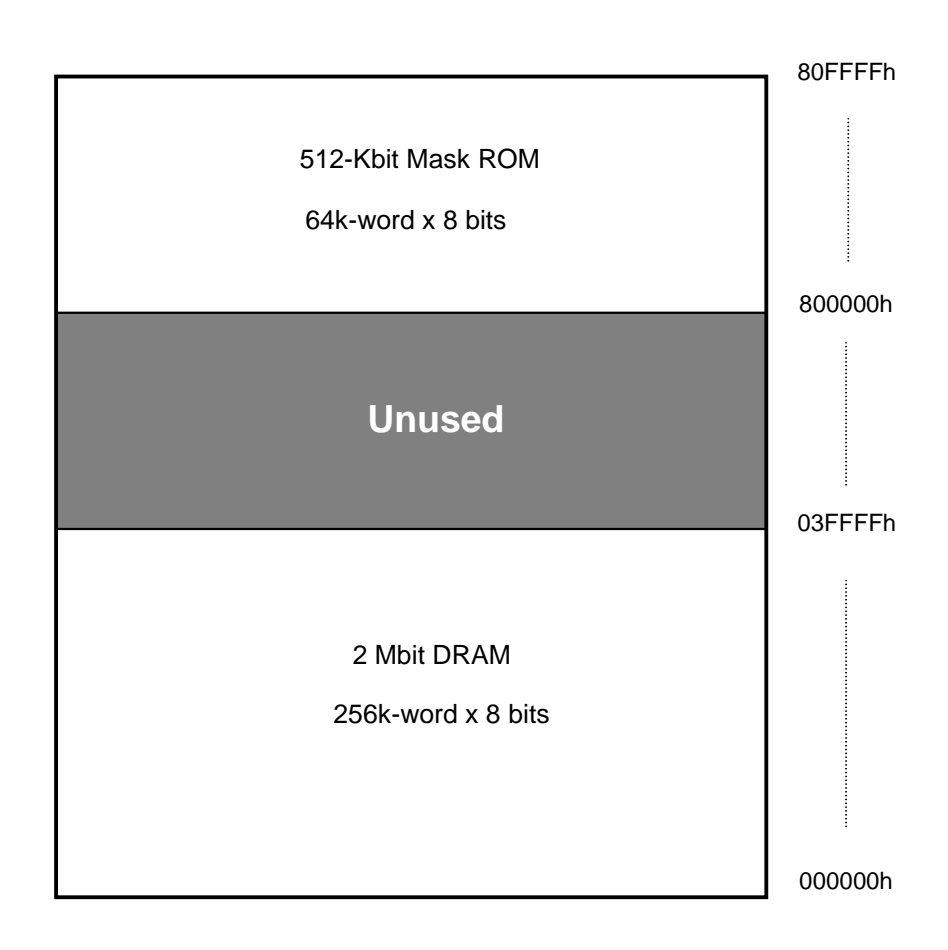

#### **Recording Time Length**

This section describes recording time length of the blocks selected with the Area1 and Area2 commands. A block is a memory space equal to 1/256 of 2-Mbit on-chip DRAM. The following formula can be used to obtain the memory space per block:

Block =  $2,097,152$  Bits/256 =  $8,192$  Bits (equal to 8 Pages)

A page consists of 1024 bits, out of which a 24-bit space is allocated for storing ADPCM intermediate data. Therefore, actual usable area for storing sound data is as follows:

Actual usable area per block :  $8,192$  bits - 24 bits x 8 pages =  $8,000$  bits

You can obtain recording time per block with the following formula: Where; Sampling Frequency Fsam  $= 8$  kHz Recording time per Block: 8,000 bits / (4 bits\* x 8 kHz) = Approx. 0.25 sec Note: "4 bits" represents 4-bit ADPCM.

The following table summarizes recording time length at each sampling frequency.

#### **Sampling Frequency and Recording Time**

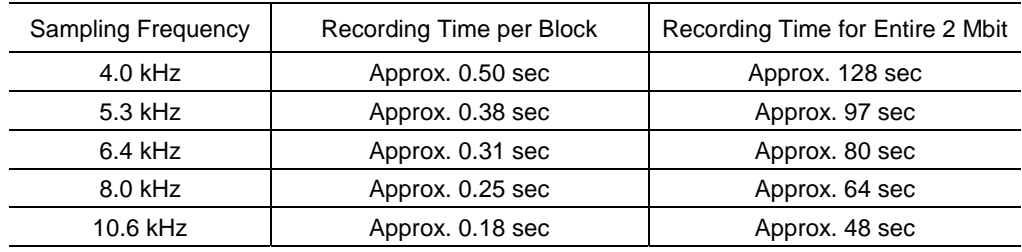

#### **[Recording Time in Delayed Play Mode and Retroactive Play Mode]**

In Delayed Play Mode and Retroactive Play Mode, the maximum recording time depends on the number of blocks selected with the Area2 command as all the blocks selected are allocated for storing sound data.

#### **[Recording Time in Normal Mode]**

In Normal Mode, the area selected with the Area2 command is assigned for storing sound data, therefore the maximum recording time depends on the number of blocks included in the area. Note that the first two blocks of the area selected with the Area1 command is automatically allocated to the Address Control data area in Normal Mode. So, the maximum number of blocks usable for storing sound data (i.e. the area that can be selected with the Area2 command) is the number of blocks selected with the Area1 command minus 2 blocks. For example,

Blocks selected with the Area1 command:  $Start1 = 00h$ ; End1 = 0Fh (16 blocks) Blocks selectable with the Area2 command:  $Start2 = 02h$ ; End $2 = 0Fh(14$  blocks) (Area for storing sound data) Where: Sampling frequency Fsam = 8 kHz; Maximum recording time: About 3.5 sec

#### **Delay Time in Delayed Play Mode and Retroactive Play Mode**

In Delayed Play Mode and Retroactive Play Mode, you should define the Delay Time, that is a time lag between recording and its playback in the former or the time going back to the past in the latter. Use 16-bit unsigned integer value Dly[15:8], Dly [7:0] to set up the Delay time. The following section summarizes the relationship between the Dly value you set and the actual delay time obtained in the operation.

Delay Time = Dly value x 250/Sampling Frequency

For example, with sampling frequency at 8 kHz, if you set the Dly value to 0100h, the actual delay time can be obtained by the following formula:

Delay Time =  $0100h \times 250/8$  kHz =  $8 \text{ sec}$ 

#### **[Restriction on setting the Dly value in Delayed Play Mode and Retroactive Play Mode]**

There is a certain limitation on setting the Dly value in Delayed Play Mode and Retroactive Play Mode. You cannot set up the Delay time that is equal or longer than the maximum recording time for the current mode. The LSI may not operate properly when you set up the Delay time as shown below:

Sound data area selected with the Area2 command: 00h to FFh (239 blocks, about 59.75 sec at Fsam = 8 kHz) Dly value: 0778h Delay Time: about 59.75 sec

Therefore, the Dly value and the number of selected blocks must satisfy the following formula:

Dly value < 8 x Number of selected blocks

For the above example, the Maximum Delay time that satisfies the formula is as follows:

Dly value:  $0777h < 8 \times 239$  blocks Delay Time: about 59.71 sec

# **PACKAGE DIMENSIONS**

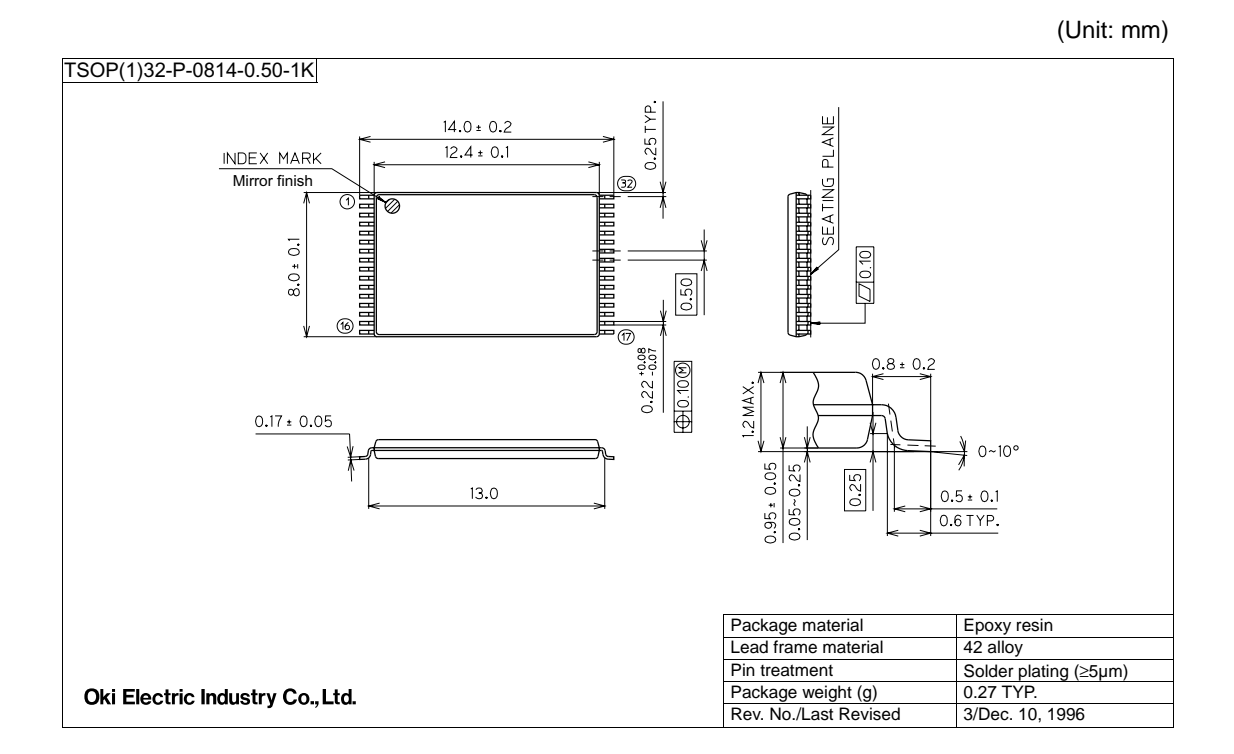

Notes for Mounting the Surface Mount Type Package

The surface mount type packages are very susceptible to heat in reflow mounting and humidity absorbed in storage.

Therefore, before you perform reflow mounting, contact Oki's responsible sales person for the product name, package name, pin number, package code and desired mounting conditions (reflow method, temperature and times).

#### **NOTICE**

- 1. The information contained herein can change without notice owing to product and/or technical improvements. Before using the product, please make sure that the information being referred to is up-to-date.
- 2. The outline of action and examples for application circuits described herein have been chosen as an explanation for the standard action and performance of the product. When planning to use the product, please ensure that the external conditions are reflected in the actual circuit, assembly, and program designs.
- 3. When designing your product, please use our product below the specified maximum ratings and within the specified operating ranges including, but not limited to, operating voltage, power dissipation, and operating temperature.
- 4. Oki assumes no responsibility or liability whatsoever for any failure or unusual or unexpected operation resulting from misuse, neglect, improper installation, repair, alteration or accident, improper handling, or unusual physical or electrical stress including, but not limited to, exposure to parameters beyond the specified maximum ratings or operation outside the specified operating range.
- 5. Neither indemnity against nor license of a third party's industrial and intellectual property right, etc. is granted by us in connection with the use of the product and/or the information and drawings contained herein. No responsibility is assumed by us for any infringement of a third party's right which may result from the use thereof.
- 6. The products listed in this document are intended for use in general electronics equipment for commercial applications (e.g., office automation, communication equipment, measurement equipment, consumer electronics, etc.). These products are not authorized for use in any system or application that requires special or enhanced quality and reliability characteristics nor in any system or application where the failure of such system or application may result in the loss or damage of property, or death or injury to humans. Such applications include, but are not limited to, traffic and automotive equipment, safety devices, aerospace equipment, nuclear power control, medical equipment, and life-support systems.
- 7. Certain products in this document may need government approval before they can be exported to particular countries. The purchaser assumes the responsibility of determining the legality of export of these products and will take appropriate and necessary steps at their own expense for these.
- 8. No part of the contents contained herein may be reprinted or reproduced without our prior permission.

Copyright 2000 Oki Electric Industry Co., Ltd.